**MONTAGE- UND BEDIENUNGSANLEITUNG** 

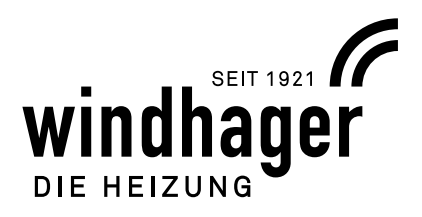

# **HEIZKREIS FUNKTIONSMODUL INF B20, INF F20**

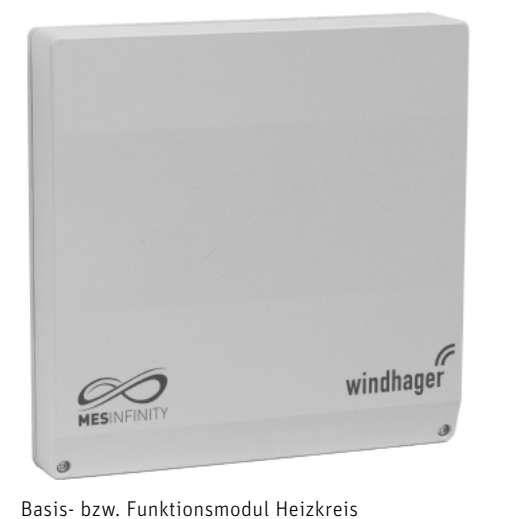

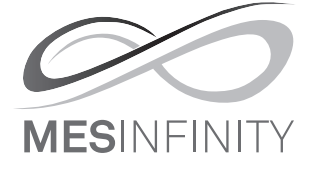

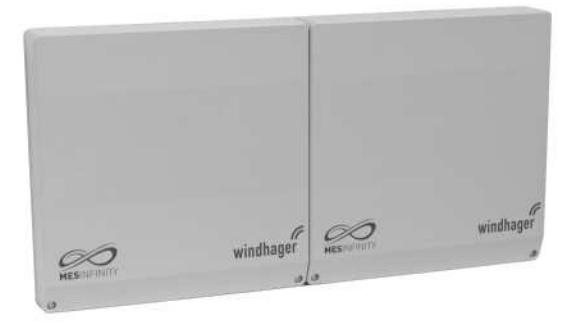

Basismodul Heizkreis und Pufferladung

## Bedienung über InfoWIN Touch / Masterbedienung Touch

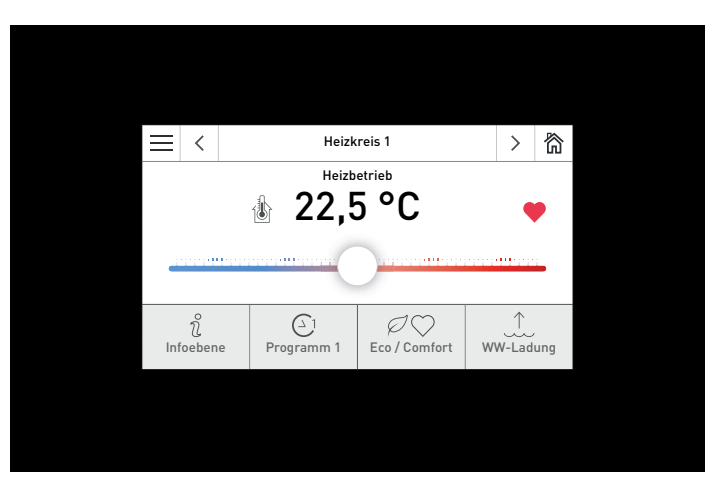

InfoWIN Touch / Masterbedienung Touch

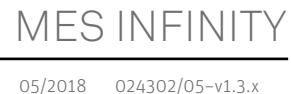

INF B20 bzw. INF F20

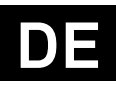

## Inhaltsverzeichnis

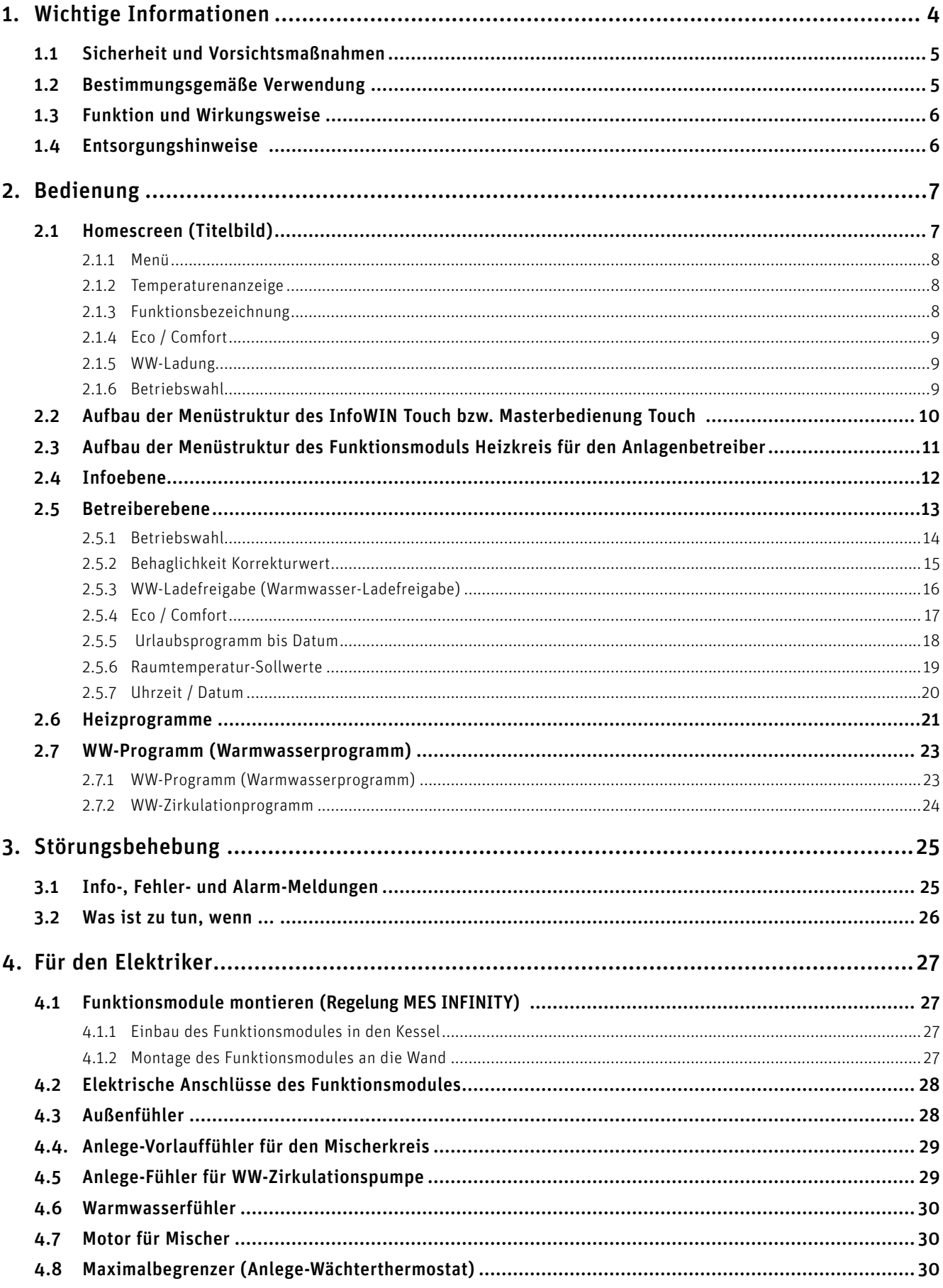

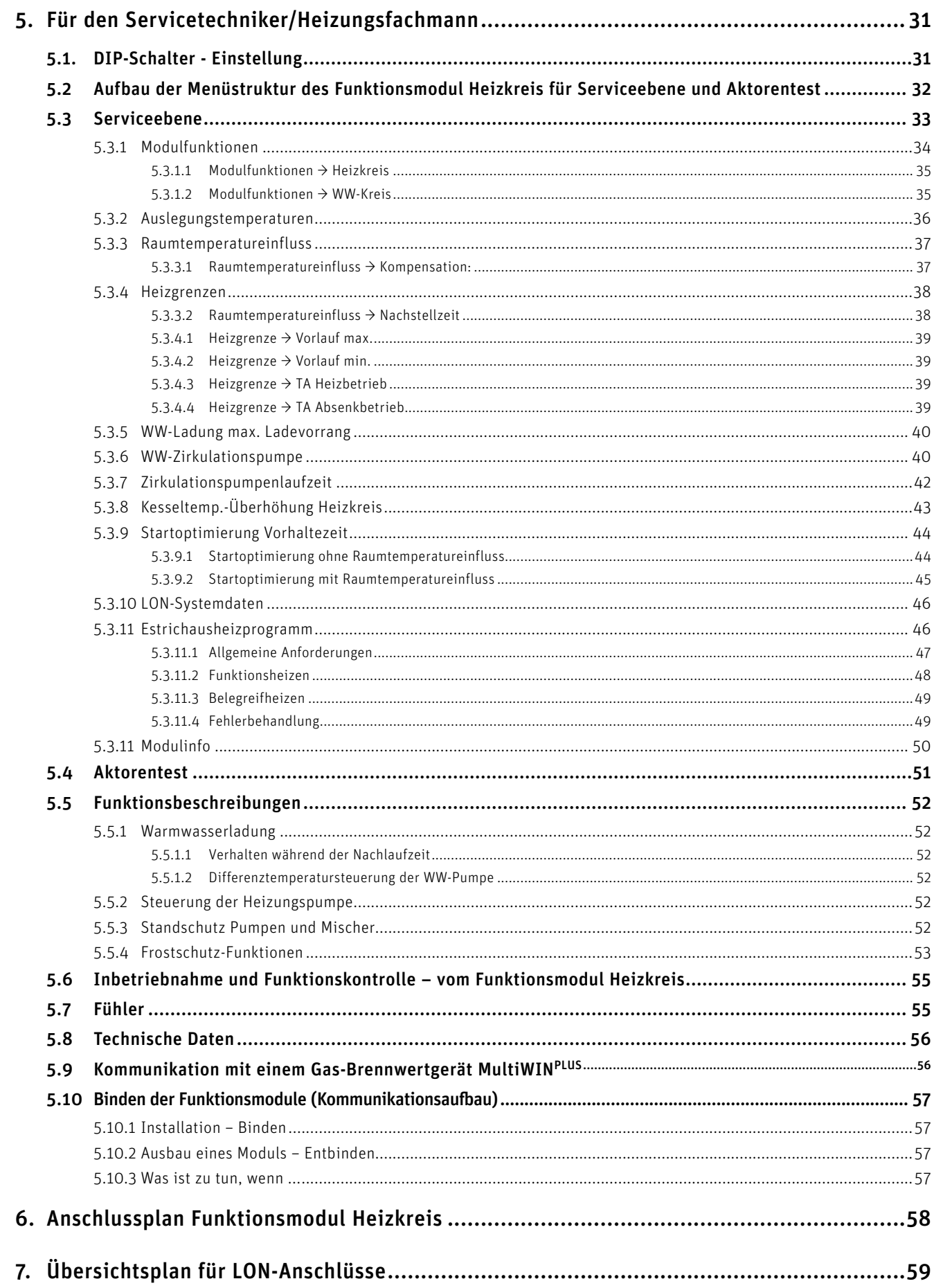

### **1. Wichtige Informationen**

## **1. Wichtige Informationen**

Sämtliche Inhalte dieses Dokumentes sind Eigentum von WINDHAGER und somit urheberrechtlich geschützt. Jede Vervielfältigung, Weitergabe an Dritte oder Nutzung zu anderen Zwecken ist ohne schriftliche Genehmigung des Eigentümers untersagt.

Sehr geehrte Leserin, sehr geehrter Leser!

Die Regelung MES INFINITY (Funktionsmodul Heizkreis) mit der Bedieneinheit InfoWIN Touch bzw. Masterbedienung Touch sind moderne Geräte mit einer Vielzahl von Funktionen, die ein Höchstmaß an Komfort bieten, um eine Heizungsanlage optimal zu betreiben. Die meisten der notwendigen Einstellungen werden einmal bei der Inbetriebnahme durch den Installateur oder Windhager-Werkskundendienst vorgenommen.

Die für Sie bestimmten Informationen zur Bedienung des Funktionsmoduls Heizkreis mit dem InfoWIN Touch bzw. Masterbedienung Touch sind in der Anleitung auf den vorderen Seiten zusammengefasst. Sie werden feststellen, dass die Bedienung einfach und logisch ist.

Die restlichen Seiten, die am oberen Rand mit der Bemerkung "Für den Elektriker" bzw. "Für den Servicetechniker/ Heizungsfachmann" versehen sind, enthalten alle Informationen, die für die Installation und Inbetriebnahme der Heizungsanlage durch Fachpersonal erforderlich sind.

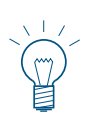

#### **Hinweis!**

Die Grundfunktionen von InfoWIN Touch bzw. Masterbedienung Touch werden in einer eigenen Anleitung ausführlich beschrieben. Diese Anleitung beschreibt nur die Bedienung und Funktionen für das Funktionsmodul Heizkreis.

Das Funktionsmodul Heizkreis gibt es in verschiedenen Ausführungen:

- Basismodul Heizkreis (mit 1 Außen-, 1 Vorlauf- und 1 Boilerfühler) oder Funktionsmodul Heizkreis (ohne Fühler) in einem Gehäuse
- Basismodul Heizkreis und Pufferladung (mit 1 Außen-, 1 Vorlauf- und 1 Boilerfühler) in einem Doppelgehäuse (kann nicht getrennt werden)

Basismodul oder Funktionsmodul Heizkreis (1 Gehäuse) InfoWIN Touch / Masterbedienung Touch

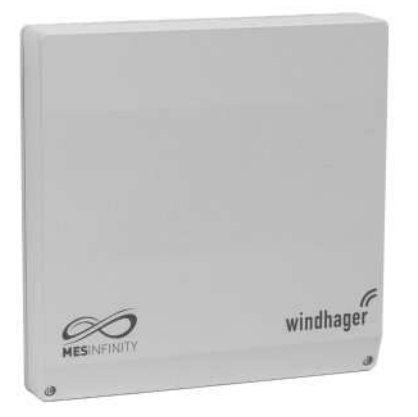

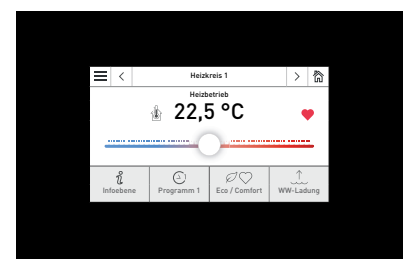

Basismodul Heizkreis und Pufferladung (1 Doppelgehäuse)

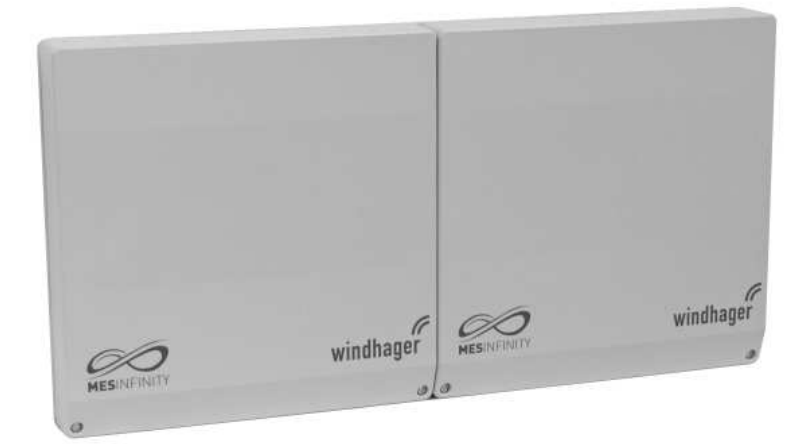

### **1. Wichtige Informationen**

## **1.1 Sicherheit und Vorsichtsmaßnahmen**

Der InfoWIN Touch bzw. Masterbedienung Touch und die Funktionsmodule samt Zubehör entsprechen dem neuesten Stand der Technik und den einschlägigen Sicherheitsvorschriften.

Diese Geräte werden mit elektrischem Strom betrieben. Unsachgemäße Installation oder unsachgemäße Reparatur können Lebensgefahr durch elektrischen Schlag verursachen. Die Installation darf nur von Fachpersonal mit ausreichender Qualifikation vorgenommen werden. Reparaturen dürfen nur vom Hersteller ausgeführt werden.

### **Hinweiszeichen**

Bitte beachten Sie in dieser Anleitung die folgenden Abstufungen der Sicherheitshinweise.

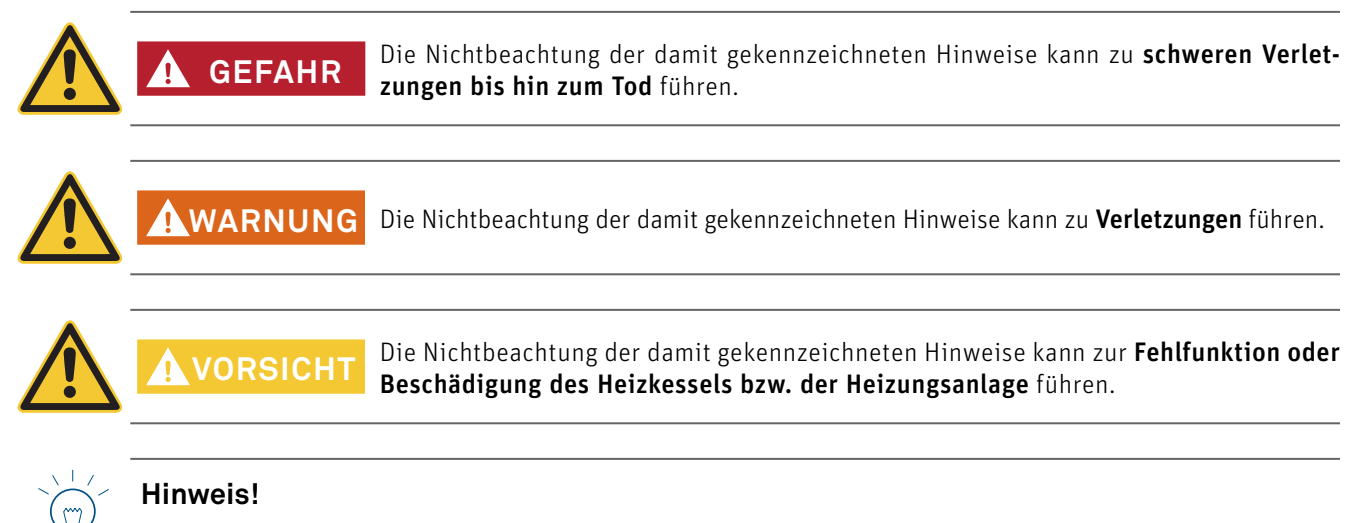

Die gekennzeichneten Textblöcke sind Hinweise und Tipps für die Bedienung und für den Betrieb.

## **1.2 Bestimmungsgemäße Verwendung**

# $C<sub>6</sub>$

Das Funktionsmodul entspricht folgenden EU-Richtlinien:

- 2014/35/EU "Low Voltage Directive" (Niederspannungsrichtlinie)
- 2014/30/EU "EMC Directive" (EMV-Richtlinie)
- 2011/65/EU "RoHS Directive" (ROHS-Richtlinie)

Das Funktionsmodul ist nur zur Aufstellung in trockenen Räumen geeignet: IP20 (EN 60529) bei korrektem Einbau.

Dieses Funktionsmodul ist nicht für die Verwendung durch Personen (einschließlich Kinder) vorgesehen, deren körperliche oder geistige Fähigkeiten oder Sinneswahrnehmung beeinträchtigt ist, oder die über keine Erfahrung und Kenntnisse bezüglich der Verwendung des Gerätes verfügen, sofern sie nicht durch eine für ihre Sicherheit verantwortliche Person beaufsichtigt oder entsprechend geschult werden. Kinder sind zu beaufsichtigen, damit sie nicht mit dem Gerät spielen.

## **1.3 Funktion und Wirkungsweise**

Das Funktionsmodul Heizkreis kann 2 Heizkreise außen- und raumtemperaturabhängig sowie auf Wunsch 1 Warmwasserund 1 Zirkulationskreis regeln. Die Bedienung erfolgt über das InfoWIN Touch (am Kessel) bzw. Masterbedienung Touch (Wohnraum) oder Fernsteller (Wohnraum).

Über einen Datenbus werden Informationen ausgetauscht. Auf der Basis der übermittelten Sollwerte regelt der Feuerungsautomat die Kesselleistung je nach Wärmebedarf des Heizkreises (modulierende Betriebsweise des Wärmeerzeugers).

### **Heizkreisregelung**

Das Funktionsmodul Heizkreis errechnet abhängig von den eingestellten Werten (Auslegungstemperatur, Raumtemperatur, etc.) außen- und raumtemperaturabhängig eine Vorlauf- bzw. Kesseltemperatur. Der Brenner und der Motormischer werden so gesteuert, dass dieser Sollwert möglichst genau erreicht wird. Bei Abweichungen zwischen errechneter und gemessener Vorlauftemperatur wird der Motormischer elektrisch auf- oder zugefahren, Wärmeerzeuger und Heizungspumpen ein- oder ausgeschaltet. Ziel ist, die gewünschte Raumtemperatur unabhängig von der Außentemperatur immer möglichst gleich zu halten.

Die Heizkennlinie für den Heizkreis wird mit Hilfe der Auslegungstemperatur (siehe Pkt. 5.3.2) eingestellt. Das Bediengerät beeinflusst über die gemessene Raumtemperatur, die Betriebswahl und dem Heizprogramm diese Heizkennlinie.

### **Warmwasserladung, Pumpen-Nachlauf**

Für die Warmwasserladung ist ein Warmwasserfühler erforderlich und muss im Menü "Serviceebene" → "Modulfunktionen" → "WW-Kreis" (siehe Pkt. 5.3.1) aktiviert sein. Die gemessene Warmwassertemperatur, der Warmwassersollwert und das Warmwasserprogramm werden angezeigt.

Sinkt die Warmwassertemperatur um 5 K unter den eingestellten Sollwert und gibt das Warmwasserprogramm die Warmwasserladung frei, wird die Warmwasserladung gestartet. Brenner und Ladepumpe werden eingeschaltet. Erreicht bzw. überschreitet die Warmwassertemperatur den eingestellten Sollwert, wird die Warmwasserladung nach Ablauf der Nachlaufzeit beendet. Die Pumpen-Nachlaufzeit beträgt zwischen 1 und 20 min.

### **Kesselanfahrentlastung**

Die Kesselanfahrentlastung ist abhängig von Material und Konstruktion des Wärmeerzeugers. Sie schützt den Kessel vor Korrosion und übermäßiger Verschmutzung. Der Feuerungsautomat sperrt die Verbraucherkreise (Heizkreis, Warmwasserkreis), solange diese Funktion aktiv ist.

### **Mindestwärmeabnahme**

Die Mindestwärmeabnahme schützt den Kessel vor Übertemperatur. Überschreitet die Kesseltemperatur den maximal zulässigen Wert, so wird Energie in den/die Heizkreise abgeführt, indem die Heizungspumpe eingeschaltet und der Motormischer geöffnet wird. Die eingestellte max. zulässige Vorlauftemperatur wird jedoch nicht überschritten.

## **1.4 Entsorgungshinweise**

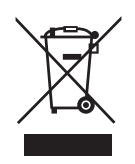

Ist das Gerät am Ende seines Produktlebenszyklus angekommen, muss es ordnungsgemäß in einem Recycling-Center bzw. zuständigen Sammelstelle, dass für die Entsorgung von elektrischen und elektronischen Komponenten zugelassen ist, entsorgt werden. Entsorgen Sie Ihr Gerät nicht mit normalen Hausabfällen. Um nähere Informationen über die bestehenden Recycling-Center und Sammelstellen zu bekommen, wenden Sie sich bitte an Ihr Entsorgungsunternehmen.

Das InfoWIN Touch bzw. Masterbedienung Touch Display ist ein zentrales Anzeige- und Bediengerät mit Touch Bedienung für den Heizkessel, Pufferspeicher, Heizkreise usw.

#### **Hinweis!**

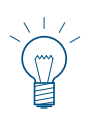

Mit dem InfoWIN Touch bzw. Masterbedienung Touch Display können die MES INFINITY Funktionsmodule oder auch die MESPLUS Module (z.B. UML+) bedient werden. Die Bedienung ist gleich, nur die Bauform und daher auch die Montage ist anders. In dieser Anleitung wird nur auf das MES INFINITY Funktionsmodul Heizkreis näher eingegangen.

Die Grundfunktionen des InfoWIN Touch bzw. Masterbedienung Touch werden in einer eigenen Anleitung ausführlich beschrieben. Diese Anleitung beschreibt nur die Funktionen und Bedienung für das Funktionsmodul Heizkreis.

## **2.1 Homescreen (Titelbild)**

Jeder Heizkessel und jedes Funktionsmodul bzw. jeder Heizkreis hat einen eigenen Homescreen (Titelbild). Beim Einschalten wird immer der Homescreen des Heizkessels angezeigt. Dieser kann als Fullscreen oder Splitscreen dargestellt werden. Beim Splitscreen wird, wenn vorhanden, zusätzlich auch der Homescreen des Funktionsmodul Pufferladung angezeigt. Ein Splitscreen mit anderen Funktionsmodulen bzw. Heizkreisen ist nicht möglich.

Einstellung Fullscreen oder Splitscreen siehe eigene Anleitung InfoWIN Touch bzw. Masterbedienung Touch in Grundeinstellungen  $\rightarrow$  "Homescreen".

Der Wechsel auf einen anderen Homescreen (Fig. 3) erfolgt durch Drücken auf die Tasten  $\langle \rangle$  oder durch "Wischen".

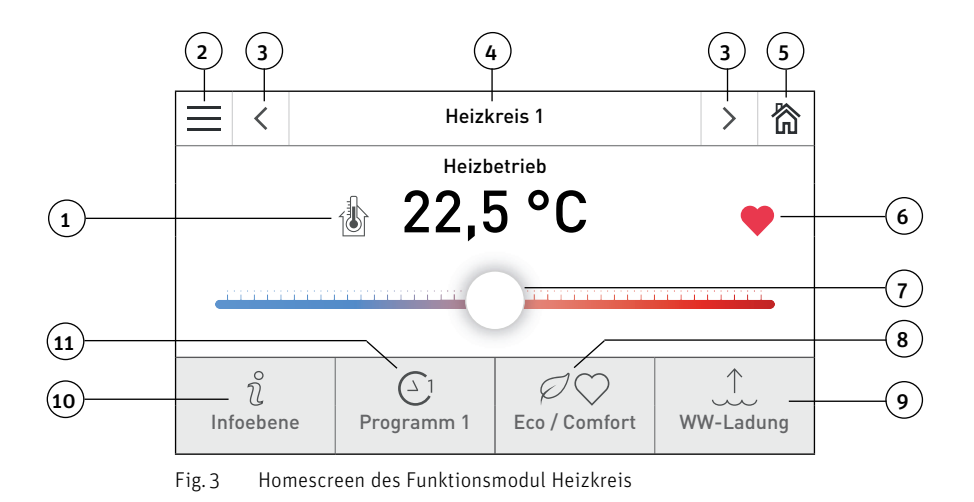

- 
- 1 ........... Temperaturenanzeige, die Zentrale Anzeige der Temperatur kann gewählt werden (siehe Pkt. 2.1.1)
- 2 ........... Menü-Taste (siehe Pkt. 2.1.1)
- 3 ........... Weiter-Taste, wechseln zwischen Kessel und Funktionsmodulen
- 4 .......... Funktionsbezeichnung (siehe Pkt. 2.1.3)
- 5 ........... Home-Taste, es wird zum Homescreen des Kessels gewechselt (nur wenn Kessel im LON-Verbund)
- 6 .......... Symbol für Eco, Comfort, WW-Ladung usw.
- 7 ........... Slider für Behaglichkeit Korrekturwert (siehe Pkt. 2.5.2. )

#### Schnell-Auswahltasten:

- 8 .......... Eco / Comfort Taste (siehe Pkt. 2.1.4)
- 9 .......... Warmwassereinmalladung (siehe Pkt. 2.1.4)
- 10 ........ Infoebene (siehe Pkt. 2.4)
- 11 ......... Betriebswahl, es können die verschiedenen Betriebswahlmöglichkeiten gewählt werden (siehe Pkt. 2.1.5)

### **2.1.1 Menü**

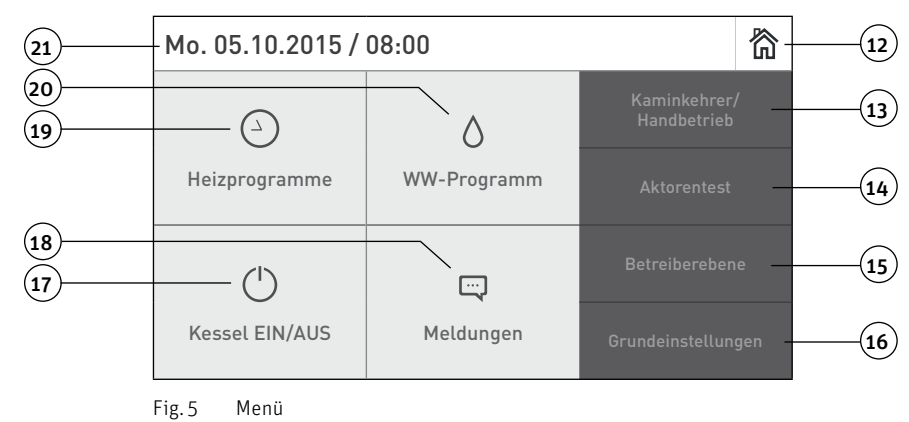

12 ......... Home-Taste, es wird zum Homescreen des Kessels gewechselt

- 13 ......... Kaminkehrer/Handbetrieb des Kessels (siehe Bedienungsanleitung InfoWIN Touch des Kessels)
- 14 ......... Aktorentest (nur dem geschulten Servicepersonal vorbehalten)
- 15 ......... Betreiberebene (siehe Pkt. 2.5)
- 16 ......... Grundeinstellungen (siehe Bedienungsanleitung InfoWIN Touch des Kessels bzw. bzw. Masterbedienung Touch)
- 17 ......... EIN/AUS Taste für Kessel
- 18 ......... Anzeige von Info-, Fehler- und Alarm-Meldungen
- 19 ......... Heizprogramme (siehe Pkt. 2.6)
- 20 ........ WW-Programm (Warmwasser-Programm und WW-Zirkulationsprogramm1 siehe Pkt. 2.7
- 21 ......... Aktuelles Datum/Uhrzeit

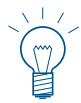

#### **Hinweis!**

Einzelne Menü-Tasten werden nur bei Verfügbarkeit angezeigt.

### **2.1.2 Temperaturenanzeige**

Abhängig von der Art und Anzahl der Fühler können folgende Temperaturen im Homescreen angezeigt werden. Die Temperaturen werden abhängig von der Ländereinstellung in °C oder °F dargestellt (Grundeinstellungen).

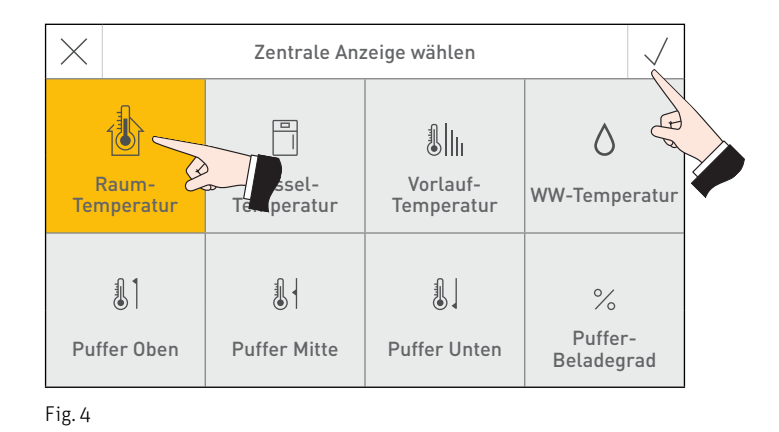

### **2.1.3 Funktionsbezeichnung**

Die Funktionsbezeichnung ist die Bezeichnung für das Funktionsmodul (z.B. "Heizkreis 1" – Fig. 3). Diese kann in den "Grundeinstellungen" editiert werden, siehe Bedienungsanleitung InfoWIN Touch des Kessels.

<sup>1</sup> wird nur angezeigt, wenn eine WW-Zirkulationspumpe vorhanden ist und diese in der Serviceebene (Pkt. 5.3.6 WW-Zirkulationspumpe) aktiviert ist.

### **2.1.4 Eco / Comfort**

Wird auf die Schnell-Auswahltaste Eco / Comfort  $(8)$  gedrückt, kann die Dauer (Fig. 6) eingestellt werden. Durch Drücken und Schieben der Slider-Taste (Fig. 7) kann die Temperatur eingestellt werden. Funktionsbeschreibung siehe Pkt. 2.5.4.

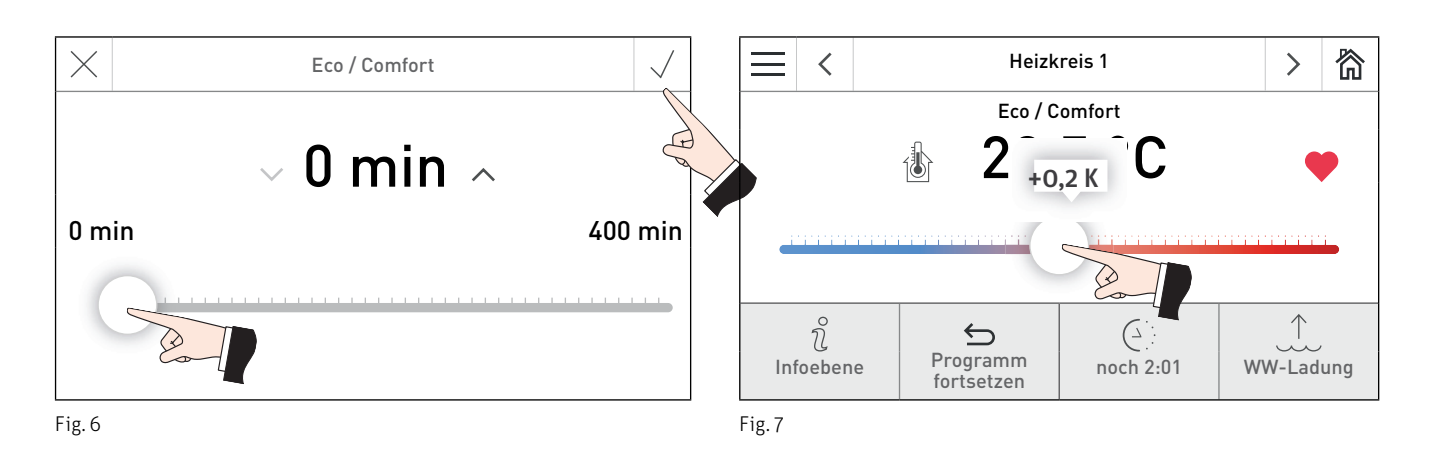

**2.1.5 WW-Ladung**

Wird auf die Schnell-Auswahltaste WW-Ladung  $(9)$  gedrückt, kann eine einmalige Warmwasserladung während einer Warmwassersperrzeit (laut Warmwasserprogramm) gestartet werden. Durch Drücken und Schieben der Slider-Taste (Fig. 8) kann die Temperatur eingestellt werden. Funktionsbeschreibung siehe Pkt. 2.5.3.

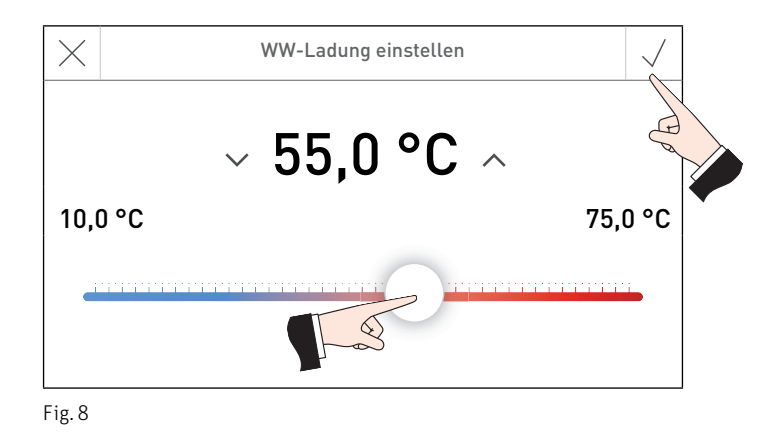

### **2.1.6 Betriebswahl**

Wird auf die Schnell-Auswahltaste Betriebswahl  $(11)$  gedrückt, können die verschiedenen Betriebswahlmöglichkeiten ausgewählt werden – Fig. 9 . Funktionsbeschreibung siehe Pkt. 2.5.1.

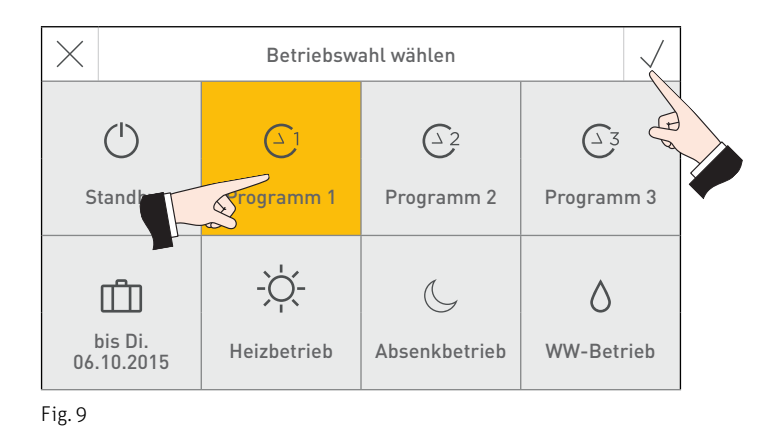

## **2.2 Aufbau der Menüstruktur des InfoWIN Touch bzw. Masterbedienung Touch**

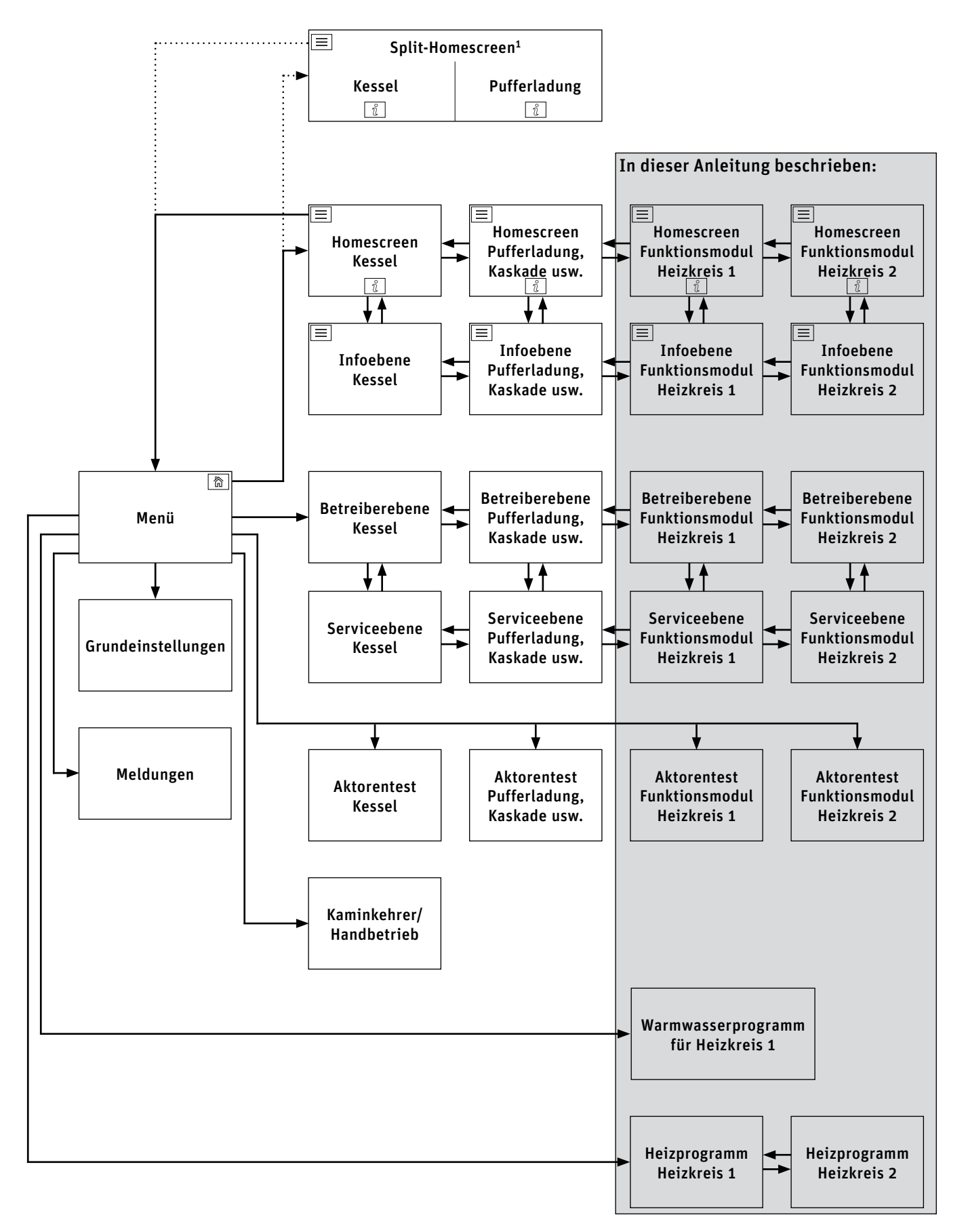

1 in den Grundeinstellungen kann eingestellt werden, ob Fullscreen oder Splitscreen angezeigt wird, siehe Bedienungsanleitung InfoWIN Touch des Heizkessels.

## **2.3 Aufbau der Menüstruktur des Funktionsmoduls Heizkreis für den Anlagenbetreiber**

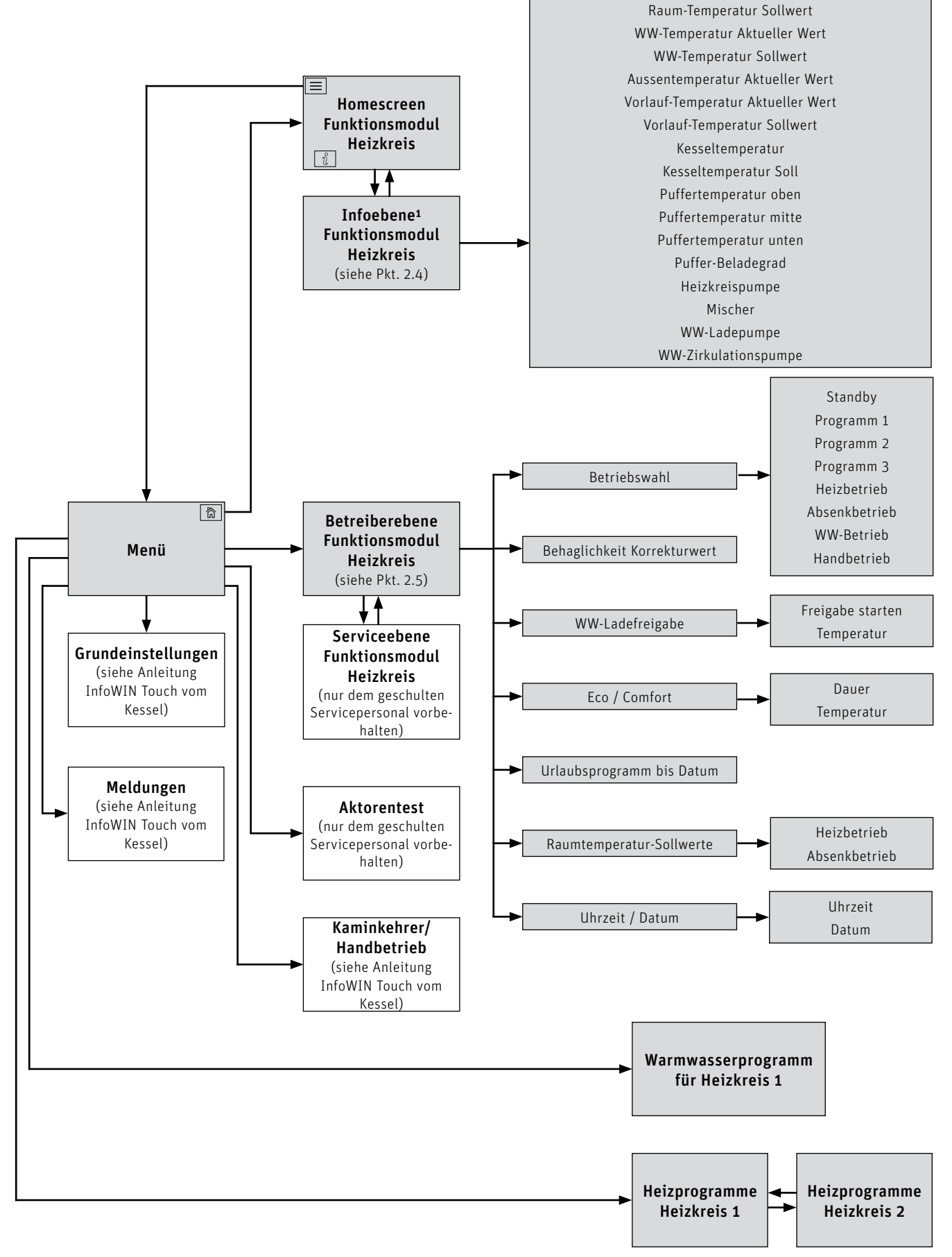

1 Anzeige kann variieren, es werden nur die Werte angezeigt, die mit einem angeschlossenem Fühler gemessen oder über den Datenbus übertragen werden.

## **2.4 Infoebene**

Durch Drücken auf die Taste  $\hat{v}$  (Fig. 10) wird in die jeweilige Infoebene gewechselt, dort können die wichtigsten Informationen abgefragt werden. Für jeden Heizkreis, Kessel oder Funktionsmodul gibt es eine eigene Infoebene. Der Wechsel auf eine andere Infoebene erfolgt durch Drücken auf die Tasten  $\langle \rangle$  oder durch "Wischen".

Es werden nur die Werte angezeigt, für die ein gültiger Wert vorhanden ist. Ist kein Messwert vorhanden oder eine Funktion inaktiv (z.B. Warmwasserladung = inaktiv), werden der komplette Menüpunkt oder einzelne Werte ausgeblendet.

Wechsel auf einen anderen Heizkreis, Kessel oder Funktionsmodul

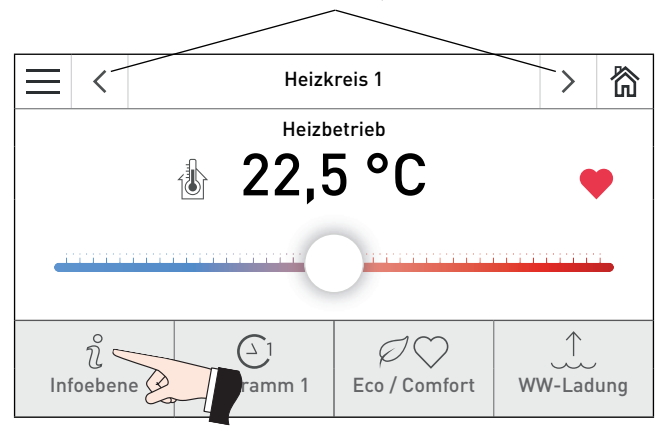

Fig. 10 Homescreen des Funktionsmoduls Heizkreis

Folgende Werte<sup>1</sup> können in der Infoebene angezeigt werden:

- Raum-Temperatur Sollwert
- WW-Temperatur Aktueller Wert
- WW-Temperatur Sollwert
- Aussentemperatur Aktueller Wert
- Vorlauf-Temperatur Aktueller Wert
- Vorlauf-Temperatur Sollwert
- Kesseltemperatur
- Kesseltemperatur Soll
- Puffertemperatur oben
- Puffertemperatur mitte
- Puffertemperatur unten
- WW-Zirkulationstemperatur Aktueller Wert
- WW-Zirkulationstemperatur Sollwert
- Puffer-Beladegrad
- Heizkreispumpe
- Mischer
- WW-Ladepumpe
- WW-Zirkulationspumpe

## **2.5 Betreiberebene**

Für jeden Heizkreis, Kessel oder Funktionsmodul gibt es eine eigene Betreiberebene. Die Informationen und Einstellungen in der Betreiberebene sind für alle zugänglich.

In die Betreiberebene wird gewechselt, wenn am Homescreen zuerst auf die Menü-Taste = (Fig. 11) und dann auf Betreiberebene (Fig. 12) gedrückt wird. Mit den Tasten < > (Fig. 13) oder durch "Wischen" kann zwischen den verschiedenen Betreiberebenen gewechselt werden.

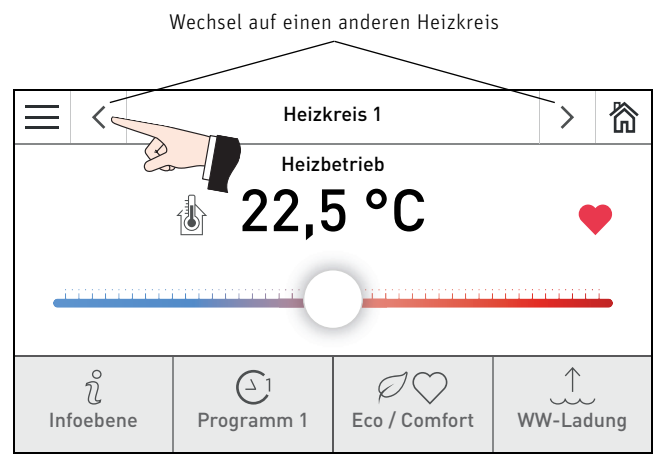

Fig. 11 Homescreen Fig. 12

|                                        |  | <b>BioWIN2</b>        |  |
|----------------------------------------|--|-----------------------|--|
|                                        |  | <b>Betreiberebene</b> |  |
| Vorratsbehälter befüllt?               |  |                       |  |
| Reinigung bestätigen                   |  |                       |  |
| Warnlevel Lagerraum leer               |  |                       |  |
| Betriebsart Zuführung<br>ausgeschaltet |  |                       |  |

Fig. 13 Betreiberebene des Kessels (z.B. BioWIN 2 Touch)

In der Betreiberebene gibt es folgende Menüpunkte:

- Betriebswahl (Pkt. 2.5.1)
- Behaglichkeit Korrekturwert (Pkt. 2.5.2)
- WW-Ladefreigabe (Pkt. 2.5.3)
- Eco / Comfort (Pkt. 2.5.4)
- Urlaubsprogramm bis Datum (Pkt. 2.5.5)
- Raumtemperatur-Sollwerte (Pkt. 2.5.6)
- Uhrzeit / Datum (Pkt. 2.5.7)

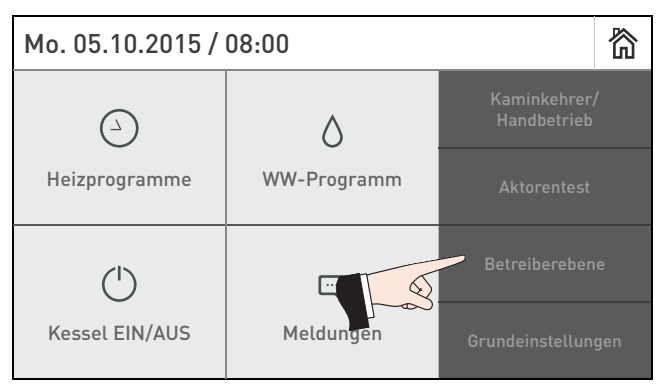

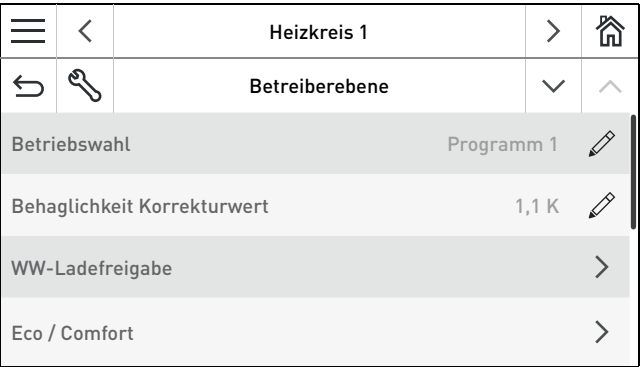

Fig. 14 Betreiberebene des Funktionsmodul Heizkreis (z.B. Heizkreis 1)

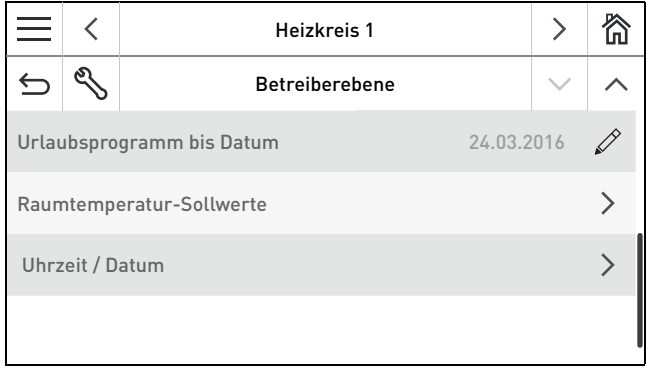

Fig. 15 Betreiberebene des Funktionsmodul Heizkreis (z.B. Heizkreis 1)

### **2.5.1 Betriebswahl**

In Menüpunkt "Betriebswahl" können die verschiedenen Betriebswahlmöglichkeiten ausgewählt werden. Für jeden Heizkreis kann eine eigene Betriebswahl eingestellt werden. Der Wechsel auf einen anderen Heizkreis erfolgt durch Drücken auf die Tasten  $\langle \rangle$  oder durch "Wischen".

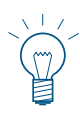

#### **Hinweis!**

WW-Betrieb ist nur beim 1. Heizkreis möglich.

Navigation auf diesen Menüpunkt über "Menü" → "Betreiberebene" → "Betriebswahl" – siehe Pkt. 2.5.

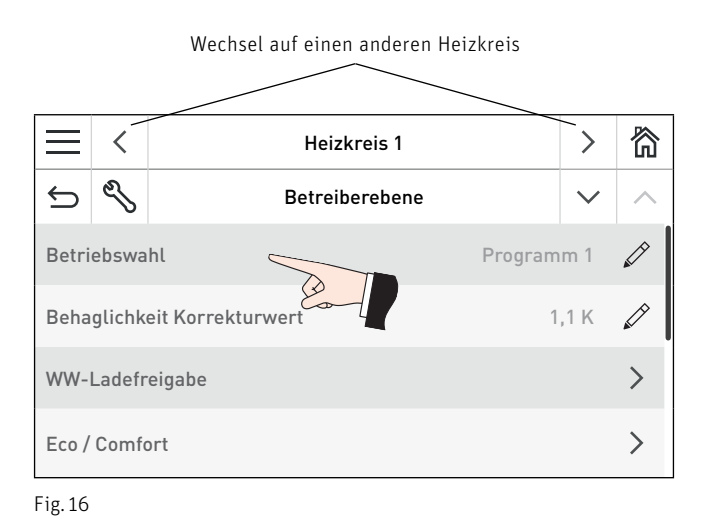

Es gibt folgende Betriebswahlmöglichkeiten:

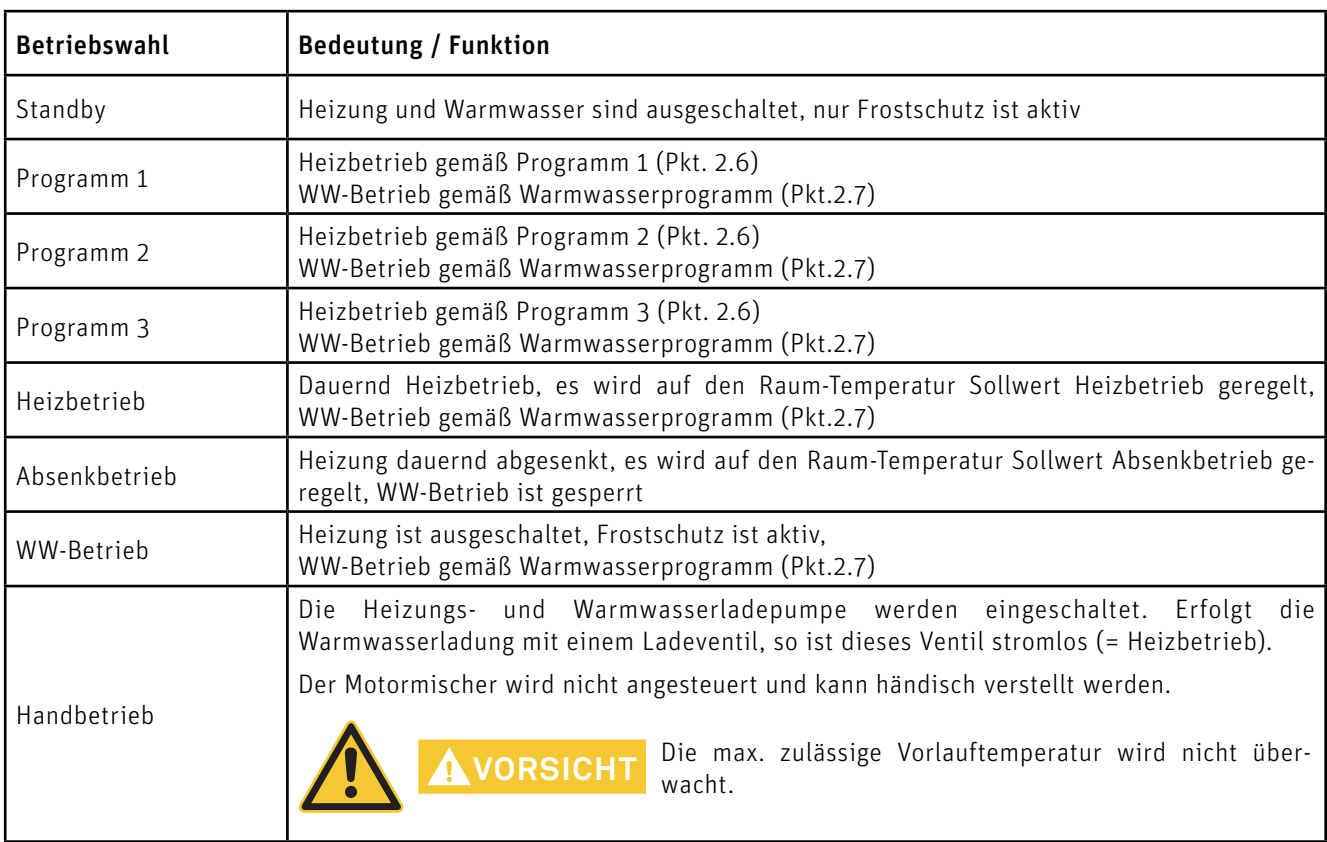

### **2.5.2 Behaglichkeit Korrekturwert**

Für jeden Heizkreis kann ein eigener "Behaglichkeit Korrekturwert" eingestellt werden. Der Wechsel auf einen anderen Heizkreis erfolgt durch Drücken auf die Tasten  $\langle \rangle$  oder durch "Wischen".

Mit "Behaglichkeit Korrekturwert" kann der Raumtemperatur-Sollwert korrigiert werden, ohne die Grundeinstellungen zu verändern (ein wenig wärmer oder kühler).

Diese Korrektur wirkt auf alle Raumtemperatur-Sollwerte (Heizprogramme, Heizbetrieb, Absenkbetrieb, usw.) des jeweiligen Heizkreises.

Werkseinstellung: 0,0 K Einstellbereich: –3,0 bis +3,0 K

Navigation auf diesen Menüpunkt über "Menü" → "Betreiberebene" → "Behaglichkeit Korrekturwert" siehe Pkt. 2.5.

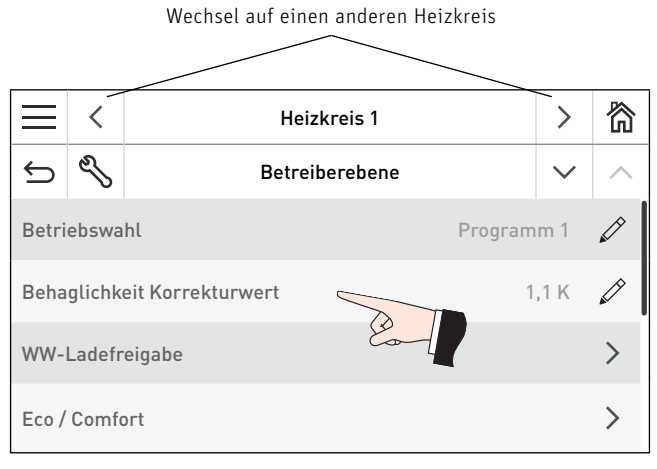

Fig. 17

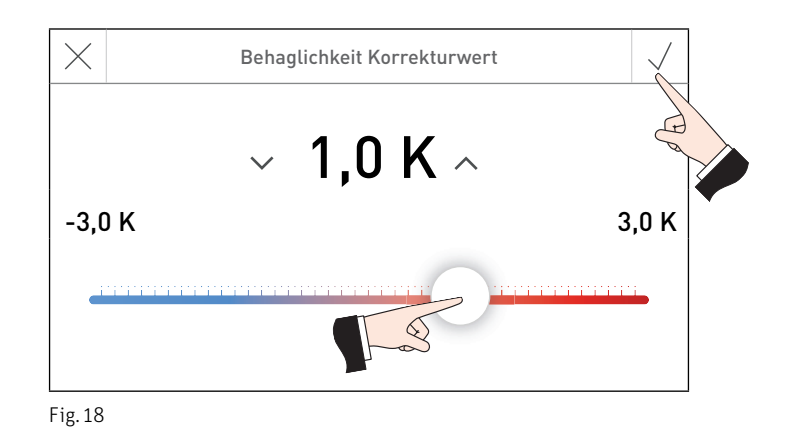

### **2.5.3 WW-Ladefreigabe (Warmwasser-Ladefreigabe)**

Die "WW-Ladefreigabe" ist nur beim 1. Heizkreis möglich. Der 2. Heizkreis hat keine Warmwasserfunktion und wird daher nicht angezeigt.

Mit "WW-Ladefreigabe" kann eine einmalige Warmwasserladung während einer Warmwassersperrzeit (laut Warmwasserprogramm) gestartet werden.

Der Warmwasserspeicher wird, nachdem die Funktion gestartet wurde, einmalig auf die eingestellte "WW-Ladefreigabe Temperatur" aufgeheizt.

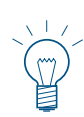

#### **Hinweis!**

Die Funktion wird nur gestartet, wenn die aktuelle Warmwassertemperatur um 5 K unter dem eingestellten Sollwert liegt.

Freigabe starten: Nein / Ja Temperatur: Werkseinstellung: 55,0 °C

Einstellbereich: 10,0 bis 75,0 °C

Navigation auf diesen Menüpunkt über "Menü" → "Betreiberebene" → "WW-Ladefreigabe" → "Freigabe starten" bzw. "Temperatur" – siehe Pkt. 2.5.

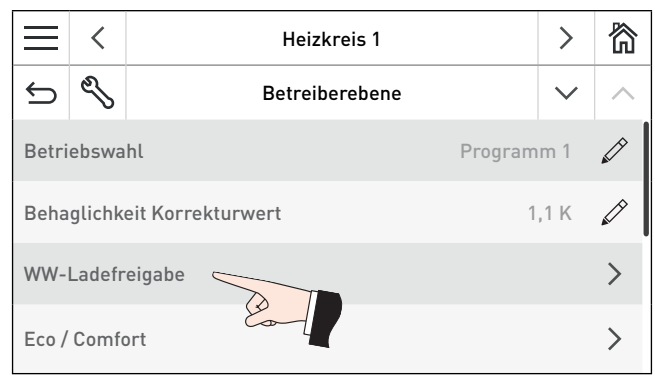

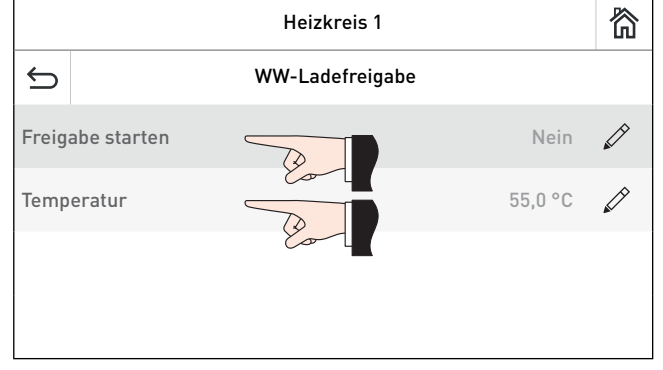

Fig. 19 Fig. 20

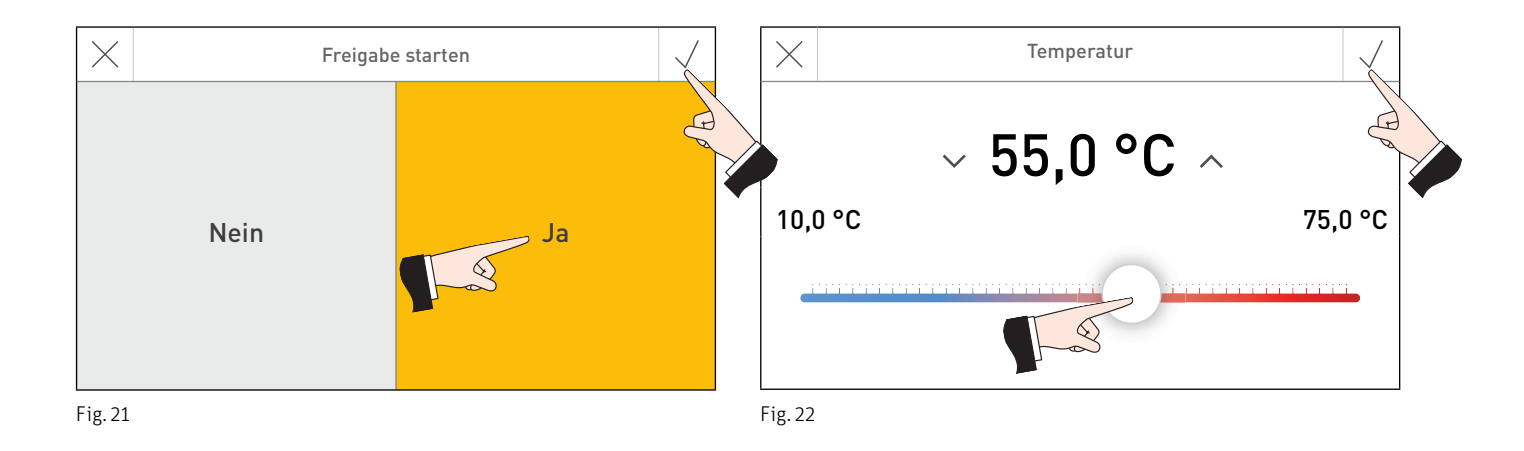

### **2.5.4 Eco / Comfort**

Für jeden Heizkreis kann "Eco / Comfort" eingestellt werden. Der Wechsel auf einen anderen Heizkreis erfolgt durch Drücken auf die Tasten  $\langle \rangle$  oder durch "Wischen".

Die Funktion "Eco / Comfort" dient einerseits der Energieeinsparung und andererseits der Komfortverbesserung. So kann z.B. während dem Wohnraumlüften der Heizkreis für 1 Stunde mit einer tieferen Raumtemperatur (z.B. 14,0 °C) betrieben werden, dies spart Energie. Oder, soll der Heizkreis für eine bestimmte Dauer mit einer höheren Raumtemperatur (z.B. 22,0 °C) betrieben werden, kann das in diesem Untermenü eingestellt werden.

Diese Temperaturänderung gilt nur für die eingestellte Dauer. Nach Ablauf der Zeit wechselt die Funktion auf die eingestellte Betriebswahl zurück. Die Heizprogramme werden nicht verändert.

Einstellbereich:

Dauer: 0 bis 400 min Temperatur: 6,0 bis 30,0 °C

Navigation auf diesen Menüpunkt über "Menü"  $\rightarrow$  "Betreiberebene"  $\rightarrow$  "Eco / Comfort" siehe Pkt. 2.5.

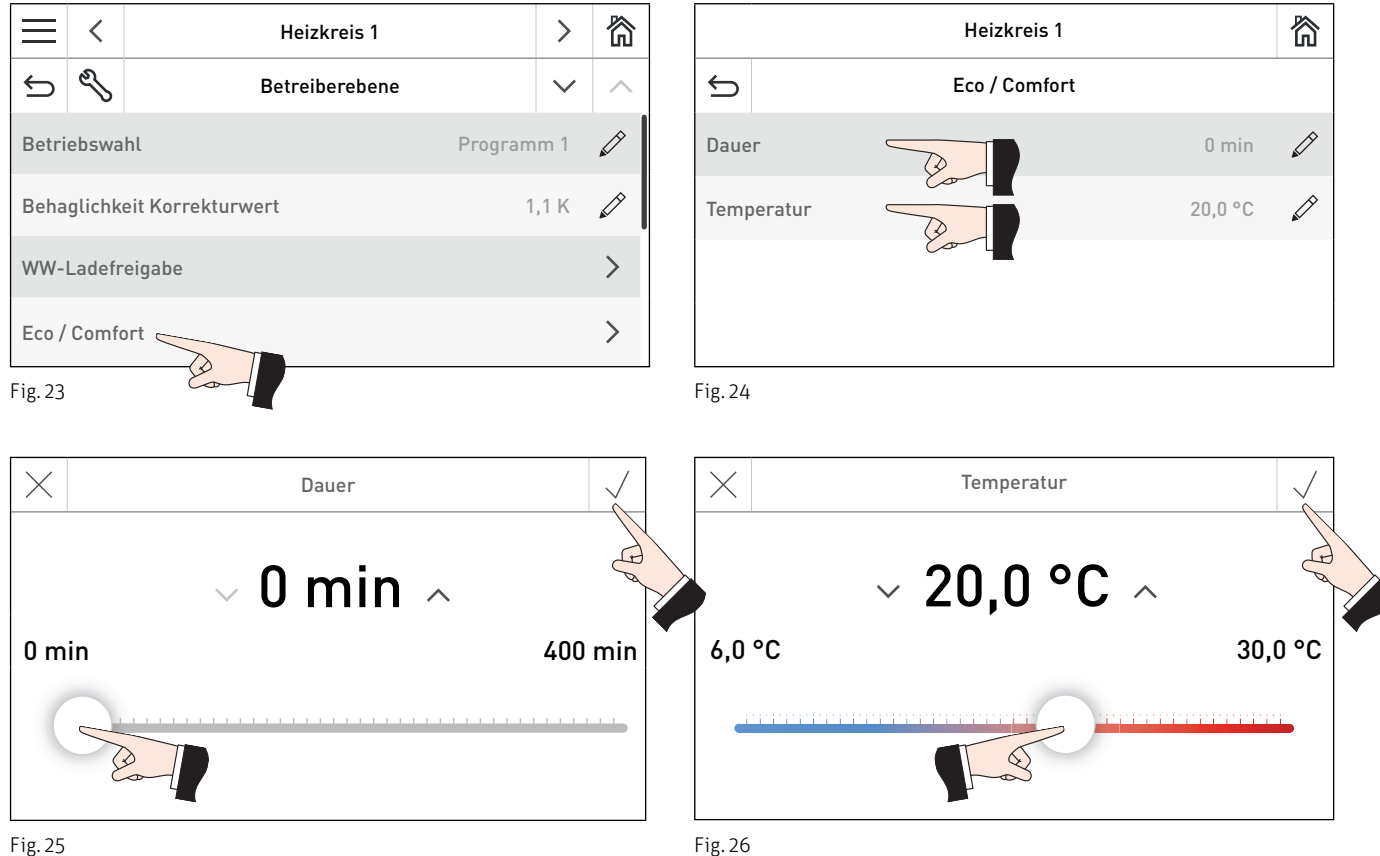

### **2.5.5 Urlaubsprogramm bis Datum**

Für jeden Heizkreis kann ein "Urlaubsprogramm bis Datum" eingestellt werden. Der Wechsel auf einen anderen Heizkreis erfolgt durch Drücken auf die Tasten  $\langle \rangle$  oder durch "Wischen".

Bei längerer Abwesenheit kann das "Urlaubsprogramm bis Datum" aktiviert werden. Mit dem Einsteller "Urlaubsprogramm bis Datum" kann die Dauer des Urlaubsprogramms eingestellt werden. Das Programm startet sofort, wenn das Datum gespeichert wird und endet um 00:00 Uhr am letzten Ferientag.

Beispiel: Urlaubsprogramm bis 23.02.2010

Das Programm wird am 22.02.2010 um 24:00 Uhr = 23.02.2010 00:00 Uhr beendet.

Nach Beendigung des Urlaubsprogramms übernimmt das Funktionsmodul die eingestellte Betriebswahl.

Der Heizkreis wird mit der eingestellten Temperatur in "Menü" → "Betreiberebene" → "Raumtemperatur-Sollwerte"  $\rightarrow$  "Absenkbetrieb" betrieben – siehe Pkt. 2.5.6.

Die Heizgrenzen Absenkbetrieb und Vorlauf-Minimaltemperatur sind aktiv – siehe Pkt. 5.4.4. Der Warmwasserkreis ist gesperrt, es sind nur die Frostschutzfunktionen aktiv – siehe Pkt. 5.4.6.

Navigation auf diesen Menüpunkt über "Menü" → "Betreiberebene" → "Urlaubsprogramm bis Datum" siehe Pkt. 2.5.

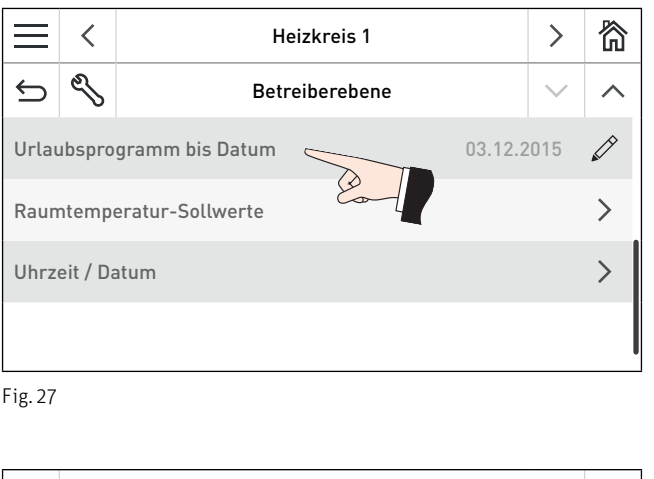

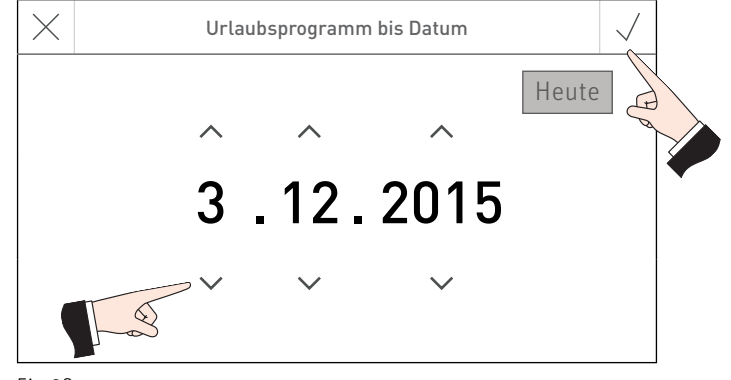

Fig. 28

### **2.5.6 Raumtemperatur-Sollwerte**

Für jeden Heizkreis können "Raumtemperatur-Sollwerte" eingestellt werden. Der Wechsel auf einen anderen Heizkreis erfolgt durch Drücken auf die Tasten  $\langle \rangle$  oder durch "Wischen".

Der Wert "Raumtemperatur-Sollwerte" → "Heizbetrieb" wird nur für "Betriebswahl" → "Heizbetrieb" verwendet.

Der Wert "Raumtemperatur-Sollwerte" → "Absenkbetrieb" wird nur für "Betriebswahl" → "Absenkbetrieb" und für das "Urlaubsprogramm" verwendet.

Für die Heizprogramme (Programm 1 bis 3) gelten die Temperaturen, die in "Heizprogramme" eingestellt sind – siehe Pkt. 2.6.

Navigation auf diesen Menüpunkt über "Menü" "Betreiberebene" → "Raumtemperatur-Sollwerte" – siehe Pkt. 2.5.

谷

D

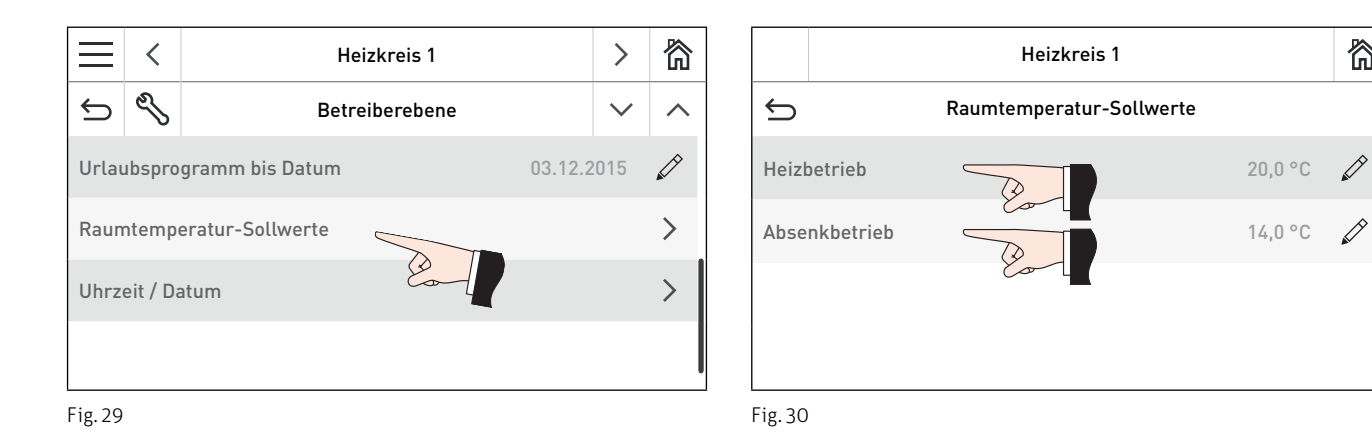

Heizbetrieb Absenkbetrieb  $\times$  $\times$  $\sim$  20,0 °C  $\sim$ 14,0 °C 5,0 °C 20,0 °C 10,0 °C 30,0 °C

**Fig. 31** Fig. 32

### **2.5.7 Uhrzeit / Datum**

Das Funktionsmodul Heizkreis verfügt über eine Echtzeituhr mit Kalenderfunktion. Der Kessel mit dem InfoWIN Touch bzw. Masterbedienung Touch verwaltet eine Systemzeit die vom Funktionsmodul Heizkreis übernommen werden kann.

#### **Hinweis!**

Ist beim Funktionsmodul Heizkreis in der "Serviceebene" → "LON-Systemdaten" → "Systemzeit" auf "verwenden" gestellt (siehe Pkt. 5.4.8), kann hier nichts eingegeben werden. Die Uhrzeit und das Datum werden von einen anderen Modul übernommen z.B. vom InfoWIN Touch bzw. Masterbedienung Touch, wenn in den "Grundeinstellungen" ein "Sendeintervall Uhrzeit/Datum" eingestellt ist.

Sommer-, Winterzeitumschaltung erfolgt automatisch.

```
Navigation auf diesen Menüpunkt über "Menü" → "Betreiberebene" → "Uhrzeit / Datum" – siehe Pkt. 2.5
```
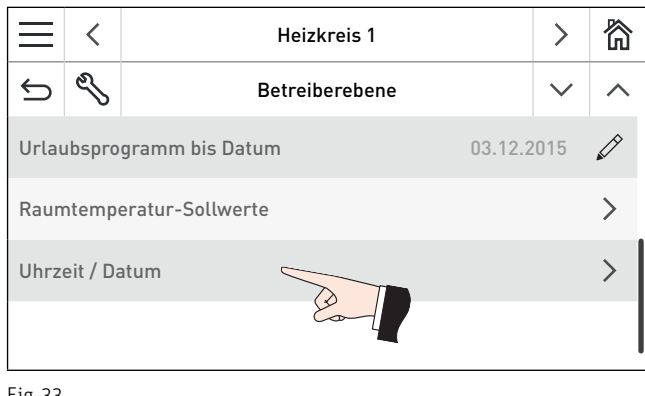

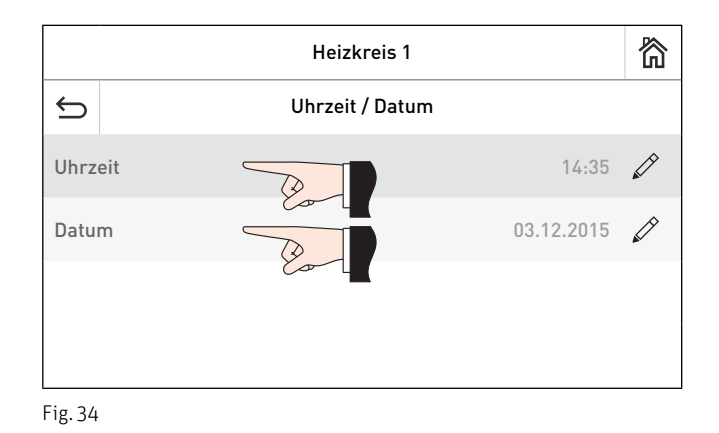

Fig. 33

Uhrzeit und Datum können am Funktionsmodul Heizkreis nur eingestellt werden, wenn in der Serviceebene" → "LON-Systemdaten" → "Systemzeit" auf "lokal" oder "senden" gestellt ist.

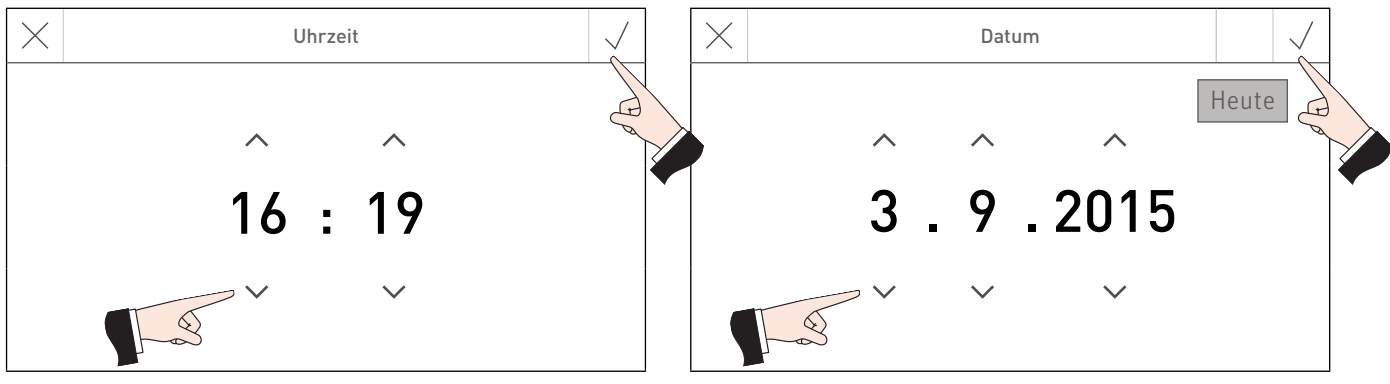

Fig. 35

Fig. 36

## **2.6 Heizprogramme**

Für jeden Heizkreis können drei individuelle Heizprogramme eingestellt werden. Der Wechsel auf einen anderen Heizkreis erfolgt durch Drücken auf die Tasten  $\langle \rangle$  oder durch "Wischen".

Das Heizprogramm ist ein Wochenprogramm (Mo bis So). Die Wochentage können einzeln verwendet oder zu Blöcken zusammengefaßt werden. Jedem Tag bzw. Block können bis zu 6 Heizzeiten mit 6 Raumtemperaturwerten zugeordnet werden.

Navigation auf diesen Menüpunkt über "Menü"  $\equiv \rightarrow$  "Heizprogramme" siehe Pkt. 2.1.

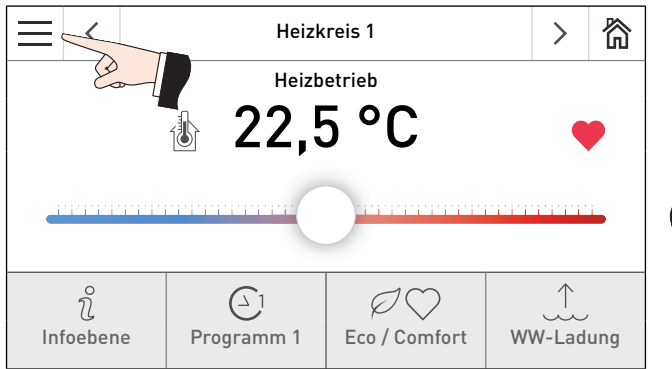

Fig. 37 Homescreen Funktionsmodul Heizkreis Fig. 38

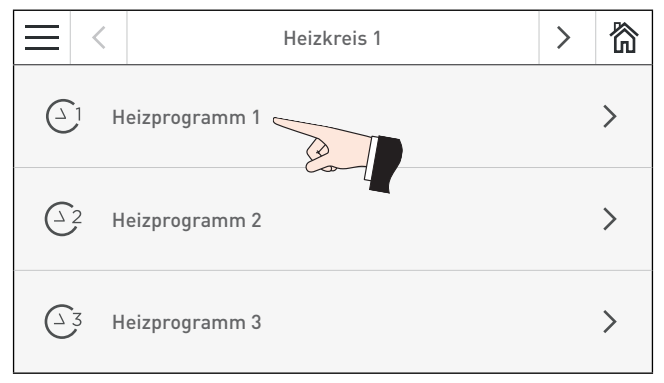

Fig. 39

### **Tage bzw. Block erstellen:**

Wochentage die Dunkel angezeigt werden, sind schon zu einem Block vereint d.h. es gelten alle darunter stehenden Zeiten und Temperaturen. In Fig. 40 ist ein Block mit allen Wochentagen dargestellt.

Zum Entfernen oder Hinzufügen eines Tages einfach diesen markieren bzw. nicht markieren – Fig. 41. Einzelne unmarkierte Tage bilden jeweils einen Block. Mit den Tasten  $\zeta$   $>$  kann zwischen den einzelnen Tagen bzw. Blöcken gewechselt werden – Fig. 42. Einzelne Tage können, wenn gewünscht, wieder zu einem Block zusammengefasst werden.

### **Heizzeit bzw. Raumtemperaturwert ändern:**

Zum Ändern einer Heizzeit bzw. eines Raumtemperaturwert auf den zu ändernden Wert drücken (Fig. 43) und neuen Wert eingeben und bestätigen  $\sqrt{-}$  Fig. 44, Fig. 45.

### **Heizzeit hinzufügen bzw. entfernen:**

Zum Hinzufügen einer Heizzeit auf die Taste "Zeit und Temperatur hinzufügen" drücken und Wert eingeben. Zum Entfernen einer Heizzeit auf die jeweilige Taste  $\overline{m}$  – Fig. 46

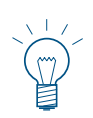

### **Hinweis!**

Eine hinzugefügte Heizzeit wird nach dem Bestätigen  $\sqrt{\ }$ sofort automatisch zu den vorhandenen Heizzeiten gereiht und die Temperatur auf 20 °C eingestellt.

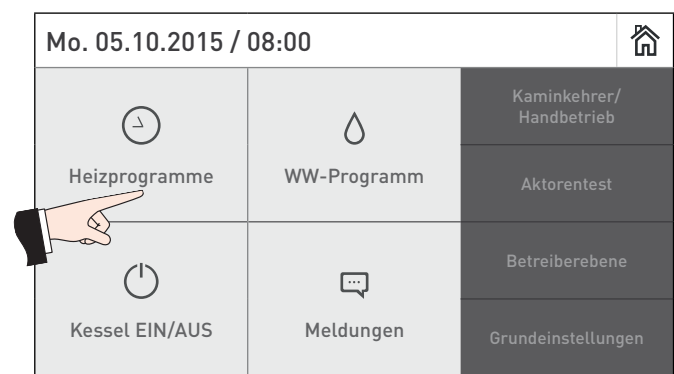

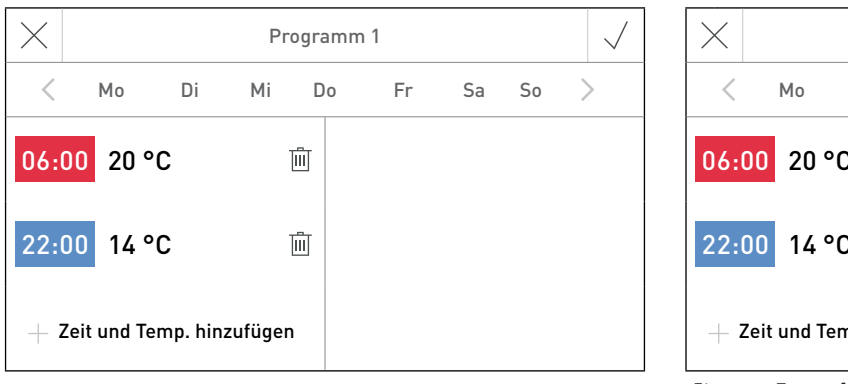

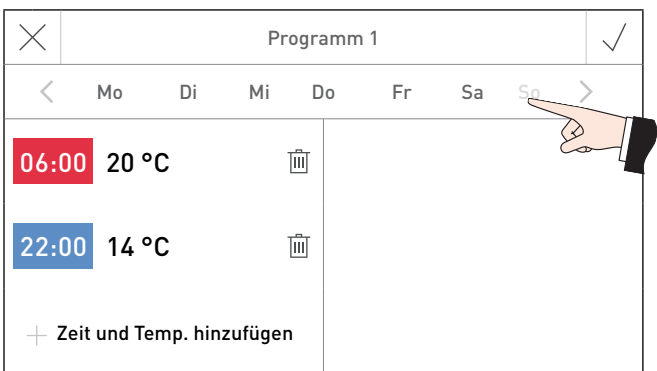

Fig. 40 Fig. 41 Tag entfernen bzw. deaktivieren

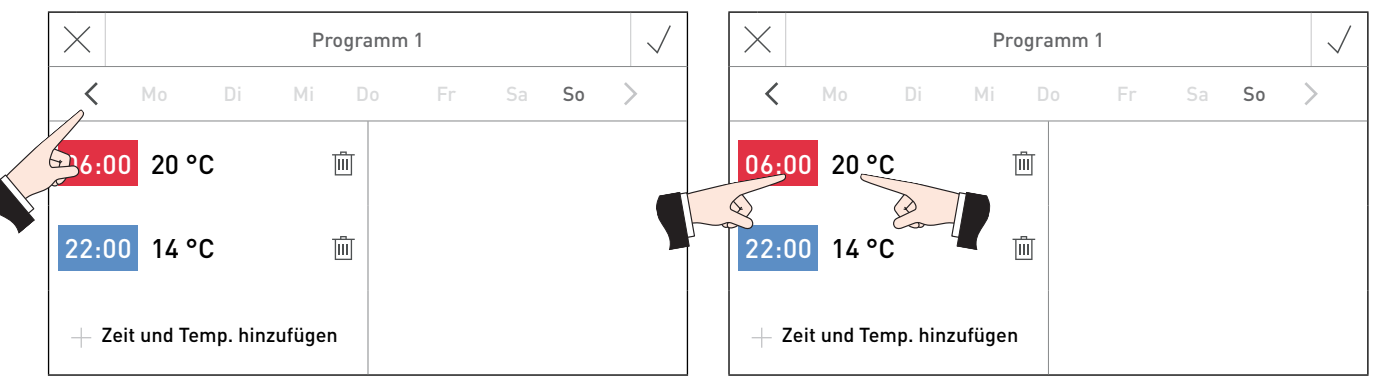

Fig. 42 Umschalten zwischen Tage bzw. Blöcke Fig. 43 Heizzeit, Raumtemperaturwert ändern

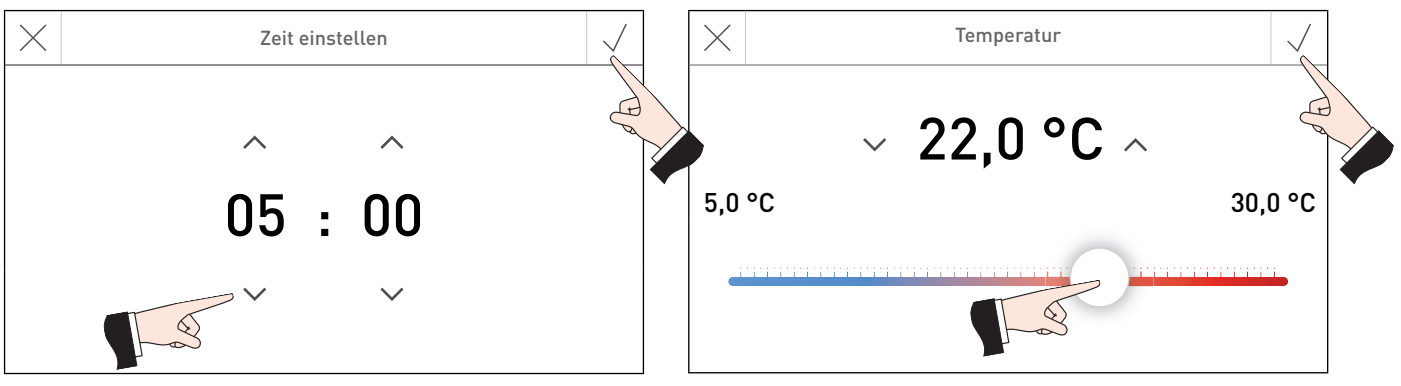

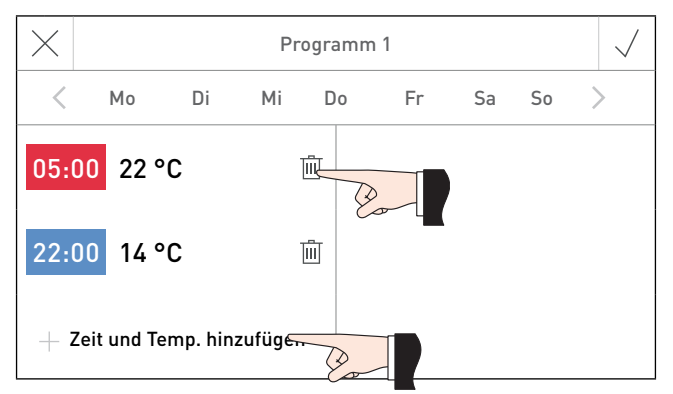

Fig. 46 Heizzeit und Raumtemperaturwert hinzufügen bzw. entfernen

Fig. 44 Heizzeit eingeben Fig. 45 Raumtemperaturwert eingeben

## **2.7 WW-Programm (Warmwasserprogramm)**

Navigation auf diesen Menüpunkt über "Menü"  $\equiv$   $\rightarrow$  "WW-Programm" siehe Pkt. 2.1.

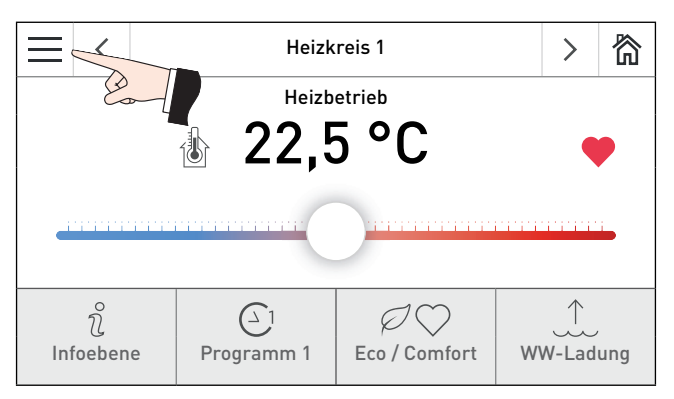

Fig. 47 Homescreen Funktionsmodul Heizkreis Fig. 48

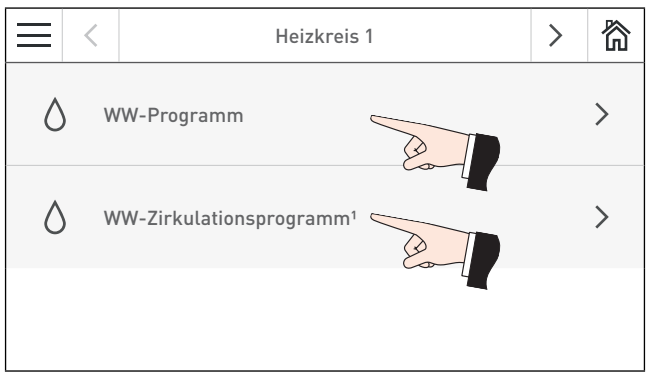

Fig. 49

## **2.7.1 WW-Programm (Warmwasserprogramm)**

Das "WW-Programm" ist nur bei Heizkreisen mit aktiver Warmwasserfunktion vorhanden.

Für die Steuerung der Warmwasserladung steht das Warmwasserprogramm zur Verfügung. Das Warmwasserprogramm ist ein Wochenprogramm (Mo bis So). Die Wochentage können einzeln verwendet oder zu Blöcken zusammengefasst werden. Jedem Tag bzw. Block können bis 6 WW-Ladezeiten mit 6 Warmwassersollwerten zugeordnet werden. Bedienung und Einstellung ist gleich wie bei Pkt. 2.6 Heizprogramme.

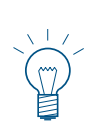

#### **Hinweis!**

Die eingestellte Warmwassertemperatur ist der Ausschaltpunkt. Der Einschaltpunkt liegt 5 K darunter.

Eine hinzugefügte WW-Ladezeit wird nach dem Bestätigen  $\sqrt$  sofort automatisch zu den vorhandenen gereiht und die Temperatur auf 50 °C eingestellt.

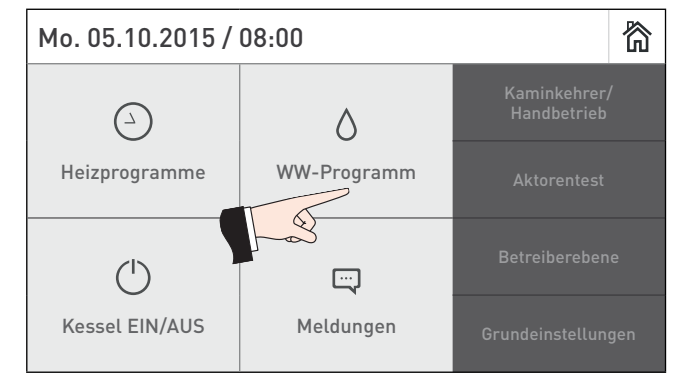

### **2.7.2 WW-Zirkulationprogramm**

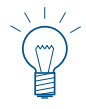

### **Hinweis!**

Das WW-Zirkulationprogramm wird nur angezeigt, wenn eine WW-Zirkulationspumpe vorhanden ist und diese in der Serviceebene (Pkt. 5.3.6 WW-Zirkulationspumpe) aktiviert ist.

Für die Steuerung der Zirkulationspumpe steht das WW-Zirkulationprogramm zur Verfügung. Je nach Einstellung in der Serviceebene (Pkt. 5.3.6 WW-Zirkulationspumpe) können Schaltzeiten und Temperaturen eingeben werden.

Das WW-Zirkulationprogramm ist ein Wochenprogramm (Mo bis So). Die Wochentage können einzeln verwendet oder zu Blöcken zusammengefasst werden. Jedem Tag bzw. Block können bis zu 6 Schaltzeiten bzw. 6 Temperaturen zugeordnet werden.

### **Tage bzw. Block erstellen:**

Wochentage die Dunkel angezeigt werden, sind schon zu einem Block vereint d.h. es gelten alle darunter stehenden Zeiten und Temperaturen. In Fig. 50 ist ein Block mit den Wochentagen Mo–Fr dargestellt.

Zum Entfernen oder Hinzufügen eines Tages einfach diesen markieren bzw. nicht markieren. Einzelne unmarkierte Tage bilden jeweils einen Block. Mit den Tasten  $\langle \rangle$  kann zwischen den einzelnen Tagen bzw. Blöcken gewechselt werden. Einzelne Tage können, wenn gewünscht, wieder zu einem Block zusammengefasst werden.

#### **Schaltzeit, Temperaturwert ändern bzw. Umschalten zwischen Ein/Aus:**

Zum Ändern einer Schaltzeit, Temperaturwert bzw. Umschalten zwischen Ein/Aus (1/0) auf den zu ändernden Wert drücken und Wert ändern und bestätigen  $\sqrt{ }$ .

#### **Schaltzeit hinzufügen bzw. entfernen:**

Zum Hinzufügen einer Schaltzeit auf die Taste "Zeit hinzufügen" bzw. "Zeit und Temperatur hinzufügen" drücken und Wert eingeben. Zum Entfernen einer Schaltzeit auf die jeweilige Taste in drücken.

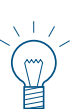

### **Hinweis!**

Eine hinzugefügte Schaltzeit wird nach dem Bestätigen  $\sqrt{\ }$ sofort automatisch zu den vorhandenen Schaltzeiten gereiht und die Temperatur auf 50 °C eingestellt.

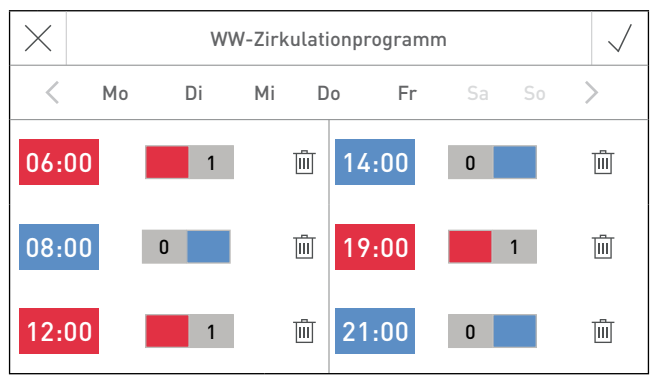

Fig. 50 Schaltzeiten bei "Mit Zeitsteuerung" und "Mit Impulssteuerung" (Werkseinstellung Mo-Fr)

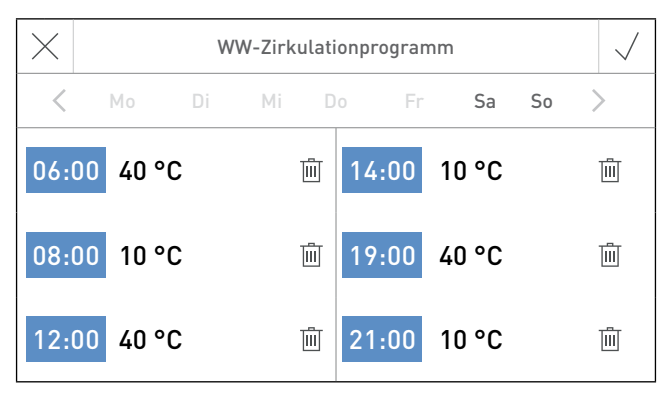

Fig. 52 Schaltzeiten und Temperaturen bei "Mit Temperatursteuerung" (Werkseinstellung Mo-Fr)

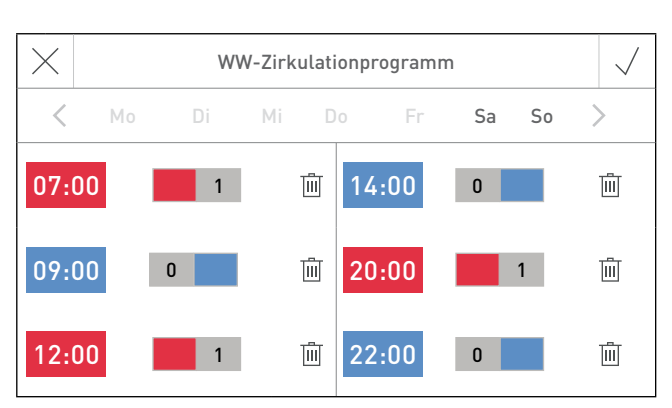

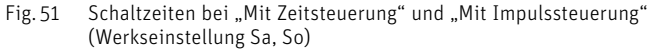

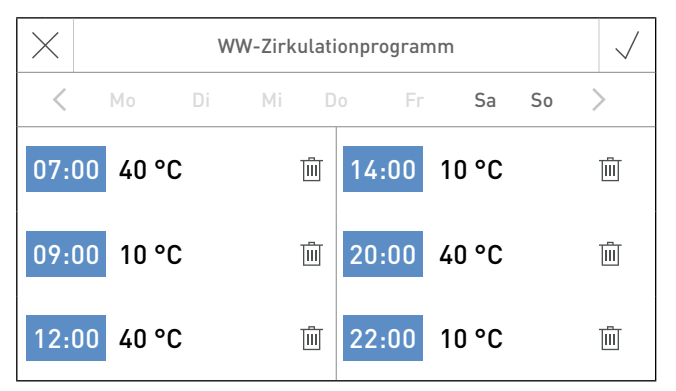

Fig. 53 Schaltzeiten und Temperaturen bei "Mit Temperatursteuerung" (Werkseinstellung Sa, So)

## **3. Störungsbehebung**

Die Funktionsmodule und Windhager Heizkessel überwachen sich im Betrieb selbst. Abweichungen vom normalen Betrieb werden mit einer Fehler- oder Alarm-Meldung angezeigt. Meldungen, die nicht in dieser Tabelle aufgelistet sind, sind von einem Heizkessel generiert worden. Diese Meldungen sind in der Bedienungsanleitung InfoWIN Touch des jeweiligen Heizkessel beschrieben.

## **3.1 Info-, Fehler- und Alarm-Meldungen**

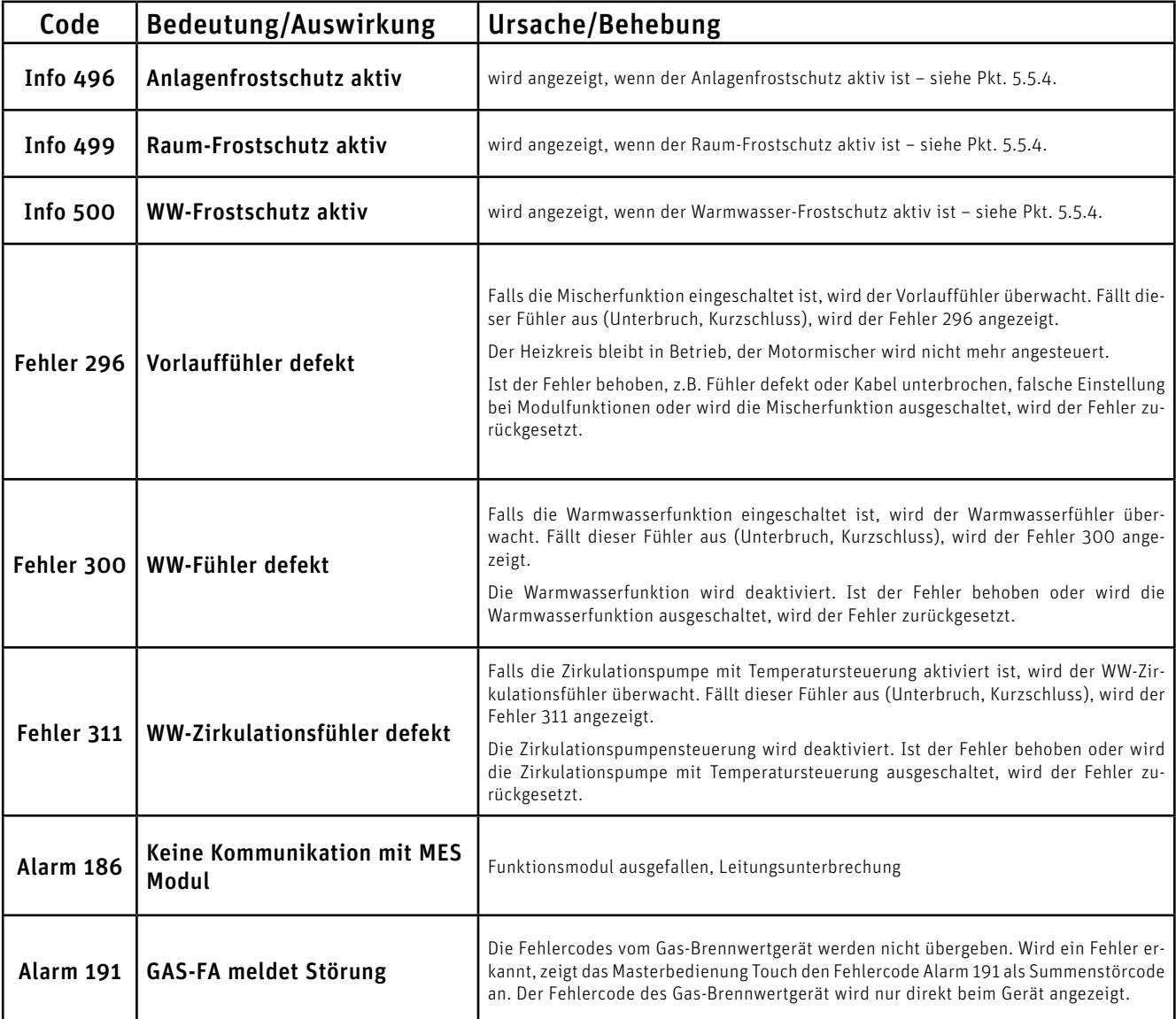

### **Außenfühler:**

Fällt der Außenfühler infolge Kurzschluss oder Unterbruch aus, wird die Außentemperatur auf 0 °C gesetzt und die Heizkreise mit dieser Temperatur geregelt.

### **3. Störungsbehebung**

## **3.2 Was ist zu tun, wenn ...**

### **... Heizungs- oder Warmwasserpumpe sich nicht ein- oder ausschaltet.**

- Fühler bzw. Fühlerwert (Temperaturen), die eingestellte Betriebswahl (Pkt. 2.5.1) und die eingestellten Heizgrenzen prüfen (Heiz-, Absenk-, Frostschutz-, Sommer- oder Handbetrieb).
- Nachlaufzeit der Pumpen beachten.

### **... die Raumtemperatur zu hoch oder zu niedrig ist.**

- Auslegungstemperatur und/oder Fußpunkt korrigieren.
- Raumtemperatur-Sollwert korrigieren (siehe Pkt. 2.5.2 Behaglichkeit Korrekturwert)

### **... die Raumtemperatur in der Übergangszeit nachts zu hoch oder zu niedrig ist.**

- Die Heizgrenze Absenkbetrieb verringern bzw. erhöhen.
- Raumtemperatur-Sollwert korrigieren (siehe Pkt. 2.5.2 Behaglichkeit Korrekturwert)
- **... die gelbe Leuchtdiode bei der LON-Taste beim Funktionsmodul dauernd leuchtet (LED nur sichtbar, wenn Abdeckung abgeschraubt wird).**
- Das Funktionsmodul kommuniziert nicht, Funktionsmodul muss gebunden werden.
- **... mehrere Funktionsmodule in einer Anlage gebunden sind und die Außentemperatur nicht übernommen wird.**
- prüfen Sie die Einstellung in der "Serviceebene" → "LON-Systemdaten" → "Aussentemp.". Das Funktionsmodul mit dem angeschlossenen Außenfühler muss auf "senden" gestellt sein, die anderen Funktionsmodule ohne eigenen Außenfühler auf "verwenden".

### **... Uhrzeit und Datum am Funktionsmodul nicht verändert werden können.**

– das Funktionsmodul verwendet die Systemzeit die der InfoWIN Touch oder ein anderes Funktionsmodul zur Verfügung stellt. Uhrzeit und Datum beim Funktionsmodul verwenden, dass die Systemzeit zur Verfügung stellt oder die Einstellung in der "Serviceebene" → "LON-Systemdaten" → "Systemzeit" auf "lokale Zeit" stellen.

### **... Änderungen der Betriebswahl nicht gespeichert werden.**

– das Funktionsmodul verwendet die Betriebswahl die ein anderes Funktionsmodul zur Verfügung stellt. Betriebswahl beim Funktionsmodul einstellen, dass die Betriebswahl zur Verfügung stellt oder die Einstellung in der "Serviceebene"  $\rightarrow$  "LON-Systemdaten"  $\rightarrow$  "Betriebswahl" auf "lokale BW" stellen.

## **4. Für den Elektriker**

## **4.1 Funktionsmodule montieren (Regelung MES INFINITY)**

Das Funktionsmodul kann in den Kessel eingebaut oder an eine Wand montiert werden.

### **4.1.1 Einbau des Funktionsmodules in den Kessel**

siehe Montageanleitung des Kessels.

## **4.1.2 Montage des Funktionsmodules an die Wand**

**VORSICHT** Nicht in Nassräumen installieren. Umgebungstemperatur nicht über +50 °C.

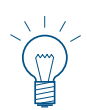

#### **Hinweis!**

Schrauben und Stecker sind beim Funktionsmodul beigelegt.

- Schrauben unten bei Abdeckung des Funktionsmoduls lockern und Abdeckung nach oben abheben
- Montagelöcher (Ø 6 mm) laut Skizze (Fig. 54) in die Mauer bohren .
- Funktionsmodul mit beiliegenden Dübeln D6 und Schrauben 3,5 x 30 an die Wand schrauben.
- Alle elektrischen Anschlüsse nach Pkt. 6 herstellen. Kabel unten ins Gehäuse des Funktionsmoduls führen und mit Zugentlastung befestigen.
- Abdeckung aufstecken und unten mit Schrauben befestigen.

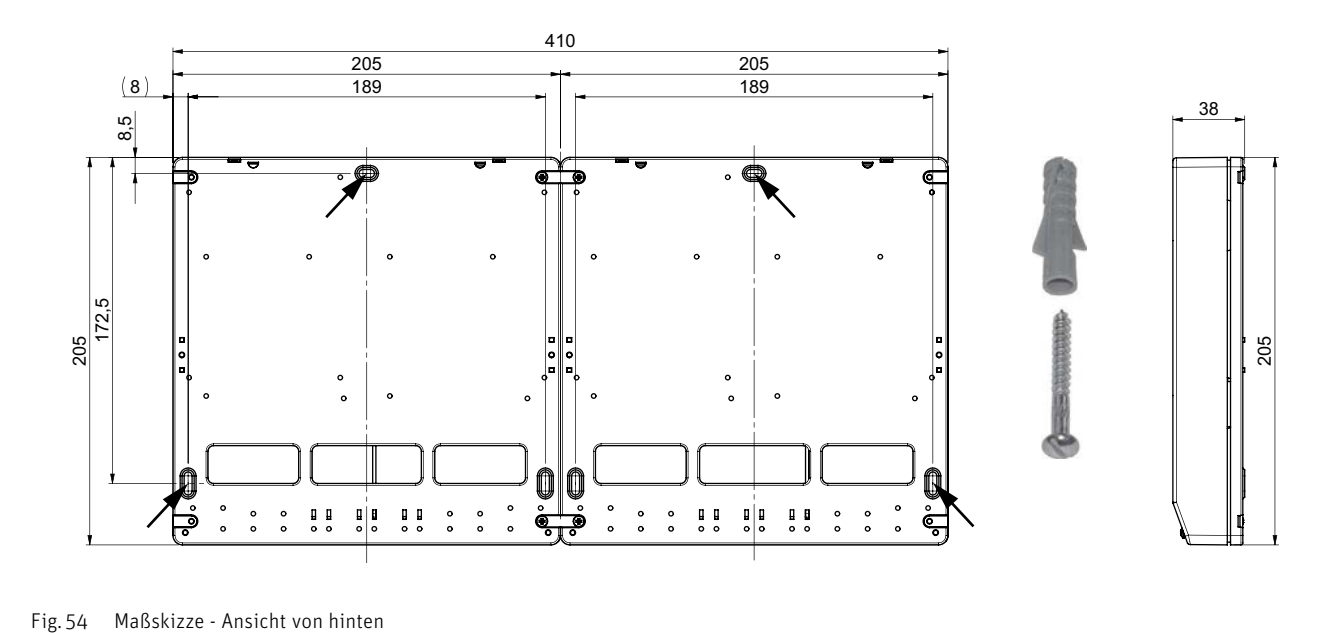

## **4.2 Elektrische Anschlüsse des Funktionsmodules**

Die Verbindung zum Heizkessel erfolgt mit einem 3-poligen LON-Kabel. Der +12 V Kontakt darf nicht angeschlossen bzw. verbunden werden, weil der Heizkessel und auch des Funktionsmodul jeweils eine eigene +12 V Spannungsversorgung haben.

Die elektrische Verdrahtung ist bauseits herzustellen. Elektrische Anschlüsse nach den beiliegenden Anschlussplänen erstellen. Alle Kabel unten ins Gehäuse führen und mit Zugentlastung befestigen.

Die Niederspannungsleitungen (230 VAC) müssen mit feindrähtigen PVC-Schlauchleitungen, Rundleitung Ø 6,5–8,3 mm z.B. H05VV-F (YMM-J) mit Nennquerschnitt 3 x 1,5 mm² und Kleinspannungsleitungen (5–12 VDC, Fühler- und Datenleitungen) mit Nennquerschnitt max. 1,0 mm² erfolgen.

> **WARNUNG** Fühler- und Datenleitungen führen Kleinspannung (5 – 12 VDC) und dürfen keinesfalls gemeinsam mit Niederspannungsleitungen (230 VAC) in einem Rohr oder Kabelkanal verlegt werden. Nichtbeachtung kann zu Störungen oder Fehlfunktionen führen.

## **4.3 Außenfühler**

Die Außentemperatur ist für die Berechnung des Vorlauf- bzw. Kesseltemperatur-Sollwerts erforderlich, deshalb muss ein Außenfühler an einem Funktionsmodul Heizkreis angeschlossen sein.

Sind mehrere Funktionsmodule Heizkreis in einer Anlage mit dem LON-Datenbus verbunden, wird der Außentemperaturwert über den Datenbus den anderen Funktionsmodulen zur Verfügung gestellt. Bei Bedarf kann aber auch bei jedem Funktionsmodul ein eigener Außenfühler angeschlossen werden.

Es darf nur ein Funktionsmodul Heizkreis die Außentemperatur auf den LON-Bus senden. Deshalb muss bei den Funktionsmodulen die entsprechende Einstellung (siehe Pkt. 5.4.8) eingestellt werden.

Fehlt der Außenfühler oder ist dieser defekt, wird eine Außentemperatur von 0 °C vorgegeben und mit diesem Wert die Regelung betrieben.

Die Außentemperatur kann in der Infoebene des jeweiligen Heizkreises abgelesen werden.

### **Montageort:**

- Möglichst an der Nord- oder Nordostwand hinter einem beheizten Raum.
- Ca. 2,5 m über dem Erdboden.
- Nicht über Fenster oder Luftschächten (Fremdwärmequellen).

#### **Montage:**

- Deckel nach oben abziehen.
- Gehäuse aufschrauben.
- Fühler an der Wand befestigen.
- Kabellitzen (2 x 0,75 mm<sup>2</sup>, max. 100 m Länge) anschliessen.
- Gehäuse verschrauben und Deckel aufsetzen.

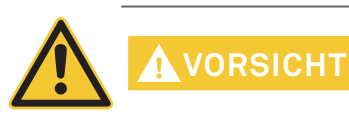

Damit kein Wasser eindringen kann, muss der Außenfühler fest an eine senkrecht Wand mit der Kabeleinführung nach unten befestigt werden. Feuchtigkeit im Fühlergehäuse führt zu Temperaturverfälschung bzw. Zerstörung des Außenfühlers.

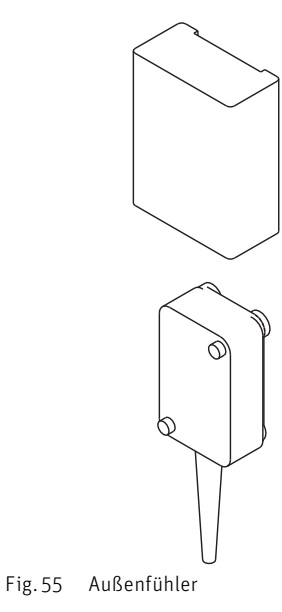

## **4.4. Anlege-Vorlauffühler für den Mischerkreis**

Die Vorlauftemperatur ist zur Berechnung der Stellgröße des Mischers erforderlich. Ist in der "Serviceebene"  $\rightarrow$  "Modulfunktionen"  $\rightarrow$  "Heizkreis"  $\rightarrow$  "Mischer Radiatoren" bzw. "Mischer Fussboden" eine Mischerfunktion aktiviert, muss für die Funktion ein Anlege-Fühler angeschlossen sein.

Fehlt der Fühler oder ist der Fühler defekt, wird die Fehlermeldung "Fehler 296 Vorlauffühler defekt" ausgegeben und der Mischer nicht angesteuert.

Die Vorlauftemperatur kann in der Infoebene des jeweiligen Heizkreises abgelesen werden.

### **Montageort:**

- ca. 0,5 m am Vorlauf nach der Heizungspumpe.
- Vorlaufrohr gut säubern.
- Fühler mit Spannband befestigen.
- Elektrische Verdrahtung durchführen.

## **4.5 Anlege-Fühler für WW-Zirkulationspumpe**

Der WW-Zirkulationsfühler ist notwendig für die Steuerung der WW-Zirkulationspumpe mit Temperatursteuerung. Ist in der "Serviceebene"  $\rightarrow$ "WW-Zirkulationspumpe"  $\rightarrow$  "Mit Temperatursteuerung" aktiviert, muss für die Funktion ein Anlege-Fühler angeschlossen sein – siehe auch Pkt. 5.3.6.

Fehlt der Fühler oder ist der Fühler defekt, wird die Fehlermeldung "Fehler 311 WW-Zirkulationsfühler defekt" ausgegeben und die WW-Zirkulationspumpe nicht angesteuert.

Die WW-Zirkulationtemperaturen können in der Infoebene des jeweiligen Heizkreises abgelesen werden.

### **Montageort:**

- am Rohr zwischen der Zirkulationspumpe und dem WW-Registerboiler.
- Rohr gut säubern.
- Fühler mit Spannband befestigen.
- Elektrische Verdrahtung durchführen.

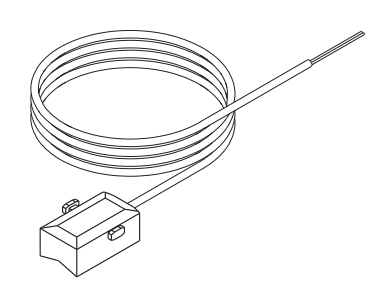

Fig. 56 Anlege-Vorlauffühler

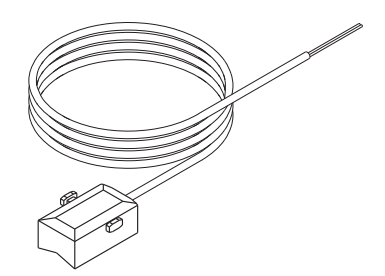

Fig. 57 Anlege-Fühler

## **4.6 Warmwasserfühler**

Der Warmwasserfühler ist für die Warmwasserbereitung erforderlich. Ist in der "Serviceebene" → "Modulfunktionen" → "WW-Kreis" der Warmwasserkreis aktiviert (WW-Ladepumpe oder Ladeventil), ist für die Funktion ein Warmwasserfühler erforderlich.

Fehlt der Fühler oder ist der Fühler defekt, werden die Warmwasser-Funktionen gesperrt und die Fehlermeldung "Fehler 300 WW-Fühler defekt" ausgegeben.

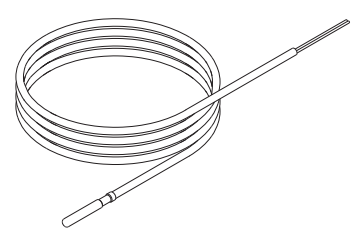

Die Warmwassertemperatur kann in der Infoebene des jeweiligen Heizkreises Fig. 58 abgelesen werden. Warmwasserfühler

**Hinweis!** Die Warmwasserfunktion ist nur beim 1. Heizkreis jedes Funktionsmodules Heizkreis möglich.

### **Montageort:**

– In der Tauchhülse des Warmwasserspeicher (siehe Montageanleitung Warmwasserspeicher).

#### **Montage:**

– Fühler soweit wie möglich in die Tauchhülse einschieben.

Die Tauchhülse muss trocken sein. Eventuelles Restwasser vor dem Einbau des Fühlers entfernen.

## **4.7 Motor für Mischer**

Optimale Laufzeit des Motors sind ca. 150 Sekunden. Es können auch Motore mit einer Laufzeit von 100 bis 240 Sekunden verwendet werden.

- Mischer von Hand auf "Zu" Stellen.
- Motor auf das Mischerventil aufbauen.
- Drehrichtung des Stellmotors mit der Funktion Aktorentest (siehe Pkt. 5.4.1) überprüfen.
- Bei falscher Drehrichtung des Stellmotors die Anschlüsse bei den Klemmen X6 und X9 tauschen.

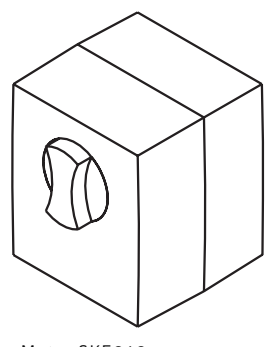

Fig. 59 Motor SKE010

### **4.8 Maximalbegrenzer (Anlege-Wächterthermostat) erforderlich für einen Fußbodenheizkreis**

Ein Maximalbegrenzer ist bauseits so zu montieren, dass bei Überschreitung der Maximaltemperatur im Heizkreis die Spannungsversorgung der entsprechenden Heizungspumpe unterbrochen wird.

## **5. Für den Servicetechniker/Heizungsfachmann**

## **5.1. DIP-Schalter - Einstellung**

**VORSICHT** Jedes Funktionsmodul Heizkreis kann 1 oder 2 Heizkreise steuern. Diese muss durch Einstellen der DIP-Schalter eingestellt werden.

**1 Heizkreis 2 Heizkreise**

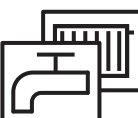

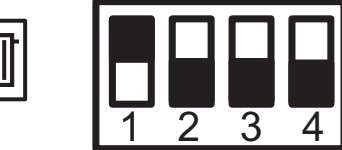

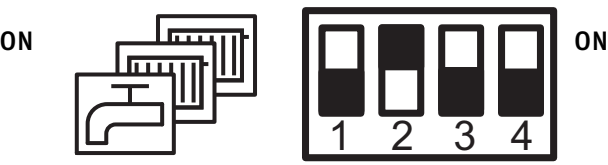

Fig. 60 DIP-Schalterstellung 1 Heizkreis Fig. 61 DIP-Schalterstellung 2 Heizkreise

Bei der DIP-Schaltereinstellung Fernschalten, kann die jeweilige Funktion 1 oder 2 Heizkreise, wenn eingerichtet, über Fernschalten (Internet) eingestellt werden.

### **Einstellung für Fernschalten**

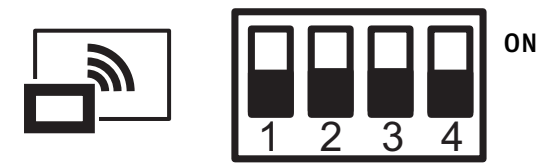

Fig. 62 DIP-Schalterstellung Fernschalten

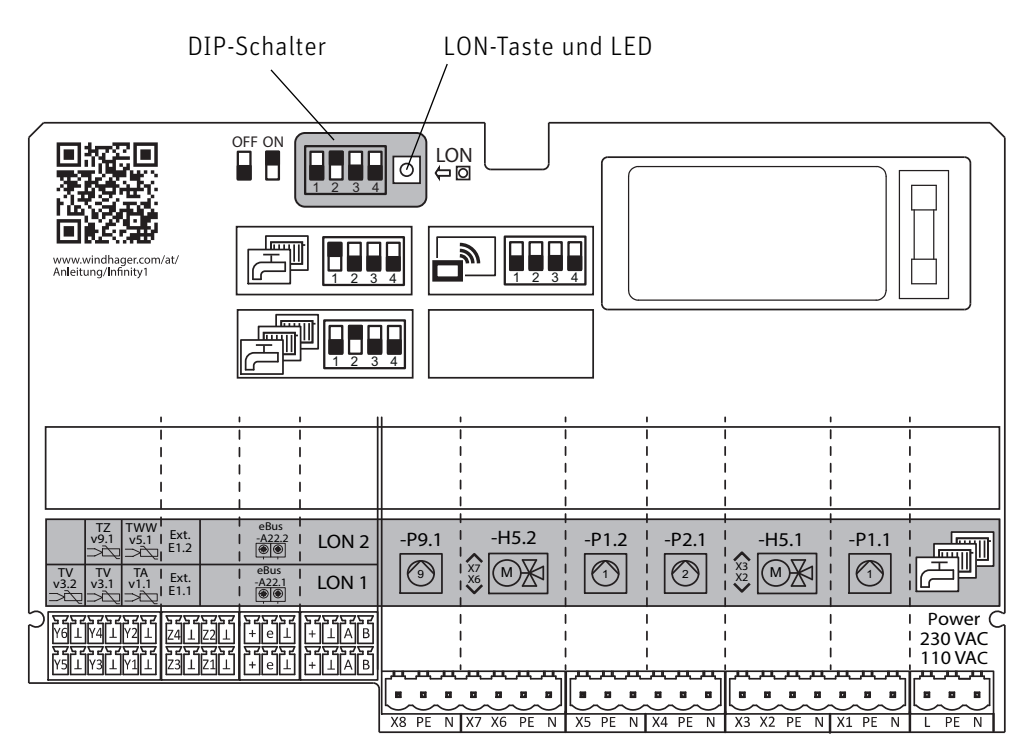

Fig. 63 Funktionsmodul Heizkreis, DIP-Schaltereinstellung für 1 oder 2 Heizkreise

## **5.2 Aufbau der Menüstruktur des Funktionsmodul Heizkreis für Serviceebene und Aktorentest**

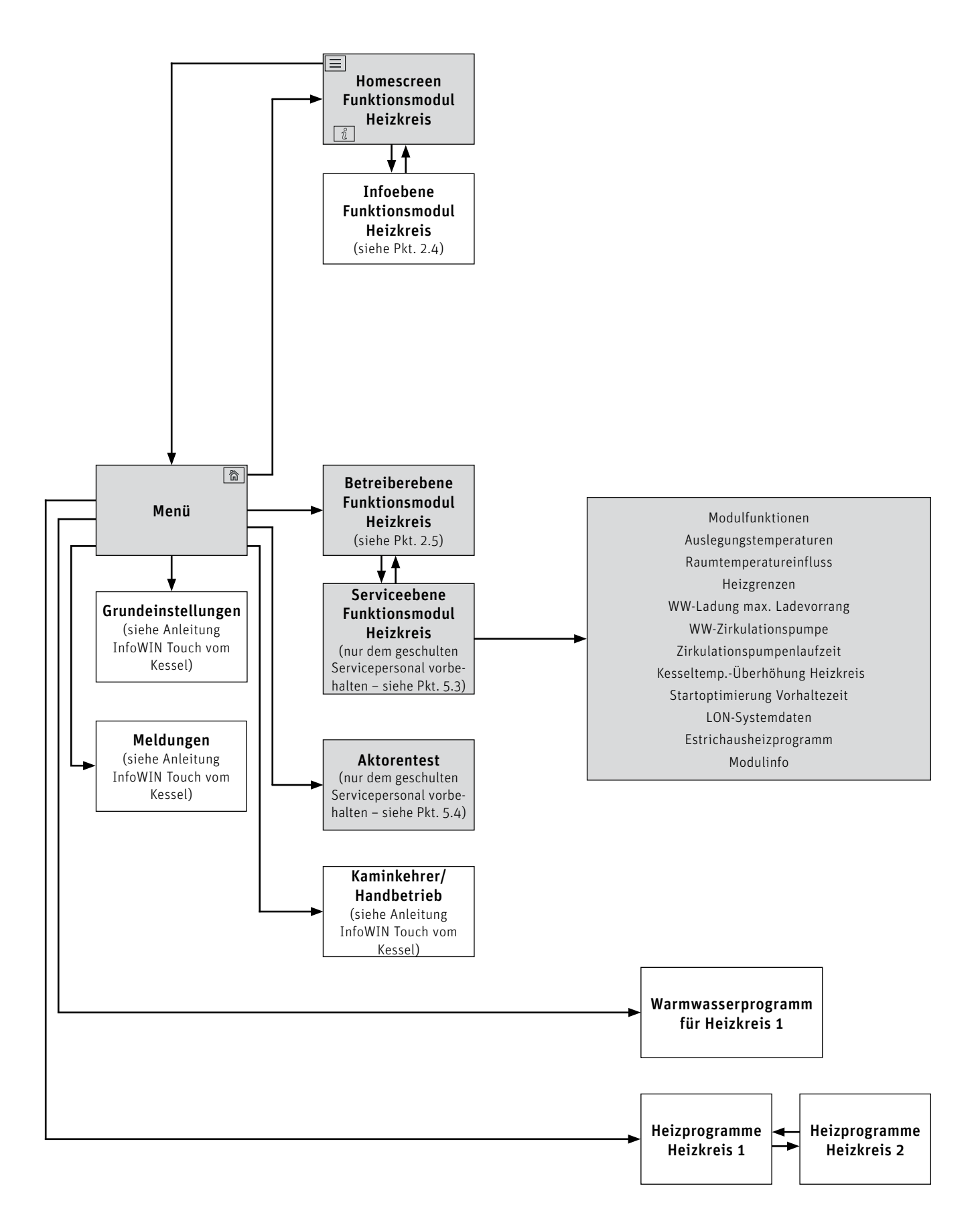

## **5.3 Serviceebene**

Die Serviceebene stellt alle Anlagenparameter für den Heizungsfachmann zur Verfügung.

WARNUNG Änderungen in der Serviceebene dürfen nur durch geschultes Servicepersonal durchgeführt werden.

Navigation zur Serviceebene über Menü-Taste  $\implies$  Betreiberebene  $\Rightarrow$  drücken und 5 sec. die Taste "OK" gedrückt halten. Mit den Tasten  $\zeta$  (Fig. 68) kann zwischen den verschiedenen Serviceebenen gewechselt werden.

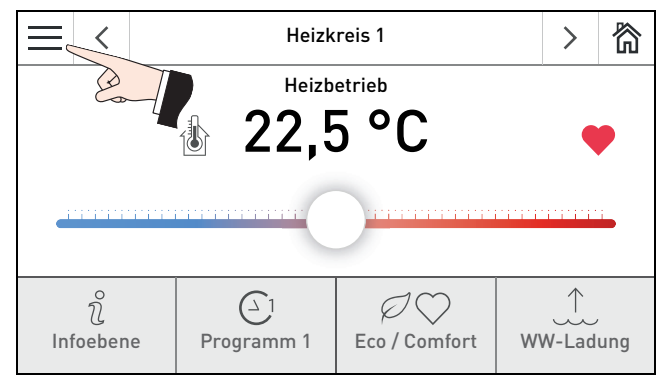

Fig. 64 Homescreen **Fig. 65** 

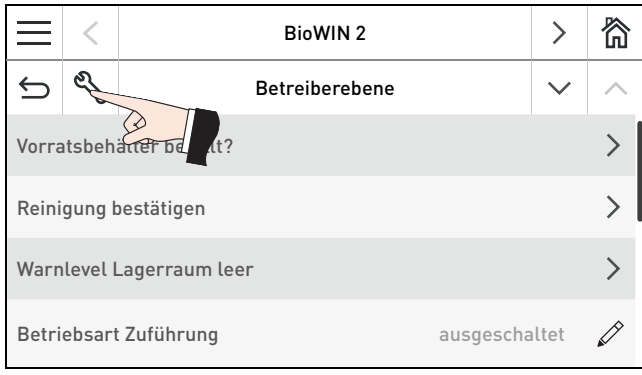

Fig. 66 Betreiberebene des Kessels (z.B. BioWIN 2 Touch) Fig. 67

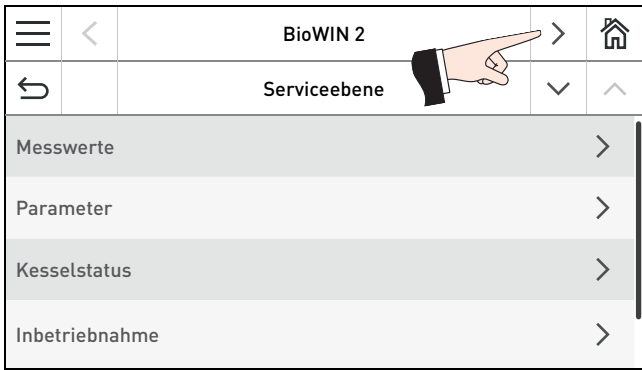

Fig. 68 Serviceebene des Kessels (z.B. BioWIN 2 Touch)

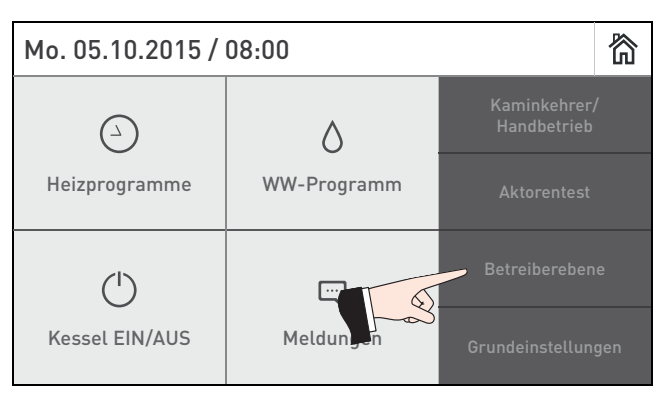

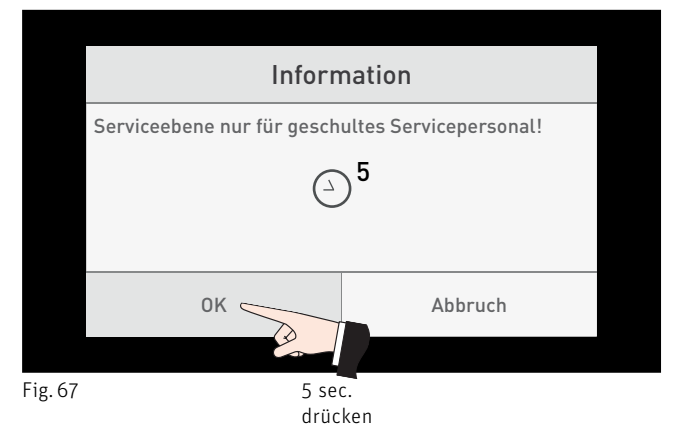

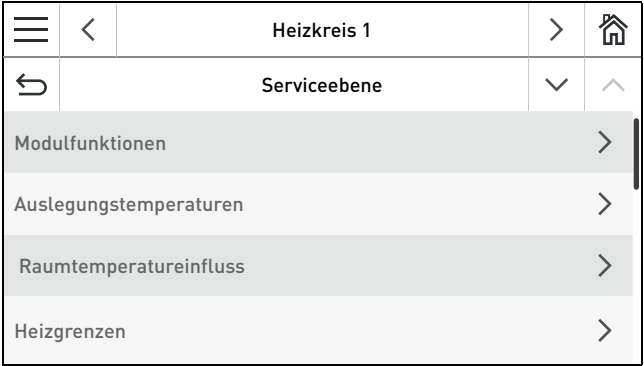

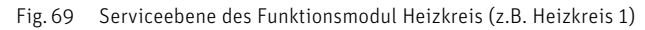

### **Menüpunkte der Serviceebene**

In der Serviceebene gibt es folgende Menüpunkte:

- Modulfunktionen (Pkt. 5.3.1)
- Auslegungstemperaturen (Pkt. 5.3.2)
- Raumtemperatureinfluss (Pkt. 5.3.3)
- Heizgrenzen (Pkt. 5.3.4)
- WW-Ladung max. Ladevorrang (Pkt. 5.3.5)
- WW-Zirkulationspumpe (Pkt. 5.3.6)
- Zirkulationspumpenlaufzeit (Pkt. 5.3.7)
- Kesseltemp.-Überhöhung Heizkreis (Pkt. 5.3.8)
- Startoptimierung Vorhaltezeit (Pkt. 5.3.9)
- LON-Systemdaten (Pkt. 5.3.10)
- Estrichausheizprogramm (Pkt. 5.3.11)
- Modulinfo (Pkt. 5.3.12)

### **5.3.1 Modulfunktionen**

Im Menüpunkt "Serviceebene" → "Modulfunktionen" kann die Heizkreisfunktion und die Warmwasserladung eingestellt werden.

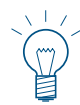

### **Hinweis!**

WW-Kreis wird nicht angezeigt, wenn die Warmwasserfunktion nicht vorhanden ist.

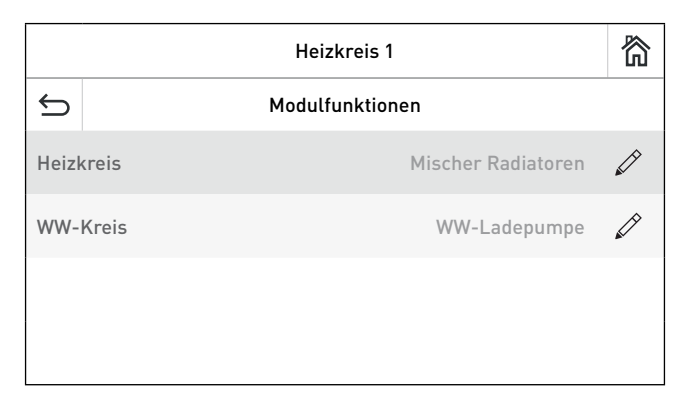

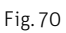

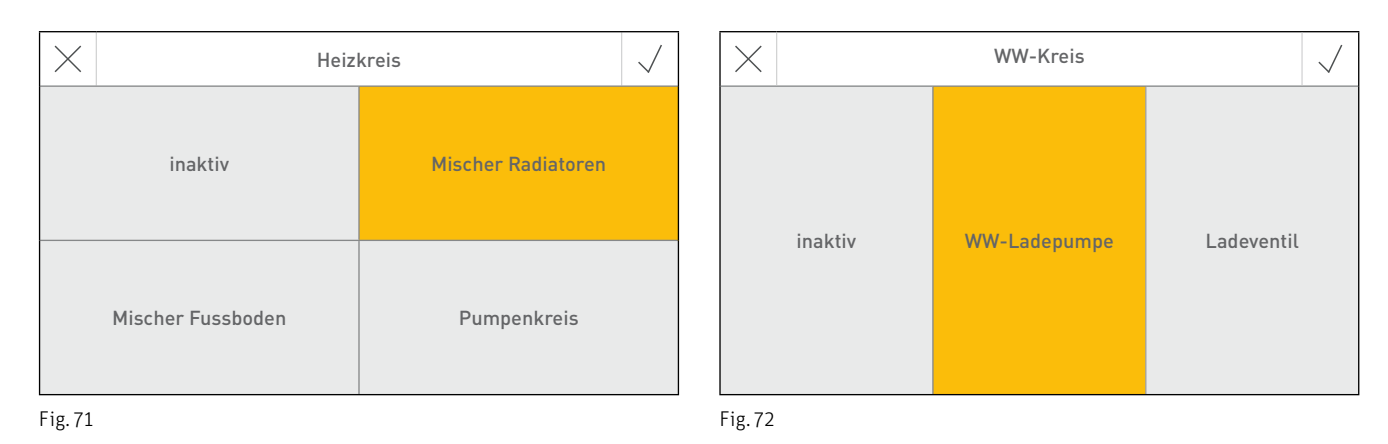

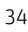

### **5.3.1.1 Modulfunktionen → Heizkreis**

Mit dieser Einstellung wird die Heizkreisart festgelegt.

Die Heizkreisfunktion kann wie folgt sein:

 inaktiv Mischer Radiatoren Mischer Fussboden Pumpenkreis

Ist die "Modulfunktionen" → "Heizkreis" auf "Mischer Radiatoren" oder "Mischer Fussboden" eingestellt, muss ein Vorlauffühler angeschlossen sein. Fehlt der Fühler, wird die Fehlermeldung "Fehler 296 Vorlauffühler defekt" angezeigt.

Gleichzeitig mit dem Speichern der Änderung (z.B. Mischer Radiatoren) werden die Grundeinstellungen im Untermenü Auslegungstemperaturen und Heizgrenzen der Einstellung entsprechend übernommen.

Folgende Werte werden übernommen:

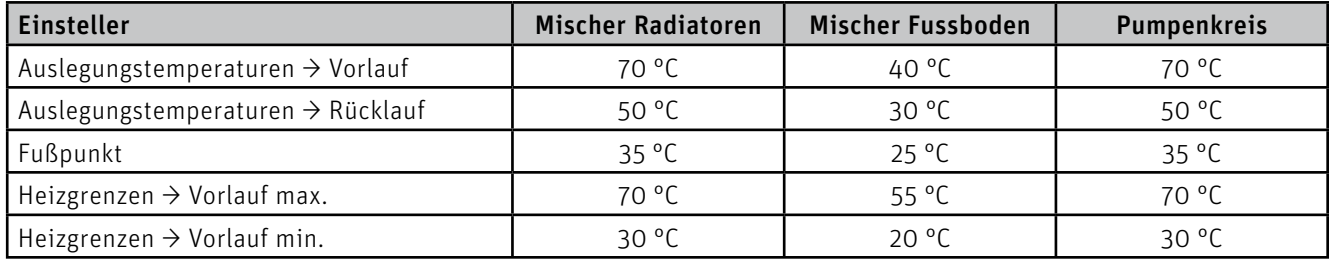

Die anderen Werte in den Untermenüs bleiben unverändert.

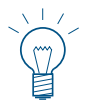

### **Hinweis!**

Die Werte laut Tabelle überschreiben die vorhandenen, individuelle Einstellungen gehen dadurch verloren.

### **5.3.1.2 Modulfunktionen → WW-Kreis**

Der Warmwasserkreis kann wie folgt eingestellt werden:

 inaktiv WW-Ladepumpe Ladeventil

Ist kein Warmwasserkreis vorgesehen, muss die "Modulfunktionen" → "WW-Kreis" auf "inaktiv" gestellt werden. Ist "WW-Ladepumpe" oder "Ladeventil" aktiviert, muss ein WW-Fühler angeschlossen sein. Fehlt der Fühler, wird der Fehler "Fehler 300 WW-Fühler defekt" angezeigt.

### **5.3.2 Auslegungstemperaturen**

Im Menüpunkt "Serviceebene" → "Auslegungstemperaturen" werden die Werte für die Heizkreisregelung eingestellt. Die einzustellenden Werte sind die Auslegungstemperaturen für den Heizkreis, die Vorlauf- und Rücklauftemperatur, der Klimapunkt sowie der Fußpunkt. Die Regelung verwendet diese Werte für die Berechnung der Vorlauftemperatur.

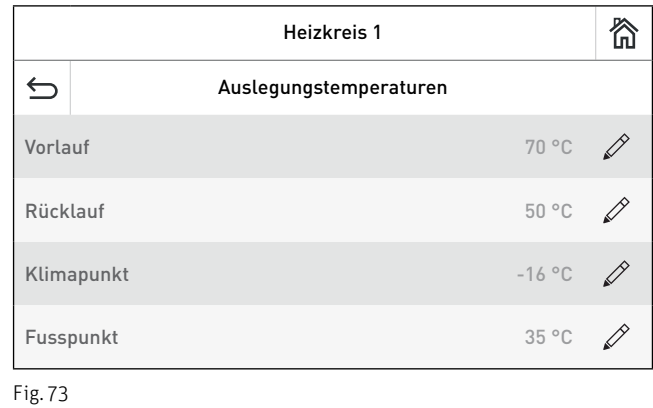

Beispiel wie die Vorlauftemperatur berechnet wird:

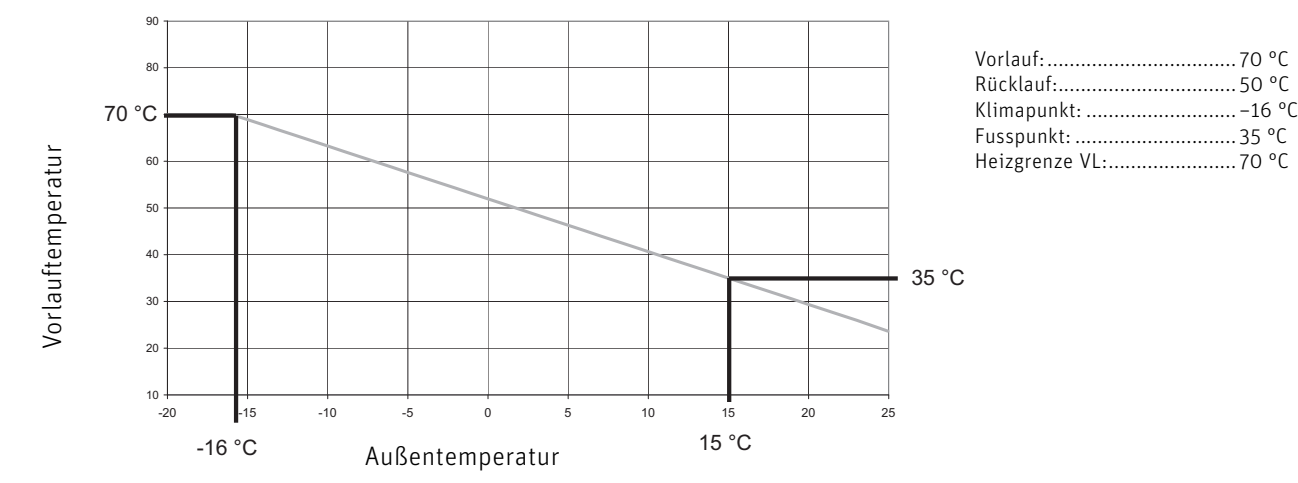

Diagramm 1

### **5.3.3 Raumtemperatureinfl uss**

Die Einsteller im Menüpunkt "Serviceebene"  $\rightarrow$  "Raumtemperatureinfluss" sind sehr wichtige Werte für den energiesparenden Betrieb einer Heizanlage. Grundsätzlich wird empfohlen den Raumtemperatureinfluss zu verwenden. Damit kann die gewünschte Raumtemperatur viel genauer geregelt werden. Überheizen der Räume und somit höherer Energieverbrauch (+6 % pro 1 °C Überheizung) wird vermieden. Zu geringe Raumtemperaturen und die damit verbundene Komforteinbuße wird ebenfalls ausgeglichen. Insbesondere bei guter bis sehr guter Wärmedämmung soll die Raumtemperatur das Regelverhalten mitbestimmen.

Voraussetzung für die richtige Funktion:

- es muss ein Fernsteller in einem Wohnraum montiert sein
- der Montageraum soll der Referenzraum für die zu beheizende Zone sein.

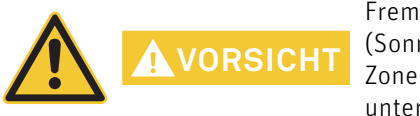

Fremdwärmequellen (Kachelöfen, Kaminöfen, usw.) oder passive Solarnutzung (Sonneneinstrahlung durch Fensterflächen) beeinflussen das Regelverhalten für diese Zone. Dadurch können Räume, die von der Fremdwärmequelle nicht beheizt werden, unterversorgt werden und die Raumtemperatur sinken.

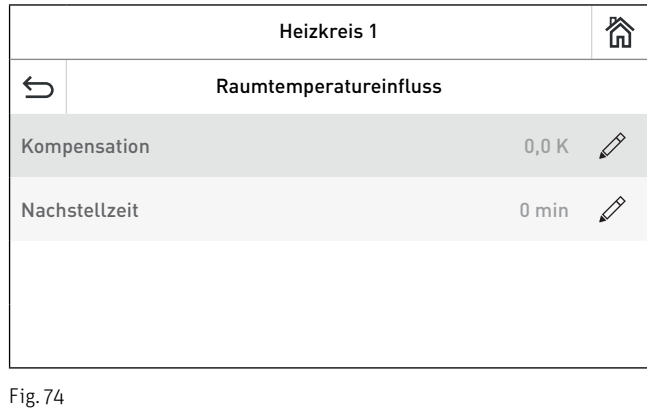

### **5.3.3.1 Raumtemperatureinfluss → Kompensation:**

Soll die Raumtemperatur das Regelverhalten beeinflussen, muss die gewünschte Kompensation eingestellt werden. Bei einer Abweichung der Raumtemperatur vom Sollwert korrigiert der Regler die Vorlauftemperatur entsprechend dem eingestellten Wert.

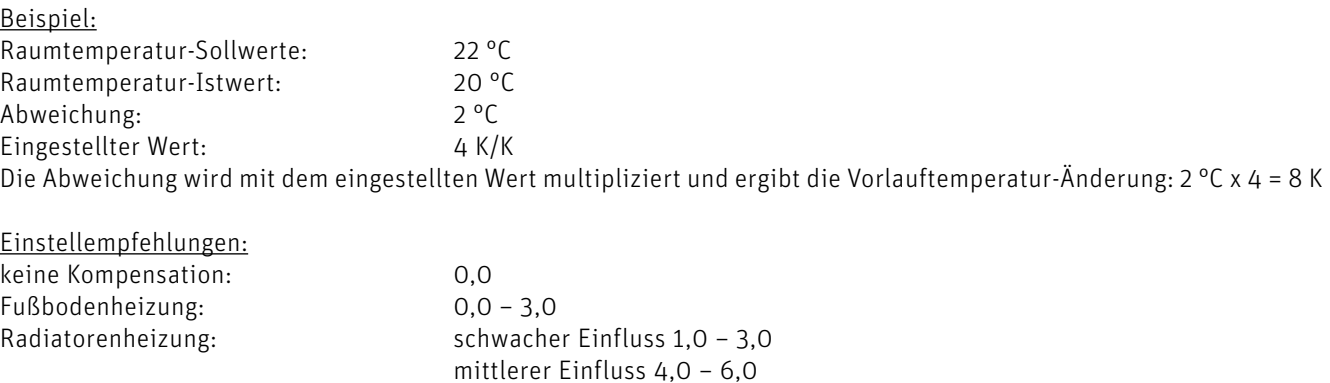

starker Einfluss 7,0 – 10,0

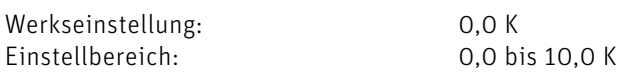

### **5. Für den Servicetechniker/Heizungsfachmann**

### **5.3.3.2 Raumtemperatureinfl uss → Nachstellzeit**

Die Nachstellzeit korrigiert zusätzlich zur Kompensation die Raumtemperaturabweichung zeitabhängig. Je länger die Raumtemperatur unter- bzw. überschritten bleibt, desto größer wird die Korrektur der Vorlauftemperatur. Damit kann die Raumtemperatur noch exakter geregelt werden.

Der Wert für die Nachstellzeit ist abhängig vom Heizsystem und von der Gebäudebauweise. Je träger das System desto größer soll der Wert eingestellt werden.

Bei Radiatorenheizsystem und einer mittelschweren Bauweise soll ein Wert von ca. 20 min. eingestellt werden. Bei Fußbodenheizsystemen soll ein Wert zwischen 40 und 60 min. eingestellt werden.

Werkseinstellung: 0 min.<br>
Finstellbereich: 0 his 90 min.<br>
0 his 90 min. Einstellbereich:

### **5.3.4 Heizgrenzen**

In diesem Menüpunkt "Serviceebene" → "Heizgrenzen" können die Heizgrenzen für den Heizkreis festgelegt werden. Diese Funktionen verhindern den unnötigen Betrieb des Heizkreises und können so Energie, insbesondere Hilfsenergie (Strom), sparen.

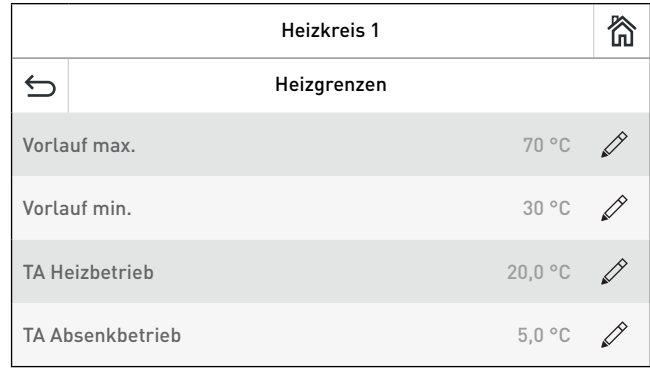

Fig. 75

### **5. Für den Servicetechniker/Heizungsfachmann**

### **5.3.4.1 Heizgrenze → Vorlauf max.**

Die Vorlauftemperatur wird auf den eingestellten Wert begrenzt. Berechnete Vorlauftemperatur-Sollwerte über diesem Wert werden für die Regelung nicht verwendet.

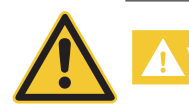

Diese Einstellung dient nicht als Sicherheitsfunktion! Bei einem Fußbodenheizkreis ist zusätzlich bauseits ein Wächterthermostat erforderlich.

Einstellbereich: 30 bis 90 °C

Werkseinstellung: laut Tabelle (siehe Punkt 5.4.1.1)

### **5.3.4.2 Heizgrenze → Vorlauf min.**

Sinkt der berechnete Vorlauftemperatur-Sollwert unter den eingestelltem Wert, wird der Heizkreis ausgeschaltet. Die Heizungspumpe wird nach Ablauf der Nachlaufzeit ausgeschaltet und anschließend der Motormischer für 5 min. geschlossen. Danach wird der Motormischer nicht mehr angesteuert. Der Heizbetrieb wird wieder aufgenommen, wenn der berechnete Vorlauftemperatur-Sollwert den eingestellten Wert um 5 K überschreitet.

Diese Funktion ist insbesondere in Verbindung mit dem Raumtemperatureinfluss eine sehr wichtige Funktion für den energieeffizienten Betrieb der Heizungsanlage.

Ist die Heizgrenze aktiv, wird bei Außentemperaturen unter +1 °C die Heizungspumpe jede Stunde für 5 min. eingeschaltet. Sinkt in dieser Betriebsphase die Vorlauf- oder Kesseltemperatur unter die Frostschutzgrenze, wird die Funktion Heizgrenze beendet und der Heizkreis mit der Absenktemperatur betrieben.

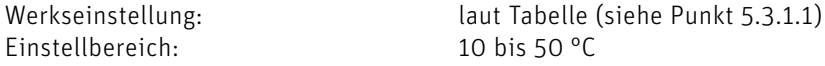

### **5.3.4.3 Heizgrenze → TA Heizbetrieb**

Steigt die Außentemperatur um 1 K über den eingestellten Wert, wird der Heizkreis ausgeschaltet. Die Heizungspumpe wird nach Ablauf der Nachlaufzeit ausgeschaltet und anschließend der Motormischer für 5 min. geschlossen. Danach wird der Motormischer nicht mehr angesteuert. Der Heizbetrieb wird wieder aufgenommen, wenn die Außentemperatur um 1 K unter den eingestellten Wert sinkt.

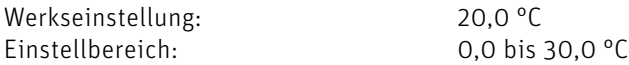

### **5.3.4.4 Heizgrenze → TA Absenkbetrieb**

Steigt die Außentemperatur im Absenkbetrieb um 1 K über den eingestellten Wert, wird der Heizkreis ausgeschaltet. Die Heizungspumpe wird nach Ablauf der Nachlaufzeit ausgeschaltet und anschließend der Motormischer für 5 min. geschlossen. Danach wird der Motormischer nicht mehr angesteuert.

Der Heizbetrieb wird wieder aufgenommen, wenn die Außentemperatur um 1 K unter den eingestellten Wert sinkt. Die Heizgrenze Absenkbetrieb bezieht sich auf die Absenktemperatur.

Ist die Heizgrenze aktiv, wird bei Außentemperaturen unter +1 °C die Heizungspumpe jede Stunde für 5 min. eingeschaltet. Sinkt in dieser Betriebsphase die Vorlauf- oder Kesseltemperatur unter die Frostschutzgrenze, wird die Funktion Heizgrenze beendet und der Heizkreis mit der Absenktemperatur betrieben.

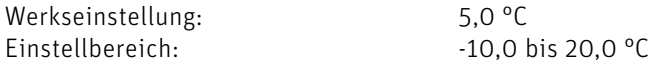

### **5.3.5 WW-Ladung max. Ladevorrang**

Mit dem Einsteller "Serviceebene"  $\rightarrow$  "WW-Ladung max. Ladevorrang " kann die maximale Warmwasser-Ladevorrangzeit eingestellt werden. Dauert die Warmwasserladung länger als die eingestellte Vorrangzeit, wird der Heizkreis freigegeben und die Warmwasserladung im Parallelbetrieb fortgeführt.

Die Einstellung 0 min. bedeutet Parallelbetrieb.

Der max. Ladevorrang kann für jedes Funktionsmodul Heizkreis separat eingestellt werden, auch wenn die Funktion Warmwasserladung auf inaktiv gestellt ist.

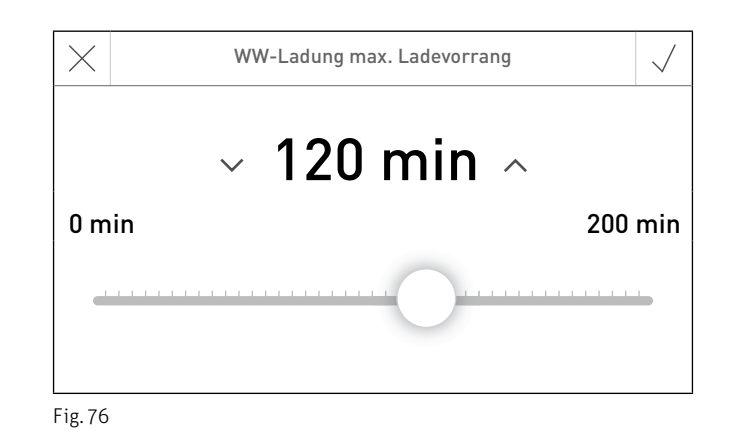

Werkseinstellung: 120 min. Einstellbereich: 0 bis 200 min.

### **5.3.6 WW-Zirkulationspumpe**

Mit dem Einsteller "Serviceebene" → "WW-Zirkulationspumpe" kann eine WW-Zirkulationspumpe zeitabhängig, zeitund temperaturabhängig bzw. mit einem Strömungssensor oder einem Taster gesteuert werden.

Ist eine Funktion aktiv, kann im Menüpunkt "Serviceebene" → "Zirkulationspumpenlaufzeit" die Laufzeit der Pumpe mit Einschaltzeit und Ausschaltzeit (siehe Pkt. 5.3.7) und über "Menü"  $\implies$  "WW-Programm"  $\rightarrow$  "WW-Zirkulationsprogramm" das Zeitprogramm (siehe Pkt. 2.7.2) eingestellt werden.

Werkseinstellung: Ohne Zeit-/Temp-/Impuls-Steuerung Einstellmöglichkeiten: Ohne Zeit-/Temp-/Impuls-Steuerung (ohne Zirkulationspumpe) Mit Zeitsteuerung Mit Temperatursteuerung Mit Impulssteuerung (Strömungssensor oder Taster)

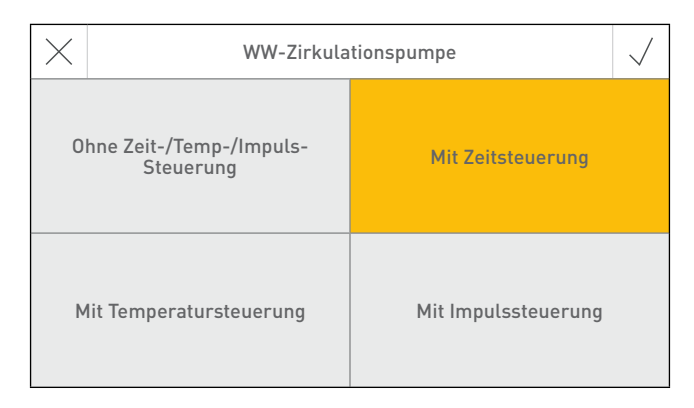

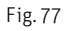

### **5. Für den Servicetechniker/Heizungsfachmann**

#### **WW-Zirkulationspumpe "Mit Zeitsteuerung"**

Die Zirkulationspumpe wird zeitabhängig gesteuert. Die Zirkulationspumpe wird während der Freigabezeit laut Zeitprogramm für die Dauer Einschaltzeit eingeschaltet. Nach Ablauf der Einschaltzeit wird die Pumpe für die Dauer der Ausschaltzeit ausgeschaltet.

Ist die Ausschaltzeit auf 0 gestellt, wird die Pumpe während der Freigabezeit dauerhaft eingeschaltet. Während der Sperrzeit bleibt die Pumpe ausgeschaltet

### **WW-Zirkulationspumpe "Mit Temperatursteuerung"**

Die Zirkulationspumpe wird abhängig von der eingestellten Temperatur laut Zeitprogramm gesteuert. Für die Funktion ist ein WW-Zirkulationsfühler erforderlich. Dieser Anlege-Fühler soll zwischen der Zirkulationspumpe und dem WW-Registerboiler montiert werden.

#### Einschaltbedingungen:

Die Pumpe wird eingeschaltet:

- am Beginn der Freigabezeit
- wenn die WW-Zirkulationstemperatur um 2 K unter den eingestellten Sollwert laut Zeitprogramm sinkt
- unabhängig von der WW-Zirkulationstemperatur, wenn die Ausschaltzeit abgelaufen ist. Ist die Ausschaltzeit auf 0 min. gestellt, wird diese Zeit nicht berücksichtigt.

#### Ausschaltbedingungen:

Die Pumpe wird ausgeschaltet:

- wenn die WW-Zirkulationstemperatur über den Sollwert laut Zeitprogramm steigt
- während der Sperrzeit laut Zeitprogramm

Die Zirkulationspumpe wird nur eingeschaltet, wenn die Warmwassertemperatur (aktueller Wert) um 5 K höher ist als die WW-Zirkulationstemperatur.

Die minimale Laufzeit der Pumpe beträgt 1 min.

### **WW-Zirkulationspumpe "Mit Impulssteuerung"**

Die Zirkulationspumpe wird mit einem Taster oder einem Strömungsschalter für eine definierte Zeit eingeschaltet. Für die Funktion ist bauseits ein Taster oder Strömungsschalter erforderlich. Dieser Schalter wird statt dem WW-Zirkulationsfühler angeschlossen.

Während der Freigabezeit wird die WW-Zirkulationspumpe eingeschaltet, wenn der digitale Eingang (Strömungsschalter oder Taster) länger als 0,5 sec. geschlossen ist.

Nach Ablauf der Einschaltzeit wird die Pumpe ausgeschaltet und für die Dauer der Ausschaltzeit gesperrt. Nach Ablauf der Ausschaltzeit kann die Pumpe mit dem digitalen Eingang erneut eingeschaltet werden. Während der Sperrzeit bleibt die Pumpe ausgeschaltet.

### **5.3.7 Zirkulationspumpenlaufzeit**

Mit dem Einsteller "Serviceebene" → "Zirkulationspumpenlaufzeit" kann die Laufzeit der Pumpe mit Einschaltzeit und Ausschaltzeit für die jeweilige Funktion eingestellt werden.

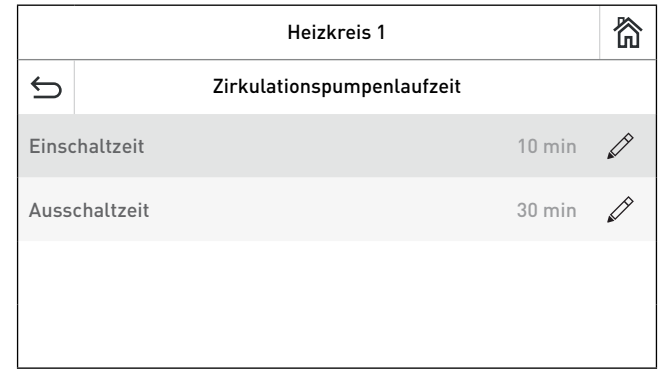

Fig. 78

Werkseinstellung: Einschaltzeit: 10 min. Ausschaltzeit: 30 min. Einstellbereich: Einschaltzeit: 1–30 min. Ausschaltzeit: 0–60 min.

### **5.3.8 Kesseltemp.-Überhöhung Heizkreis**

Mit dem Einsteller "Serviceebene" → "Kesseltemp.-Überhöhung Heizkreis" kann der Kesseltemperatur-Sollwert gegenüber dem Heizkreis-Sollwert überhöht werden.

Dieser Einsteller wird in erster Linie in Verbindung mit Gasbrennwertgeräten benötigt.

Der eingestellte Wert wird zum Vorlauftemperatur-Sollwert des Mischerkreises addiert und dem Wärmeerzeuger als Sollwert vorgegeben. Die Einstellung ist abhängig von der Anlagen-Spreizung und den hydraulischen Verhältnissen in der Anlage.

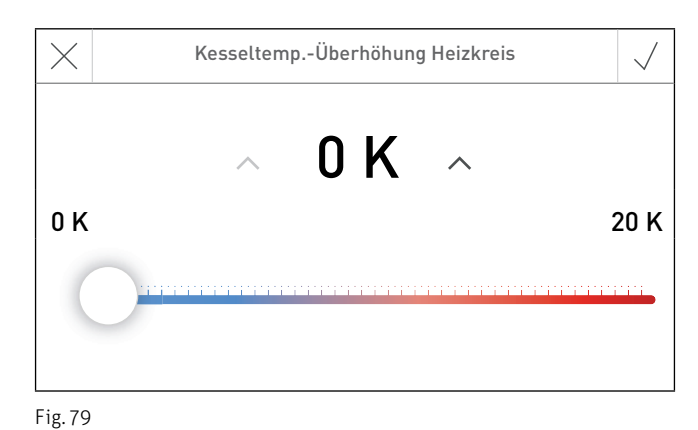

Einstellempfehlung für Gasbrennwertgerät:

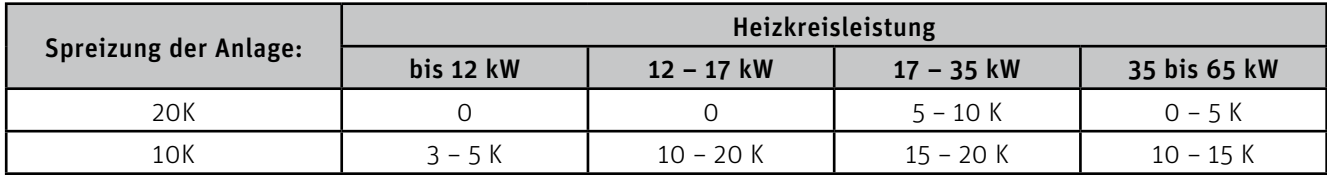

Werkseinstellung: 0 K Einstellbereich: 0 bis 20 K

### **5.3.9 Startoptimierung Vorhaltezeit**

Mit dem Einsteller "Serviceebene" → "Startoptimierung Vorhaltezeit" kann die Startoptimierung eingestellt werden. Abhängig von der Außentemperatur und von der Raumtemperatur wird im Automatikbetrieb (Programm 1 bis 3 aktiviert) die Vorhaltezeit berechnet und bestimmt so den optimalen Einschaltpunkt für den Heizkreis.

Der Einschaltzeitpunkt für den Heizkreis wird um die berechnete Vorhaltezeit gegenüber dem im Heizprogramm eingestellten Einschaltzeitpunkt vorverlegt.

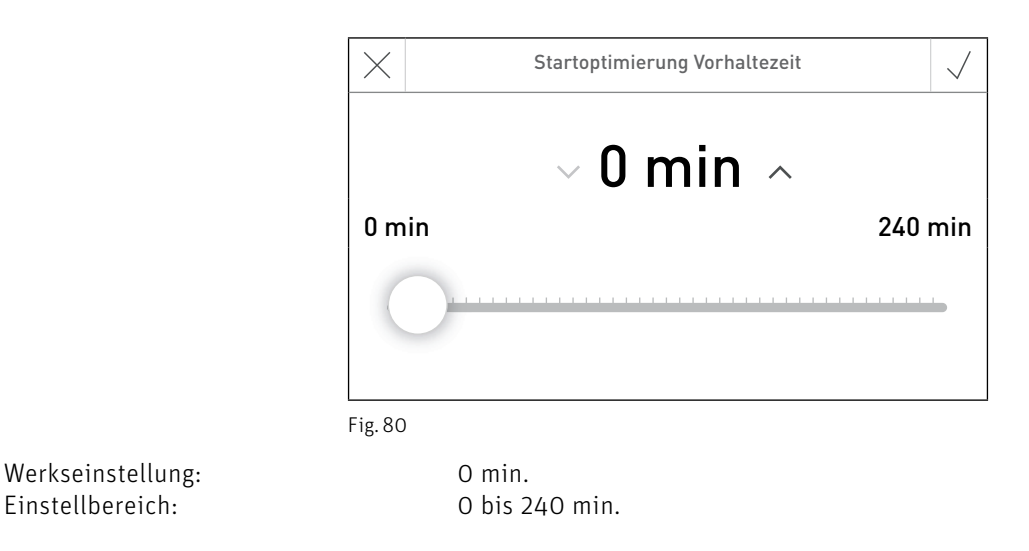

### **5.3.9.1 Startoptimierung ohne Raumtemperatureinfl uss**

Ohne Raumtemperatureinfluss wird die Vorhaltezeit nur nach der Außentemperatur berechnet. Diagramm für Vorhaltezeit = 120 min. bei Klimapunkt -16 °C

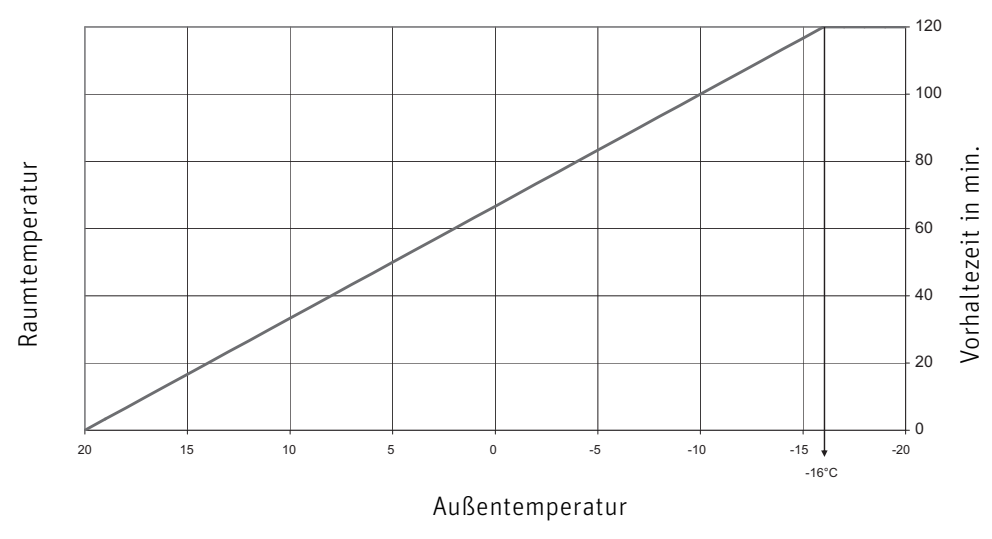

Diagramm 2

### **5.3.9.2 Startoptimierung mit Raumtemperatureinfl uss**

Ist am Funktionsmodul ein Fernsteller angeschlossen und ein Raumtemperatureinfluss (Kompensation > 0) eingestellt, wird die Vorhaltezeit außen- und raumtemperaturabhängig berechnet.

Diagramm für Vorhaltezeit = 120 min. bei Klimapunkt -16 °C:

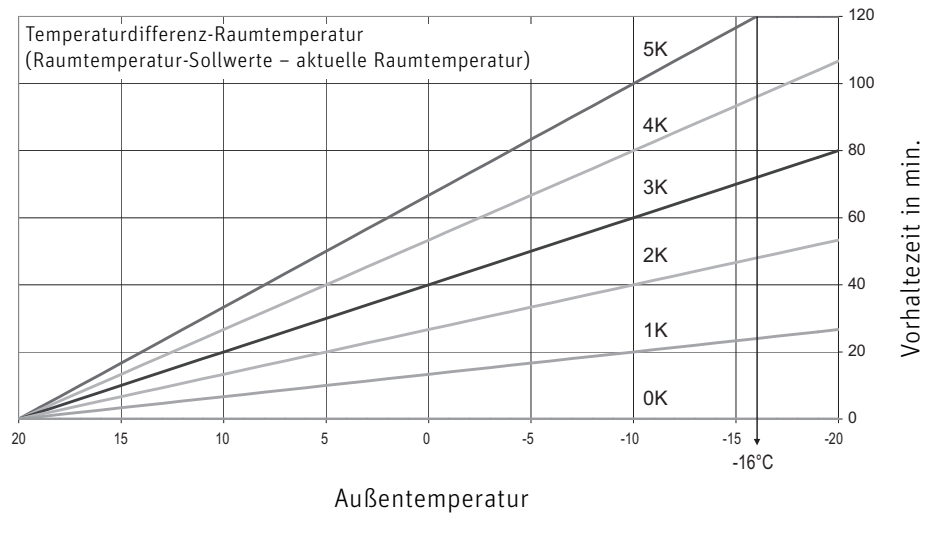

Diagramm 3

Die Vorhaltezeit ist unter anderem vom Heizsystem und von der Gebäudebauweise abhängig. Richtwerte für die Vorhaltezeit sind bei Radiatorensystem zwischen 90 und 120 min. und bei Fußbodensystemen zwischen 120 bis 240 min.

### **5.3.10 LON-Systemdaten**

Im Menüpunkt "Serviceebene" → "LON-Systemdaten" kann die Verwendung der LON-Systemdaten festgelegt werden. Die Außentemperatur, die Systemzeit und die Betriebswahl können gesendet, verwendet (empfangen) oder es können lokale Werte verwendet werden.

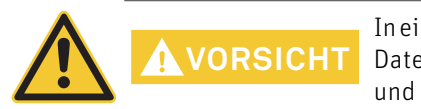

In einem System darf nur ein Funktionsmodul, InfoWIN Touch bzw. Masterbedienung Touch Daten senden. Die anderen gebundenen Funktionsmodule können die Daten empfangen und verwenden oder das Funktionsmodul verwendet die lokalen Daten.

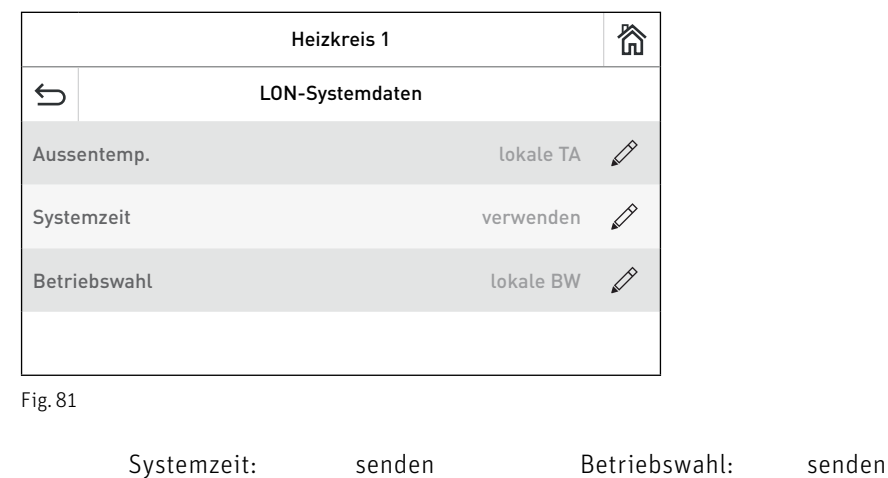

Außentemp.: senden

verwenden lokale TA

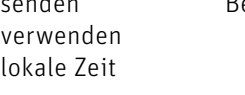

verwenden lokale BW

### **5.3.11 Estrichausheizprogramm**

Die Funktion "Serviceebene" → "Estrichausheizprogramm" dient der Trocknung von Estrichen in Verbindung mit einer Fußbodenheizung. Für das normgerechte Ausheizen sind die Funktionen Funktionsheizen und Belegreifheizen vorgesehen.

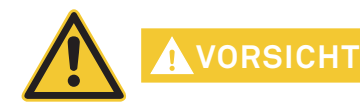

Das Estrichausheizprogramm darf nicht unbeaufsichtigt betrieben werden. Tägliches lüften, protokollieren und überprüfen der Anlage ist erforderlich. Windhager übernimmt keine Garantie für mögliche Schäden (z.B. Risse, Restfeuchte, usw.)

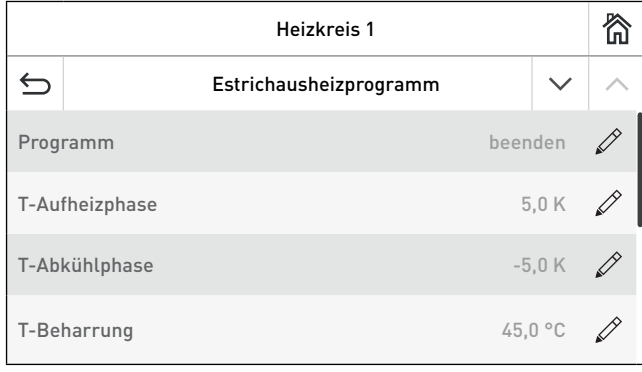

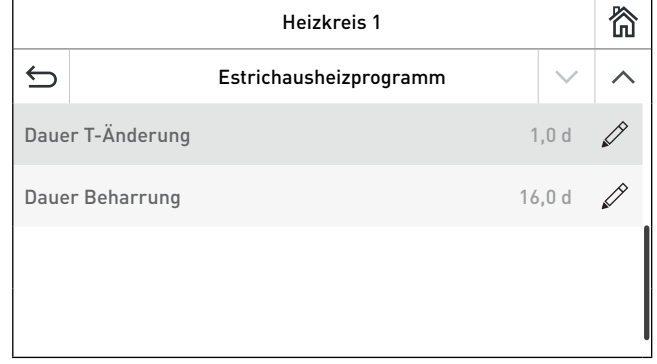

Fig. 83

Fig. 82

### **5. Für den Servicetechniker/Heizungsfachmann**

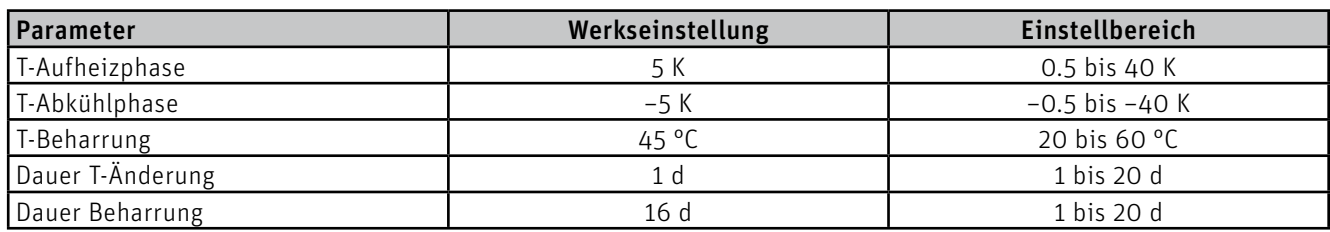

### **T-Aufheizphase:**

Mit dem Einsteller "Serviceebene"  $\rightarrow$  "Estrichausheizprogramm"  $\rightarrow$  "T-Aufheizphase" wird die Temperatur für die Aufheizphase eingestellt.

Beim Funktionsheizen wird der Vorlauftemperatur-Sollwert nach der Zeit "Dauer T-Änderung" um diesen Wert erhöht. Der Wert soll beim Funktionsheizen so eingestellt werden, dass mit einer Änderung der maximale Auslegungssollwert erreicht wird.

Beim Belegreifheizen wird der Vorlauftemperatur-Sollwert jede Stunde um einen berechneten Wert erhöht (Rampenfunktion).

Wert für die stündliche Sollwerterhöhung = T-Aufheizphase / Dauer T-Änderung / 24

Beispiel: Sollwerterhöhung = 10 / 1 / 24 = 0,4. Der Sollwert wird stündlich um 0,4 K erhöht.

### **T-Abkühlphase:**

Der Wert des Einstellers "Serviceebene" → "Estrichausheizprogramm" → "T-Abkühlphase" wird nur in Verbindung mit der Funktion Belegreifheizen verwendet. Der Vorlauftemperatur-Sollwert wird jede Stunde um einen berechneten Wert reduziert (Rampenfunktion).

Wert für die stündliche Sollwertreduktion = T-Abkühlphase / Dauer T-Änderung / 24

Beispiel: Sollwerterhöhung = 10 / 1 / 24 = 0,4. Der Sollwert wird stündlich um 0,4 K reduziert.

### **T-Beharrung:**

Der Wert des Einsteller "Serviceebene" → "Estrichausheizprogramm" → "T-Beharrung" ist die Temperatur, mit der der Estrich in der Beharrungsphase ausgeheizt werden soll. Der Wert ist abhängig von der installierten Fußbodenheizung. Laut Norm soll die maximale Auslegungs-Vorlauftemperatur eingestellt werden.

### **Dauer T-Änderung:**

Der eingestellte Wert von "Serviceebene" → "Estrichausheizprogramm" → "Dauer T-Änderung" wird für die Berechnung der Aufheiz- und Abheizphase (Abkühlphase) verwendet.

Bei Funktionsheizen dauert die Aufheizphase im Regelfall 3 Tage, es gibt keine Abheizphase. Beim Belegreifheizen soll 1 Tag eingestellt werden. Dieser Wert wird für die Auf- und die Abheizphase verwendet.

### **Dauer Beharrung:**

Erreicht der berechnete Sollwert die Beharrungstemperatur, wird die Anlage für die eingestellte Zeit in "Serviceebene"

 $\rightarrow$  **"Estrichausheizprogramm"**  $\rightarrow$  **"Dauer Beharrung**" mit der Beharrungstemperatur betrieben. Beim Funktionsheizen sind das im Regelfall 4 Tage und beim Belegreifheizen zwischen 11 und 16 Tagen.

### **5.3.11.1 Allgemeine Anforderungen**

- Bei dem Heizkreis müssen die Mischerfunktionen aktiv und ein Vorlauffühler angeschlossen sein.
- Die Funktion kann in jeder Betriebswahl aktiviert werden. Nach Beendigung der Funktion wechselt der Regler in diese Betriebswahl.
- Bei aktiver Funktion ist die Warmwasserladung des Moduls gesperrt, bzw. ist die Vorrangschaltung nicht aktiv.
- Allfällig vorhandene weitere Heizkreise sind von der Funktion nicht betroffen.
- Ist der Wert der Kesseltemperaturüberhöhung 0 K, wird der Kesseltemperatur-Sollwert um 10 K gegenüber dem Vorlaufsollwert erhöht. Andernfalls wird der eingestellte Wert für die Kesseltemperaturüberhöhung verwendet.
- Die EnergyHold-Funktionen für den Anfahr- und Übertemperaturschutz sind aktiv.

### **5.3.11.2 Funktionsheizen**

Beim Funktionsheizen wird der Heizkreis 3 Tage mit einer Vorlauftemperatur von 25 °C betrieben. Danach wird der Sollwert auf die maximale Auslegungstemperatur angehoben und 4 Tage mit dieser Temperatur betrieben. Anschließend ist die Funktion beendet. Diese Einstellungen können individuell angepasst werden.

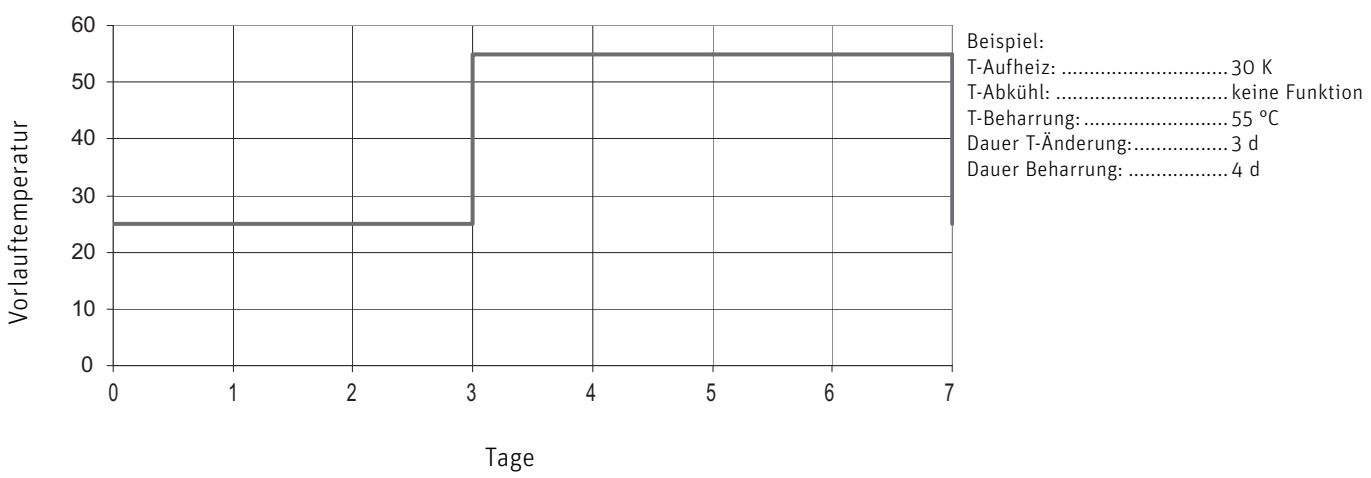

Diagramm 4

#### Funktion Starten:

Nach dem Start der Funktion wird die Heizkreispumpe eingeschaltet, der Motormischer bleibt geschlossen. Nach 10 min. wird die Vorlauftemperatur gemessen und der Wert als Start- und Endtemperatursollwert gespeichert.

Der Vorlauftemperatur-Sollwert wird auf 25 °C gestellt. Der Heizkreis wird für die eingestellte Dauer "Dauer T-Änderung" mit dieser Temperatur betrieben. Anschließend wird der Sollwert ohne Rampe um den eingestellten Wert "T-Aufheizphase" angehoben. Dieser Vorgang wiederholt sich, bis "T-Beharrung" erreicht wird.

Der Heizkreis wird für die eingestellte Dauer "Dauer Beharrung" mit diesem Wert betrieben. Nach Ablauf dieser Zeit wird die Funktion beendet. Der Regler wechselt in die eingestellte Betriebswahl.

#### Beenden der Funktion:

Die Funktion wird nach Ablauf der vorgegebenen Zeiten regulär beendet, kann aber auch in der "Serviceebene" → "Estrichausheizprogramm"mit "Programm beenden" beendet werden.

Außerdem wird die Funktion im Fehlerfall beendet.

### **5.3.11.3 Belegreifheizen**

Beim Belegreifheizen wird die Vorlauftemperatur, ausgehend von der Starttemperatur, mit der Rampenfunktion täglich um den eingestellten Wert "T-Aufheizphase" erhöht. Dieser Vorgang wiederholt sich, bis der Wert "T-Beharrung" erreicht wird. Anschließend wird der Kreis für die Dauer "Dauer Beharrung" mit dieser Temperatur betrieben. Danach beginnt die Abkühlphase. Der Vorlaufsollwert wird mit der Rampenfunktion täglich um den Wert "T-Abkühlphase" reduziert. Mit Erreichen der Starttemperatur wird die Funktion beendet.

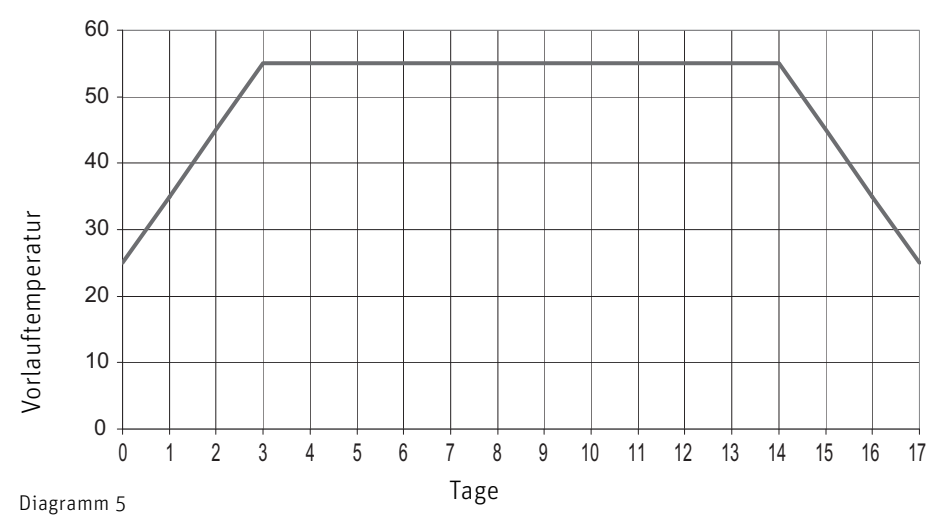

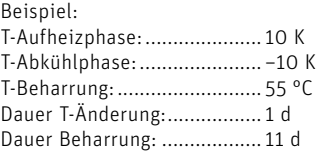

Funktion Starten: Nach dem Start der Funktion wird die Heizkreispumpe eingeschaltet, der Motormischer bleibt geschlossen. Nach 10 min. wird die Vorlauftemperatur gemessen und der Wert als Start- und Endtemperatursollwert gespeichert.

> **VORSICHT** Der Start- und Endtemperatursollwert muss nach Ablauf der 10 min. überprüft werden. Bei deutlicher Abweichung gegenüber der Raumtemperatur muss der Heizkreis (z.B. Vorlauffühler) überprüft, die Funktion beendet und neu gestartet werden.

Der Vorlauftemperatur-Sollwert wird mit einer Rampenfunktion berechnet. Der Wert ändert sich pro Stunde um "T-Aufheizphase" / "Dauer T-Änderung". Erreicht der so berechnete Vorlauftemperatur-Sollwert die Beharrungstemperatur, wird der Wert nicht mehr erhöht und der Heizkreis für die Dauer "Dauer Beharrung" mit dem Wert "T-Beharrung" betrieben. Anschließend beginnt die Abkühlphase. Der Vorlaufsollwert wird stündlich um "T-Abkühlphase" / "Dauer T-Änderung" reduziert.

#### Beenden der Funktion:

Die Funktion wird regulär beendet, wenn der berechnete Vorlaufsollwert den Endwert erreicht, kann aber auch in der"Serviceebene"  $\rightarrow$  "Estrichausheizprogramm"mit "Programm beenden" beendet werden. Außerdem wird die Funktion im Fehlerfall beendet.

### **5.3.11.4 Fehlerbehandlung**

#### Vorlauffühler defekt:

Ist kein Vorlauffühler angeschlossen, kann die Funktion nicht gestartet werden. Fällt der Fühler infolge Kurzschluss oder Unterbruch aus, wird die Funktion beendet bzw. kann nicht gestartet werden.

#### Stromausfall:

Bei Stromausfall wird die Funktion an der Stelle fortgesetzt, wo der Stromausfall auftrat.

#### Sollwert wird nicht erreicht:

Der Vorlauftemperatur-Sollwert wird nur dann stündlich (Rampenfunktion) um den berechneten Wert erhöht, wenn die Vorlauftemperatur gleich dem Sollwert ist. Bleibt die Vorlauftemperatur unter dem Sollwert, verlängert sich die Aufheizzeit um eine oder mehrere Stunden.

#### Sollwert wird überschritten:

Wird der Vorlaufsollwert bzw. T-Beharrung länger als 1 h um mehr als 10 K überschritten, wird die Funktion beendet.

### **5.3.11 Modulinfo**

In diesem Menüpunkt "Serviceebene" → "Modulinfo" werden die Software- und Hardwareversion des Funktionsmoduls angezeigt.

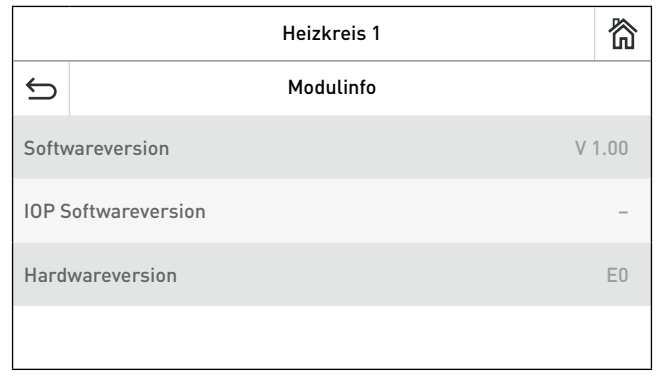

Fig. 84

## **5.4 Aktorentest**

Im Aktorentest können die verschiedenen Aktoren getestet werden.

**WARNUNG** Aktorentest darf nur durch geschultes Servicepersonal durchgeführt werden.

Navigation zum Aktorentest über Menü-Taste <sup>→</sup> Aktorentest drücken. Es werden die installierten und gebundenen Funktionsmodule bzw. Heizkessel zum Auswählen angezeigt.

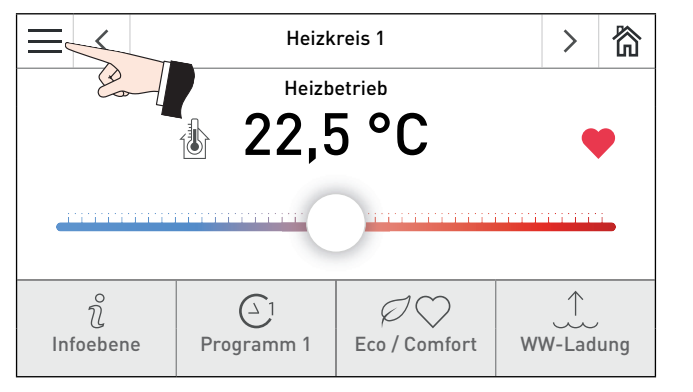

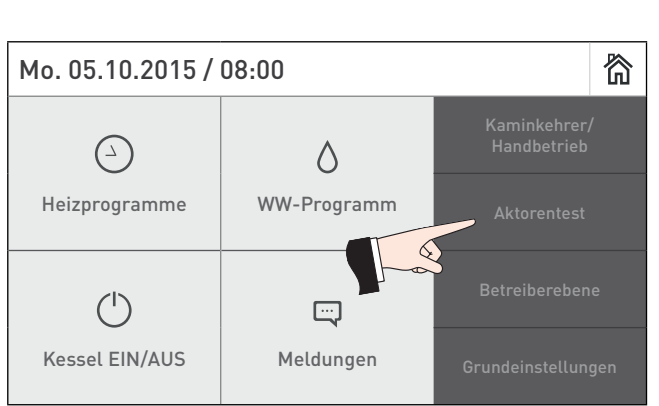

Information

Abbruch

Fig. 85 Homescreen **Fig. 86** 

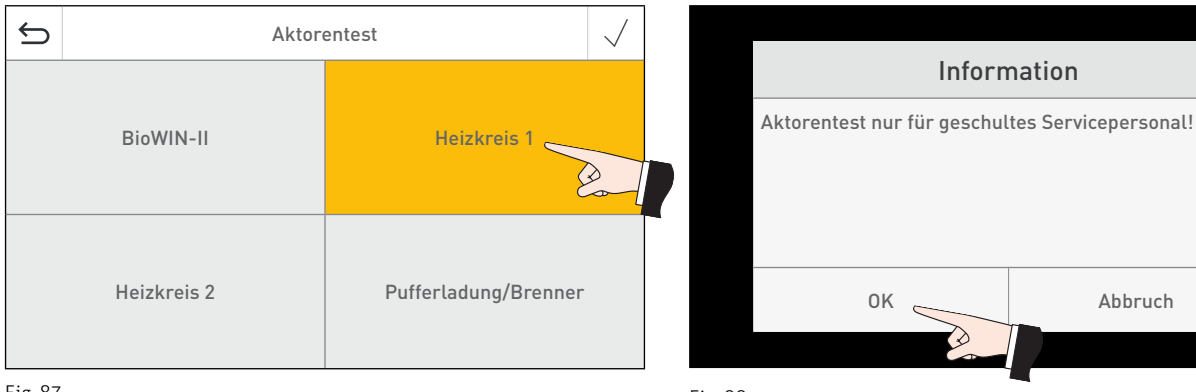

Fig. 87

Fig. 88

Folgende Aktoren können beim Funktionsmodul Heizkreis gestartet werden.

- Pumpen
- Mischer

Die Aktoren werden ohne Betätigung nach einer Timeout wieder selbsttätig abgeschaltet. Nach Beendigung eines Aktorentests wird ein Selbsttest gestartet.

Wenn auf dieses Icon gedrückt wird, werden folgende Aktionen ausgeführt:

- $\triangleright$ Aktor EIN
- $\Box$ Aktor AUS
- Aktor AUF  $\curvearrowright$
- Aktor ZU
- $(1)$ Aktorenfreigabe

## **5.5 Funktionsbeschreibungen**

### **5.5.1 Warmwasserladung**

Für die Warmwasserladung kann ein Ladeventil oder eine WW-Ladepumpe verwendet werden. Ist keine Warmwasserladung vorgesehen, muss in der "Serviceebene" → "Modulfunktionen" → "WW-Kreis" auf "inaktiv" gestellt werden.

### **5.5.1.1 Verhalten während der Nachlaufzeit**

Das Verhalten während der Nachlaufzeit und die Dauer des Pumpennachlaufs ist abhängig von der Anlagenkonfiguration und von der Betriebsphase.

### **In Verbindung mit einem Stückholzkessel, einem Pufferspeicher oder einem MultiWINPLUS:**

- die Nachlaufzeit beträgt immer 1 min.
- während der Nachlaufzeit bleiben die Heizkreise gesperrt

### **In Verbindung mit einem Pellets- oder Ölkessel mit Heizkreis-Wärmeanforderung:**

- die Nachlaufzeit beträgt 5 min.
- gemischte Heizkreise werden sofort freigegeben
- bei Pumpenkreisen bleiben die Pumpen für die Dauer der Nachlaufzeit gesperrt
- bei Pelletskessel mit neuen Feuerungsautomaten (ab V 4.40) wird der Brenner nach der WW-Ladung nicht ausgeschaltet, der Kessel bleibt in Betrieb und wird laut Heizkreis-Wärmeanforderung betrieben.

### **In Verbindung mit einem Pellets- oder Ölkessel ohne Heizkreis-Wärmeanforderung (Sommer, Nacht, usw.):**

– die Nachlaufzeit beträgt 20 min. (Differenzsteuerung ist aktiv)

### **5.5.1.2 Differenztemperatursteuerung der WW-Pumpe**

In Verbindung mit einem Pelletskessel, einem Stückholzkessel, einem Ölkessel oder einem Pufferspeicher wird die Warmwasserpumpe abhängig von der Temperaturdifferenz WW-Temperatur zu Kesseltemperatur bzw. Puffertemperatur oben gesteuert.

Die Pumpe wird eingeschaltet, wenn die Kessel- bzw. Puffertemperatur oben um 10 K höher ist als die WW- Temperatur. Gesperrt wird die Pumpe wenn die Temperaturdifferenz kleiner als 2 K ist.

### **5.5.2 Steuerung der Heizungspumpe**

Die Heizungspumpe läuft,

- im Heiz- und Absenkbetrieb, wenn keine Kessel-Schutzfunktion aktiv ist. In allen andern Betriebsphasen (Standby, WW-Betrieb, Standby Heizgrenze, usw.) wird die Pumpe ausgeschaltet.
- wenn eine Frostschutzfunktion aktiv ist.
- wenn die Betriebswahl beim Funktionsmodul auf der Stellung "Hand" steht.

Die Pumpennachlaufzeit von 10 min. wirkt immer, wenn der Heizkreis ausgeschaltet wird (z.B. eine Heizgrenze aktiv wird, der Heizkreis ausgeschaltet wird, usw.).

Nach Ablauf der Pumpennachlaufzeit wird der Motormischer (optional) für 5 min. auf Stellung ZU gesteuert.

### **5.5.3 Standschutz Pumpen und Mischer**

Die Pumpen werden einmal pro Woche (Mittwoch um 11:59 Uhr) für 10 sec. eingeschaltet und der Motormischer in Stellung AUF gesteuert. Anschließend wird der Motormischer für 20 sec. geschlossen.

### **5.5.4 Frostschutz-Funktionen**

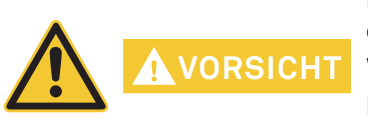

Diese Funktion kann die Anlage nicht lückenlos vor Frostschäden schützen. Heizkörper oder Anlagenteile die nicht durchströmt werden, können von der Funktion nicht erfasst werden.

Die Frostschutz-Funktionen bieten keinen 100 % Schutz vor Frostschäden. Die Anlage darf deshalb nie über einen längeren Zeitraum unbeaufsichtigt betrieben werden.

#### **Frostschutz Anlagentemperatur:**

Diese Funktion ist nur in Verbindung mit einem Vorlauftemperaturwert oder Kesseltemperaturwert (Temperaturwert über den Datenbus) aktiv.

Sinkt die Vorlauftemperatur oder die Kesseltemperatur unter 10 °C, werden die Frostschutz-Funktionen aktiviert. Abhängig von der Betriebswahl wird der Heizkreis mit dem Absenktemperatur-Sollwert oder mit dem Frostschutzsollwert betrieben.

Die Funktion wird beendet, wenn die Vorlauftemperatur über 20 °C steigt.

#### **Frostschutz Warmwasserspeicher:**

Sinkt die Warmwassertemperatur unter 5 °C, wird die Warmwasserladung aktiviert und die WW-Pumpe eingeschaltet. Die Funktion wird beendet, wenn die Temperatur über 10 °C steigt.

### **Frostschutz Raumtemperatur:**

Die Frostschutz-Raumtemperatur beträgt 5 °C. Dieser Wert kann nicht verändert werden.

Sinkt die Raumtemperatur unter 4 °C wird der Heizkreis eingeschaltet. Der Kessel- und Vorlauftemperatur-Sollwert wird abhängig von der gewählten Betriebswahl ermittelt. Der Heizkreis wird mit dieser Temperatur betrieben.

Steigt die Raumtemperatur über 6 °C, wird die Funktion beendet und der Heizkreis nach Ablauf der Nachlaufzeit ausgeschaltet.

### **Frostschutzfunktion F1:**

Die Frostschutzfunktion F1 ist in der Betriebswahl Standby und WW-Betrieb aktiv.

Die Frostschutzgrenze beträgt 2 °C und ist zusätzlich von dem eingestellten Wert "Heizgrenze Absenkbetrieb" abhängig. Der tiefere der beiden Werte wird für die Frostschutzfunktion verwendet.

Sinkt die Außentemperatur um mehr als 1 K unter die Frostschutzgrenze bzw. unter die Heizgrenze Absenkbetrieb, wird der Heizkreis mit der Frostschutzkennlinie betrieben.

Die Funktion wird beendet, wenn die Außentemperatur um 1 K über die Frostschutzgrenze oder über die Heizgrenze Absenkbetrieb steigt.

Ist die Heizgrenze Absenkbetrieb unter 1 °C eingestellt, wird die Heizungspumpe bei Außentemperaturen unter 1 °C stündlich für 5 min. eingeschaltet.

### **Frostschutzfunktion F2:**

Die Frostschutzfunktion F2 ist in der Betriebswahl Automatikbetrieb (Programm 1 bis 3), Heizbetrieb und Absenkbetrieb aktiv. Die Frostschutzgrenze beträgt 2 °C.

Ist der Heizkreis mit einer Heizgrenzenfunktion gesperrt, wird die Heizungspumpe bei Außentemperaturen unter 1 °C stündlich für 5 min. eingeschaltet.

Sinkt in dieser Betriebsphase (Standby Heizgrenze) die Vorlauftemperatur oder die Kesseltemperatur unter die Frostgrenze, wird der Heizbetrieb wieder aufgenommen. Der Sollwert für den Heizkreis ist abhängig von der Betriebswahl (Absenkbetrieb, Heizbetrieb).

### **Frostschutzkennlinie:**

Die Frostschutzkennlinie bestimmt den Heizkessel-Sollwert für den Frostschutzbetrieb. Die Kennlinie ist abhängig von den Auslegungstemperaturen.

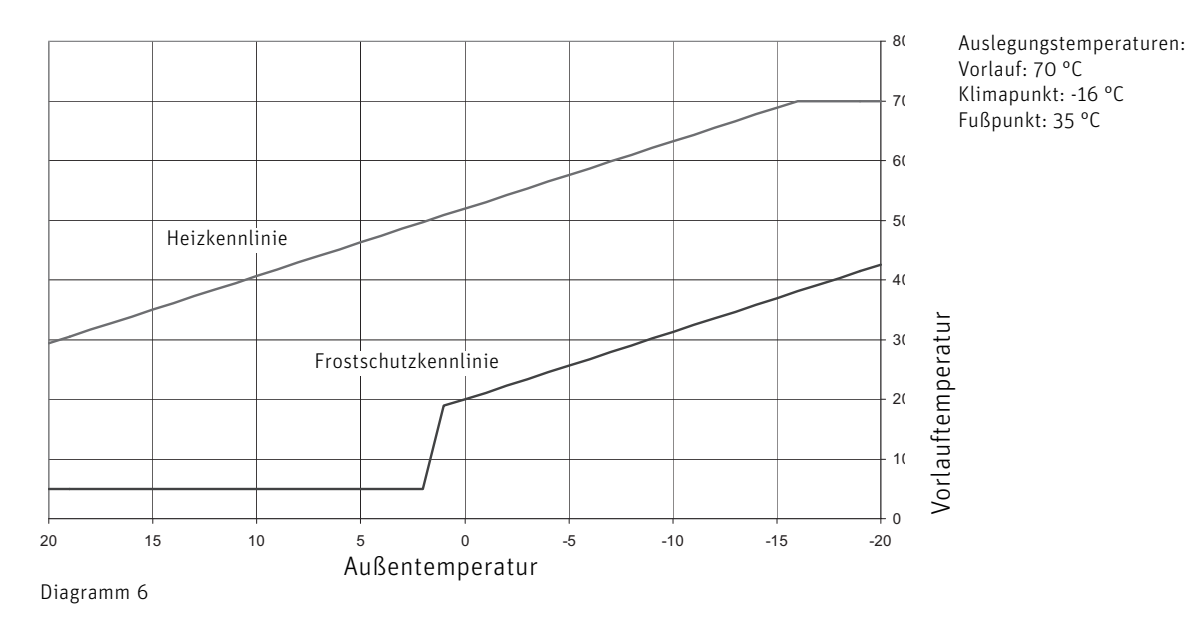

Ist die Frostschutzfunktion aktiv, wird der Heizkreis mit der Frostschutzkennlinie betrieben.

### **5. Für den Servicetechniker/Heizungsfachmann**

## **5.6 Inbetriebnahme und Funktionskontrolle – vom Funktionsmodul Heizkreis**

### **Bevor der/die Kessel/n mit der Regelung in Betrieb genommen wird, müssen:**

- die DIP-Schalter der Funktionsmodule (Regelung MES INFINITY) richtig eingestellt sein siehe Pkt. 5.1 DIP-Schalter-Einstellung
- die Funktionsmodule (Regelung MES INFINITY) und der/die Kessel/n miteinander gebunden sein siehe Pkt. 5.10 Binden der Funktionsmodule (Kommunikationsaufbau)
- die elektrischen Anschlüsse auf Richtigkeit getestet werden.
	- a) Mit Aktorentest kann kontrolliert werden, ob die Pumpe und Masterbedienung Touch oder Fernsteller am dazugehörenden Heizkreis angeschlossen sind. Außerdem kann die Drehrichtung des Motormischers (optional) und die Warmwasser-Ladepumpe (optional) bzw. das Ladeventil (optional) überprüft werden.
	- b) Mit den Masterbedienung Touch oder Fernsteller können die Busverbindung und die angeschlossenen Fühler überprüft werden. Wird bei der Temperaturabfrage ein Fühlerwert nicht angezeigt, kann man davon ausgehen, dass dieser Fühler nicht bzw. falsch angeschlossen oder defekt ist. Die gemessene Außentemperatur wird über den LON-Datenbus an alle Funktionsmodule übertragen. Sind in einer Anlage mehrere Funktionsmodule ohne eigenen Außenfühler vorhanden, muss bei jedem Masterbedienung Touch oder Fernsteller der gleiche Wert angezeigt werden. Sind die Temperaturen unterschiedlich, oder wird der Wert 0 °C angezeigt, kann man von einem defekten Fühler, einer defekten Busverbindung oder einer falschen Einstellung ausgehen.

## **5.7 Fühler**

### **Außenfühler (Type ZAF 200)**

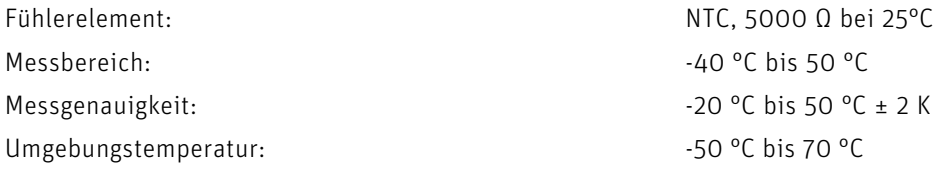

### **Anlegefühler MES 008 (Type ZVF 210), Kessel- und Warmwasserfühler MES 009M (Type ZTF 222)**

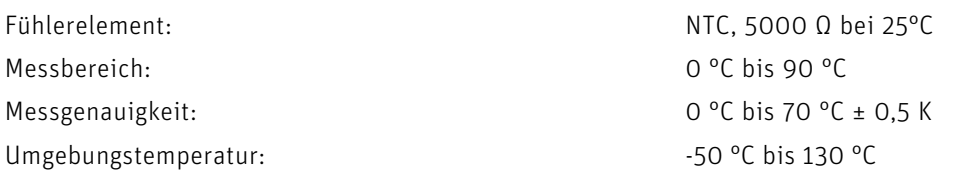

### **Fühlerwerte für Außenfühler, Anlegefühler, Kessel- und Warmwasserfühler**

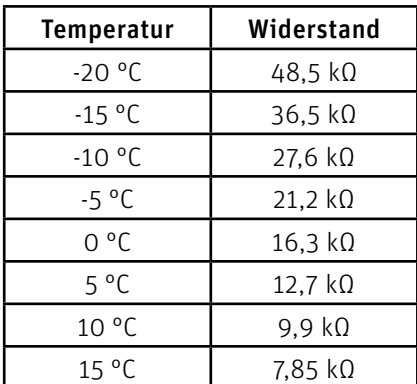

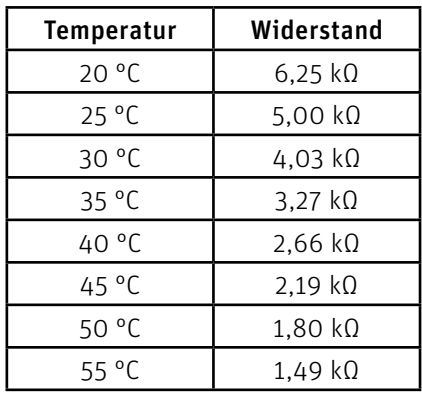

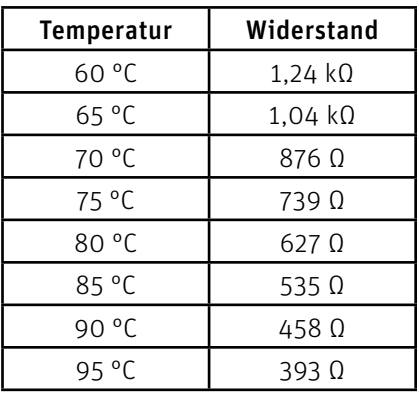

## **5.8 Technische Daten**

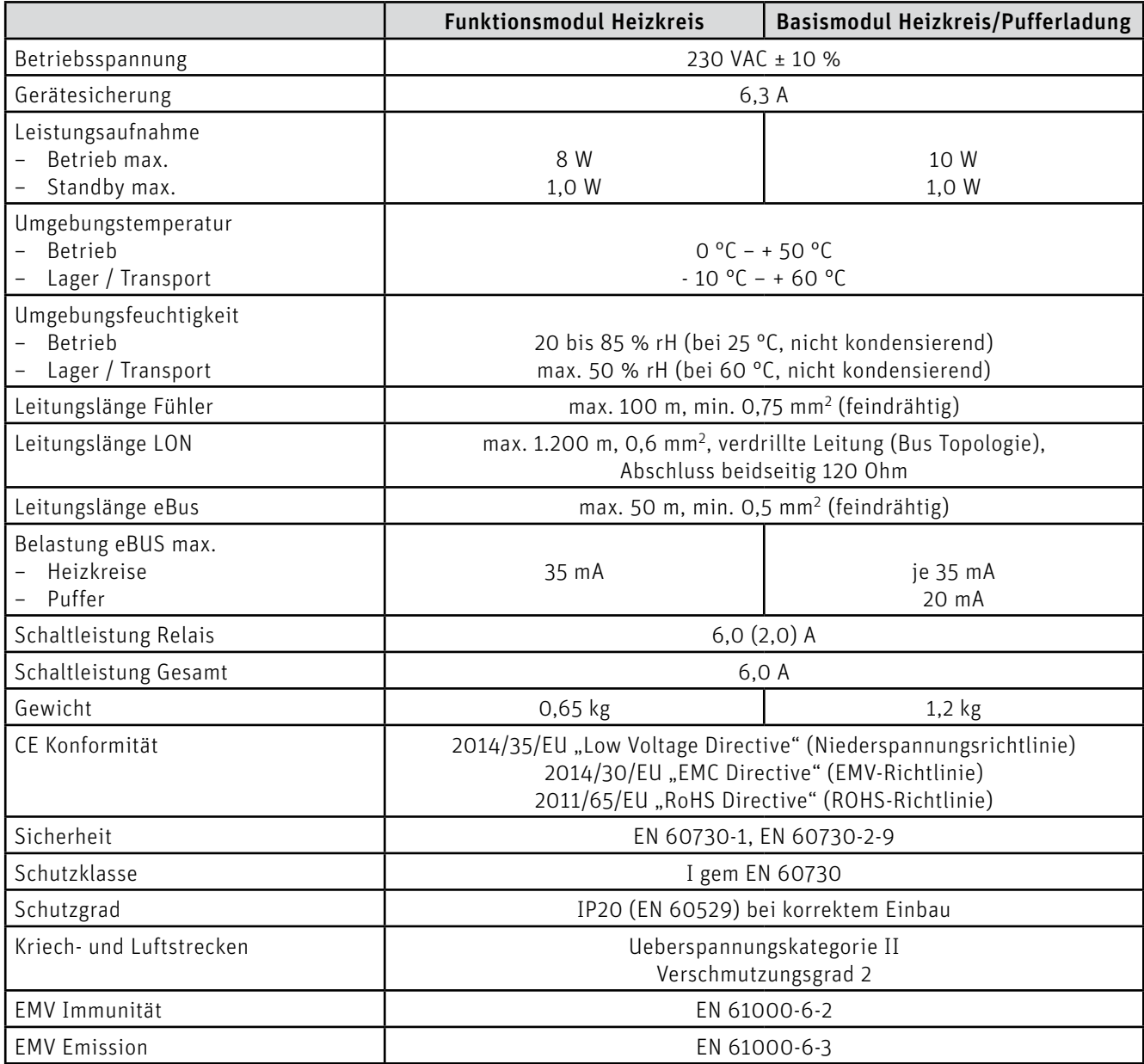

## **5.9 Kommunikation mit einem Gas-Brennwertgerät MultiWINPLUS**

Für die Kommunikation Funktionsmodul Heizkreis mit einem Gas-Brennwertgerät MultiWIN<sup>PLUS</sup> ist das Interface MES OT-IF ZIF 250 erforderlich. Das Interface ist im Schaltfeld des MultiWINPLUS eingebaut und angeschlossen.

### **Sollwertanforderung zum Gas-Brennwertgerät MultiWINPLUS**

Ändert sich der Kesseltemperatur-Sollwert von 0 °C (Aus) auf einen höheren Wert, wird dieser Sollwert 2,5 min. verzögert an den MultiWINPLUS weitergeleitet.

Andere Kesseltemperatur-Sollwertänderungen werden ohne Zeitverzögerung weitergeleitet.

### **Fehlercode vom Gas-Brennwertgerät MultiWINPLUS**

Die Fehlercodes vom Gas-Brennwertgerät MultiWIN<sup>PLUS</sup> werden nicht übergeben. Wird ein MultiWIN<sup>PLUS</sup> Fehler erkannt, zeigt das Masterbedienung Touch den Fehlercode Alarm 191 als Summenstörcode an. Der Fehlercode des MultiWIN<sup>PLUS</sup> wird nur direkt beim Gerät angezeigt.

## **5.10 Binden der Funktionsmodule (Kommunikationsaufbau)**

Das Funktionsmodul kann einzeln oder im Verbund mit weiteren Funktionsmodulen betrieben werden. Das Funktionsmodul kommuniziert mit anderen Funktionsmodulen über den LON-Datenbus. Der Kommunikationsaufbau wird mit der LON-Taste (siehe Fig. 63 auf Seite 31) ausgelöst und läuft dann automatisch ab.

Wird ein Funktionsmodul hinzugefügt, muss die Kommunikation des neuen Moduls ebenfalls aufgebaut werden. Beim Einbau mehrerer Funktionsmodule beginnt man mit dem Modul, an dem der Außenfühler angeschlossen ist.

### **5.10.1 Installation – Binden**

- Beim Funktionsmodul leuchtet die gelbe Leuchtdiode (siehe Fig. 63 auf Seite 31), falls nicht, zuerst "Entbinden" Pkt. 5.10.2 und dann Pkt. 5.10.1.
- Drücken Sie mit einem kleinen Schraubendreher ca. 3 Sekunden die LON-Taste. Während Sie die Taste gedrückt halten, leuchtet die gelbe Leuchtdiode. Nachdem Sie die Taste losgelassen haben, beginnt die Leuchtdiode zu blinken (die Kommunikation wird aufgebaut) und geht nach ca. 5 sec. aus.
- Danach wird automatisch ein Reset durchgeführt. Die gelbe Leuchtdiode blinkt während des Neustarts nicht. Dieser Vorgang dauert ca. 30 sec. Das Funktionsmodul kommuniziert richtig, wenn die gelbe Leuchtdioden nach dem Neustart dunkel bleibt.
- Das Funktionsmodul ist "gebunden".
- Weitere Funktionsmodule wie beschrieben installieren.

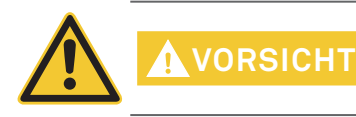

Beginnen Sie mit der Installation des nächsten Moduls erst dann, wenn der Vorgang beim vorher gehenden Funktionsmodul abgeschlossen ist, d.h. wenn der automatische Reset nach ca. 30 sec. durch geführt ist.

### **5.10.2 Ausbau eines Moduls – Entbinden**

Wird ein Funktionsmodul ausgebaut und gegen ein anderes ersetzt, muss vorher die Kommunikationsverbindung getrennt werden – "entbinden". Wird dies unterlassen, ist die Wiederverwendung des Moduls und die richtige Funktion der verbleibenden Funktionsmodule nicht gewährleistet. Module müssen nicht "entbunden" werden, wenn sie nur kurzzeitig ausgebaut und in dieselbe Anlage wieder eingebaut werden.

- Sie können ein Funktionsmodul nur "entbinden", wenn es richtig installiert wurde. Die gelbe Leuchtdiode darf nicht leuchten.
- Drücken Sie die LON-Taste ca. 3 Sekunden. Während dieser Zeit leuchtet die Leuchtdiode.
- Nachdem Sie die Taste losgelassen haben, beginnt sich das Funktionsmodul zu "entbinden". Während diesem Vorgang blinkt die gelbe Leuchtdiode.
- Leuchtet die Leuchtdiode dauernd, ist der Vorgang abgeschlossen. Sie können das Modul, nachdem Sie die Spannungsversorgung unterbrochen haben, ausbauen.
- Weitere Funktionsmodule wie beschrieben "entbinden".

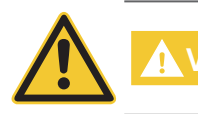

**VORSICHT** Beginnen Sie mit dem Ausbau des nächsten Moduls erst dann, wenn der Vorgang beim anderen Funktionsmodul abgeschlossen ist.

### **5.10.3 Was ist zu tun, wenn ...**

- ... die Spannungsversorgung hergestellt wurde und die gelbe Leuchtdiode nicht leuchtet, obwohl das Funktionsmodul noch nicht "gebunden" wurde.
- Versuchen Sie das Funktionsmodul zu "entbinden" (siehe Pkt. 5.10.2).
- ... nach dem Drücken und Loslassen der LON-Taste die gelbe Leuchtdiode den ursprünglichen Zustand behält.
- Drücken Sie die Taste erneut einige Sekunden.
- ... die Kommunikation trotz erfolgreichen Bindens nicht funktioniert.
- "Entbinden" und "Binden" Sie nacheinander alle Funktionsmodule laut Anleitung (siehe Pkt. 5.10).

Tritt eine andere Störung auf, setzen Sie sich bitte mit dem Windhager-Werkskundendienst in Verbindung.

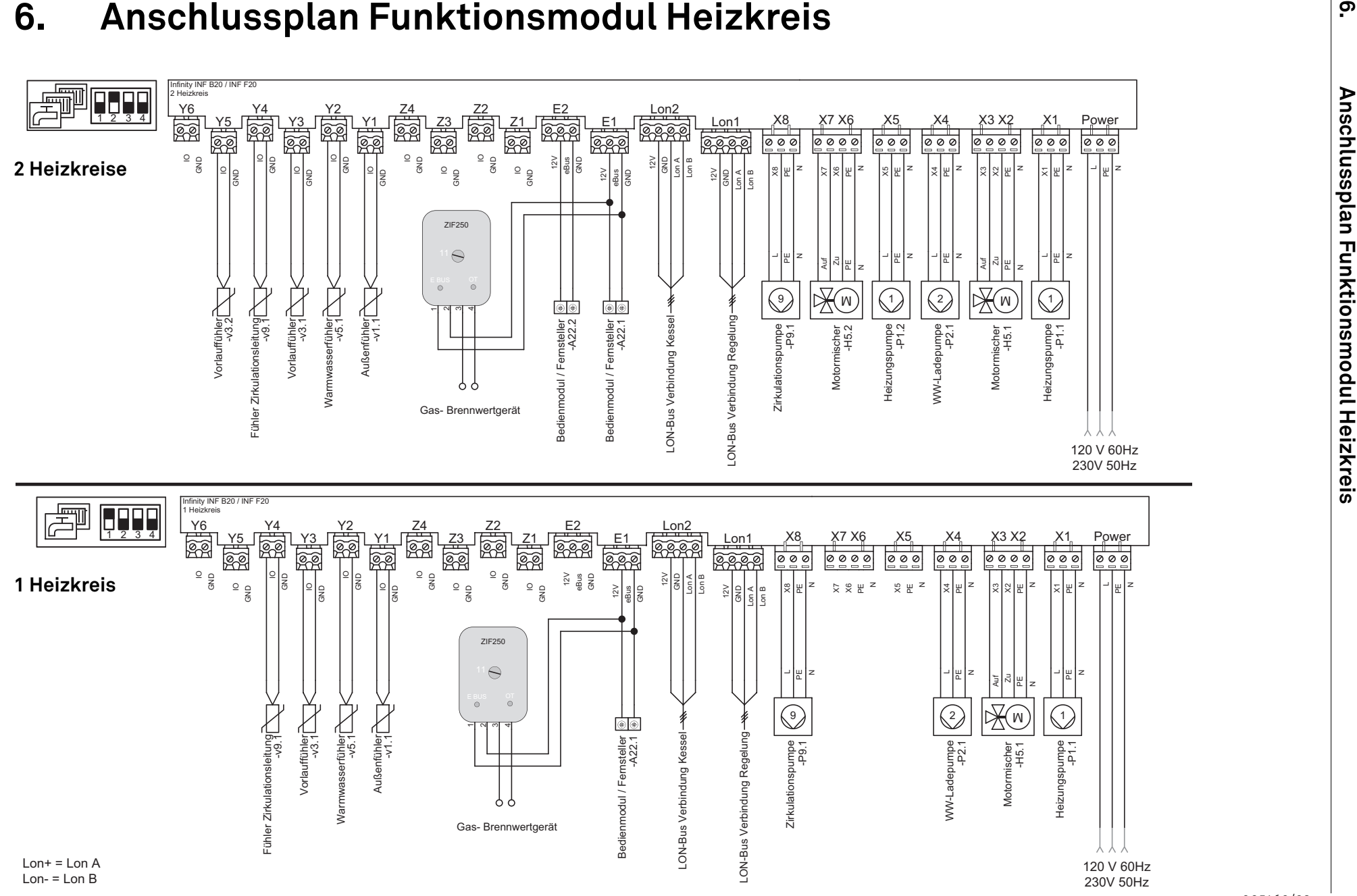

58

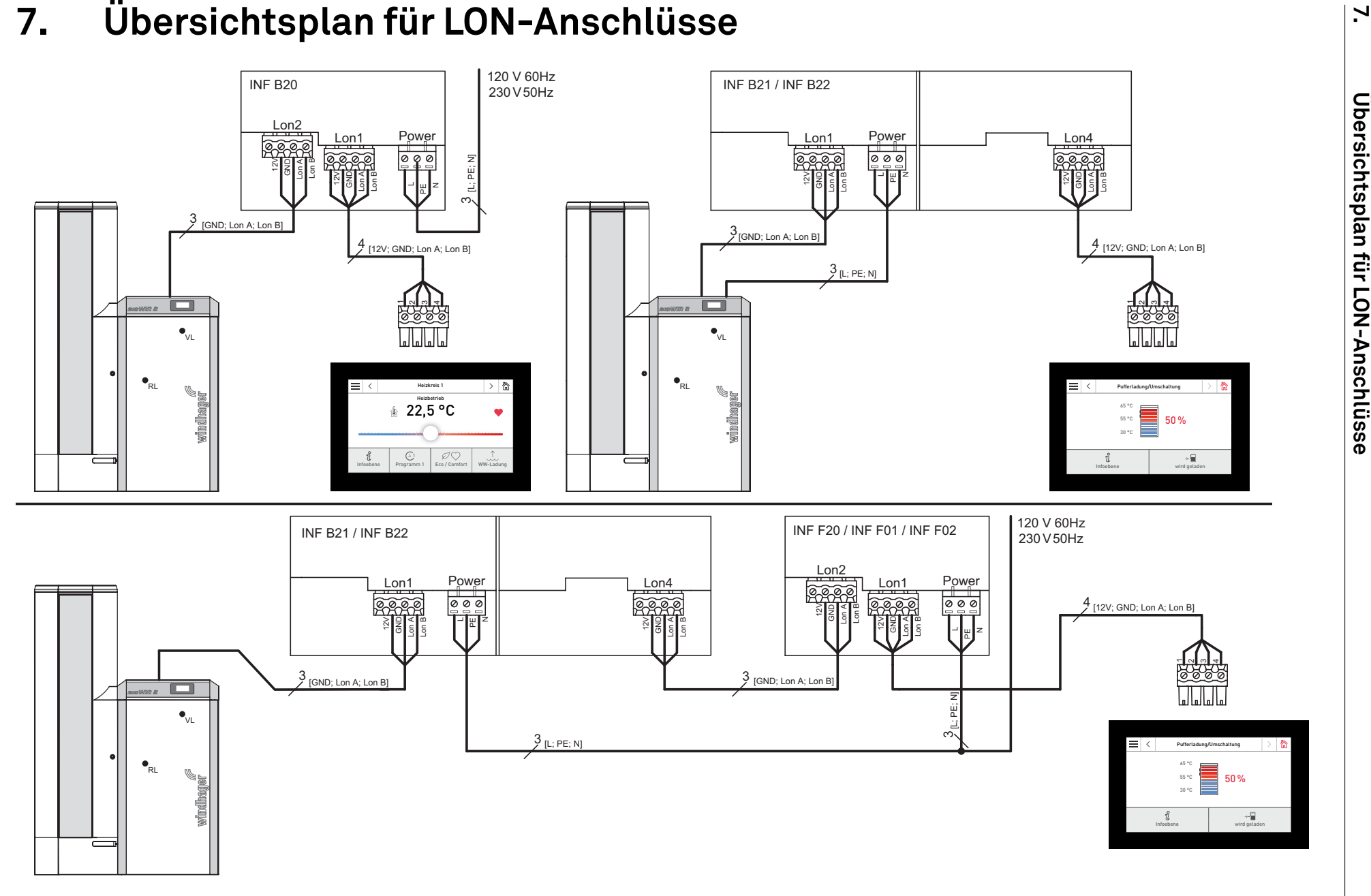

59

# GARANTIEBEDINGUNGEN

Grundvoraussetzung für Garantie ist die fachgerechte Installation des Heizkessels samt Zubehör und die Inbetriebnahme durch den Windhager-Kundendienst oder den Kundendienst-Partner, ohne die jeglicher Anspruch auf Garantieleistung durch den Hersteller entfällt. Funktionsmängel, die auf falsche Bedienung oder Einstellung sowie die Verwendung von Brennstoff minderer, bzw. nicht empfohlener Qualität zurückzuführen sind, fallen nicht unter Garantie. Ebenso entfällt der Garan-

tieanspruch wenn andere Gerätekomponenten, als die von Windhager dafür angebotenen, eingesetzt werden. Die speziellen Garantiebedingungen für Ihren Gerätetyp entnehmen Sie bitte dem Blatt "Garantiebedingungen", der Ihrem Heizkessel beigelegt wurde.

Um einen sicheren, umweltschonenden und daher energiesparenden Betrieb sicherzustellen, ist eine Inbetriebnahme und eine regelmäßige Wartung laut "Garantiebedingungen" notwendig. Wir empfehlen den Abschluss einer Wartungsvereinbarung.

#### **ÖSTERREICH**

Windhager Zentralheizung GmbH Anton-Windhager-Straße 20 A-5201 Seekirchen bei Salzburg T +43 6212 2341 0 F +43 6212 4228 info@at.windhager.com Windhager Zentralheizung GmbH Carlbergergasse 39

DEUTSCHLAND

A-1230 Wien

Windhager Zentralheizung GmbH Daimlerstraße 9 D-86368 Gersthofen T +49 821 21860 0 F +49 821 21860 290 info@de.windhager.com

Windhager Zentralheizung GmbH Gewerbepark 18 D-49143 Bissendorf

#### **SCHWEIZ**

Windhager Zentralheizung Schweiz AG Industriestrasse 13 CH-6203 Sempach-Station bei Luzern T +41 4146 9469 0 F +41 4146 9469 9 info@ch.windhager.com

Windhager Zentralheizung Schweiz AG Rue des Champs Lovats 23 CH-1400 Yverdon-les-Bains

Windhager Zentralheizung Schweiz AG Dorfplatz<sub>2</sub> CH-3114 Wichtrach

#### ITALIEN

Windhager Italy S.R.L. Via Vital 98c I-31015 Conegliano (TV) T +39 0438 1799080 info@windhageritaly.it

#### GROSSBRITANNIEN

Windhager UK Ltd Tormarton Road Marshfield South Gloucestershire, SN14 8SR T +44 1225 8922 11 info@windhager.co.uk

windhager.com

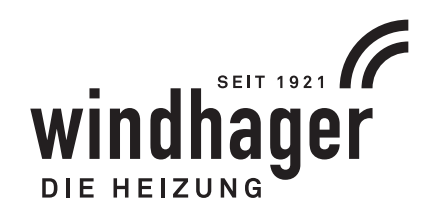

IMPRESSUM

 $\epsilon$ 

Medieninhaber, Verleger und Herausgeber: Windhager Zentralheizung GmbH, Anton-Windhager-Straße 20, 5201 Seekirchen am Wallersee, Österreich, T +43 6212 2341 0, F +43 6212 4228, info@at.windhager.com, Bilder: Windhager; Änderungen, Druck- und Satzfehler vorbehalten. AWP-vor